# Virtual Device-E

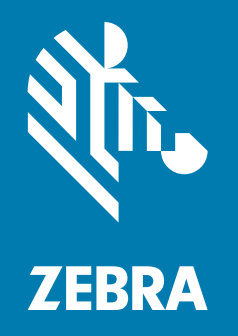

User Guide

P1067298-003

**© 2018 ZIH Corp.** All rights reserved. ZEBRA and the stylized Zebra head are trademarks of ZIH Corp., registered in many jurisdictions worldwide. All other trademarks are the property of their respective owners.

Information in this document is subject to change without notice.

For further information regarding legal and proprietary statements, please go to:

COPYRIGHTS: [http://www.zebra.com/copyright](www.zebra.com/copyright) WARRANTY: [http://www.zebra.com/warranty](www.zebra.com/warranty) END USER LICENSE AGREEMENT: [http://www.zebra.com/eula](www.zebra.com/eula) SOFTWARE: [http://www.zebra.com/linkoslegal](www.zebra.com/linkoslegal)

#### **Terms of Use**

**Proprietary Statement** This manual contains proprietary information of Zebra Technologies Corporation and its subsidiaries ("Zebra Technologies"). It is intended solely for the information and use of parties operating and maintaining the equipment described herein. Such proprietary information may not be used, reproduced, or disclosed to any other parties for any other purpose without the express, written permission of Zebra Technologies.

**Product Improvements** Continuous improvement of products is a policy of Zebra Technologies. All specifications and designs are subject to change without notice.

**Liability Disclaimer** Zebra Technologies takes steps to ensure that its published Engineering specifications and manuals are correct; however, errors do occur. Zebra Technologies reserves the right to correct any such errors and disclaims liability resulting therefrom.

**Limitation of Liability** In no event shall Zebra Technologies or anyone else involved in the creation, production, or delivery of the accompanying product (including hardware and software) be liable for any damages whatsoever (including, without limitation, consequential damages including loss of business profits, business interruption, or loss of business information) arising out of the use of, the results of use of, or inability to use such product, even if Zebra Technologies has been advised of the possibility of such damages. Some jurisdictions do not allow the exclusion or limitation of incidental or consequential damages, so the above limitation or exclusion may not apply to you.

# Contents

<span id="page-2-0"></span>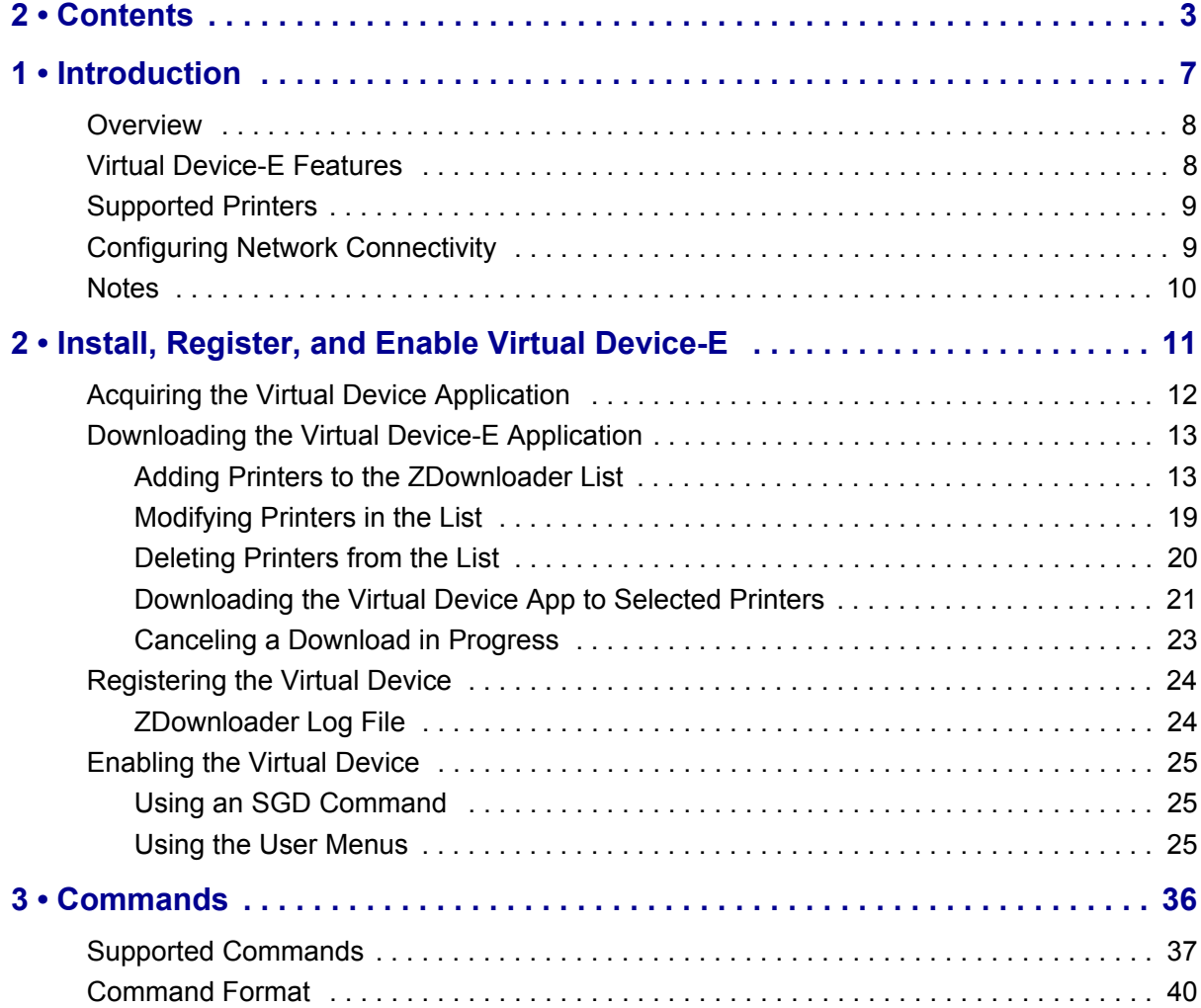

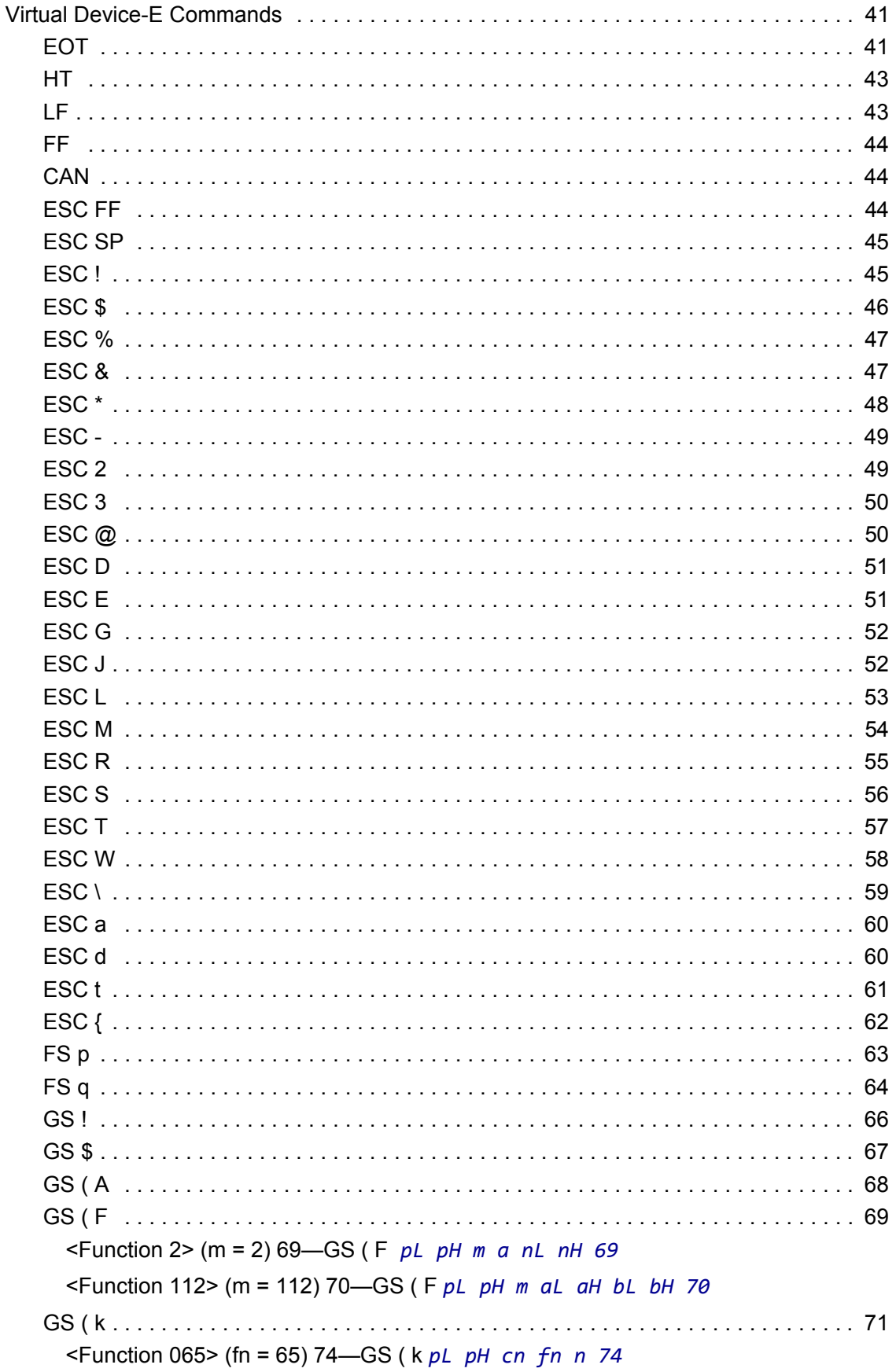

```
<Function 066> (fn = 66) 75—GS ( k pL pH cn fn n 75
  <Function 067> (fn = 67) 76—GS ( k pL pH cn fn n 76
  <Function 068> (fn = 68) 76—GS ( k pL pH cn fn n 76
  <Function 069> (fn = 69) 77—GS ( k pL pH cn fn m n 77
  <Function 070> (fn = 70) 78—GS ( k pL pH cn fn m 78
  <Function 080> (fn = 80) 79—GS ( k pL pH cn fn m d1...dk 79
  <Function 081> (fn = 81) 80—GS ( k pL pH cn fn m 80
  <Function 082> (fn = 82) 82—GS ( k pL pH cn fn m 82
  <Function 165> (fn = 65) 83—GS ( k pL pH cn fn n1 n2 83
  <Function 167> (fn = 67) 84—GS ( k pL pH cn n 84
  <Function 169> (fn = 69) 85—GS ( k pL pH cn n 85
  <Function 180> (fn = 80) 86—GS ( k pL pH cn fn m d1...dk 86
  <Function 181> (fn = 81) 87—GS ( k pL pH cn fn m 87
  <Function 182> (fn = 82) 89—GS ( k pL pH cn fn m 89
  <Function 265> (fn = 65) 90—GS ( k pL pH cn fn n1 n2 90
  <Function 280> (fn = 80) 91—GS ( k pL pH cn fn m d1...dk 91
  <Function 281> (fn = 81) 92—GS ( k pL pH cn fn m 92
  <Function 367> (fn = 67) 94—GS ( k pL pH cn n 94
  <Function 380> (fn = 80) 95—GS ( k pL pH cn fn m d1...dk 95
  <Function 381> (fn = 81) 96—GS ( k pL pH cn fn m 96
GS ( E . . . . . . . . . . . . . . . . . . . . . . . . . . . . . . . . . . . . . . . . . . . . . . . . . . . . . . . . . . . . 97
  <Function 1> (fn = 1) 98—GS ( E pL pH fn d1 d2 98
  <Function 2> (fn = 2) 99—GS ( E pL pH fn d1 d2 d3 99
  <Function 3> (fn = 3) 100—GS ( E pL pH fn [a1 b18...b11]...[ak bk8...bk1] 
    100
  <Function 4> (fn = 4) 103—GS ( E pL pH fn a 103
  <Function 11> (fn = 11) 104—GS ( E pL pH fn a d1…dk 104
  <Function 12> (fn = 12) 106—GS ( E pL pH fn a 106
GS ( L, GS 8 L . . . . . . . . . . . . . . . . . . . . . . . . . . . . . . . . . . . . . . . . . . . . . . . . . . . . . 108
  <Function 48> (fn = 0, 48) 108—GS ( L pL pH m fn 108
  <Function 50> (fn = 2, 50) 109—GS ^ L pL pH fn 109
  <Function 51> (fn = 3, 51) 110—GS ( L pL pH m fn 110
  <Function 64> (fn = 64) 111—GS ( L pL pH m fn d1 d2 111
  <Function 65> (fn = 65) 111—GS ( L pL pH m fn d1 d2 d3 111
  <Function 66> (fn = 66) 112—GS ( L pL pH m fn kc1 kc2 112
  <Function 67> (fn = 67) 113—GS ( L pL pH m fn a kc1 kc2 b xL xH yL yH 
    [c d1...dk]1...[c d1...dk]b 113
  <Function 69> (fn = 69) 114—GS ( L pL pH m fn kc1 kc2 x y 114
```
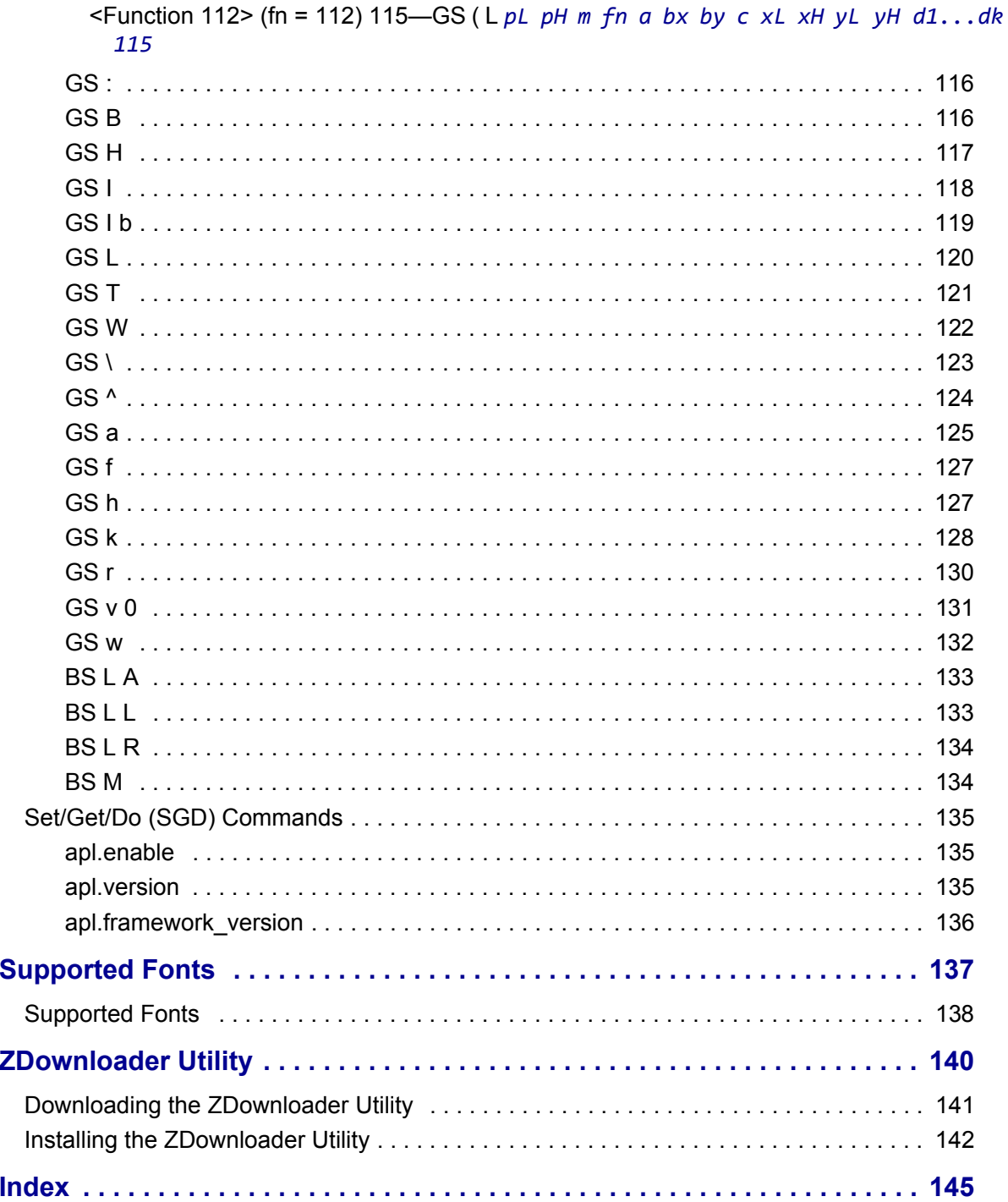

 $4 \cdot$ 

 $5.$ 

 $1.$ 

# Introduction

<span id="page-6-0"></span>This section describes the features and functions of a Zebra printer that is running the Virtual Device-E application.

### **Contents**

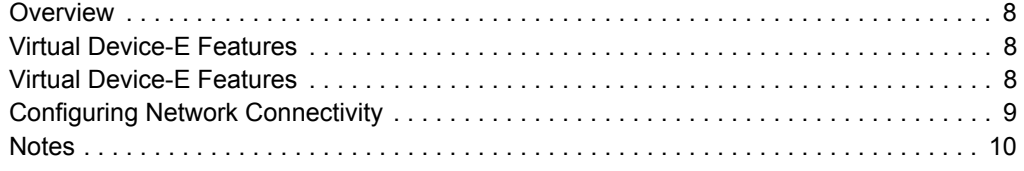

# <span id="page-7-0"></span>**Overview**

The Virtual Device-E application enables Zebra Link-OS printers to work with many host systems that are using BIXOLON*®* printers. In most cases, no changes will be required to the host application. This feature can help customers to make a smooth transition to Zebra printers and save them the time and expense of having to rewrite their host software.

# <span id="page-7-1"></span>**Virtual Device-E Features**

The Virtual Device-E application:

- Uses existing features of Zebra printers, when available.
- Offers fonts similar to the original device. These fonts will use 120 KB or more of memory space.
- Supports the Bluetooth<sup>®</sup>, Serial, Ethernet, WLAN, and USB interfaces.
- Offers many outline fonts, barcodes, and specific commands and features of target printer models (see *[Supported Fonts](#page-136-1)* on page 137).
- Provides support of BIXOLON commands (see *Commands* [on page 36\)](#page-35-1).

# <span id="page-8-0"></span>**Supported Printers**

This manual describes the Virtual Device-E language for Zebra Link-OS printers and should be used by any person who needs to support that language on one of the following Zebra printers:

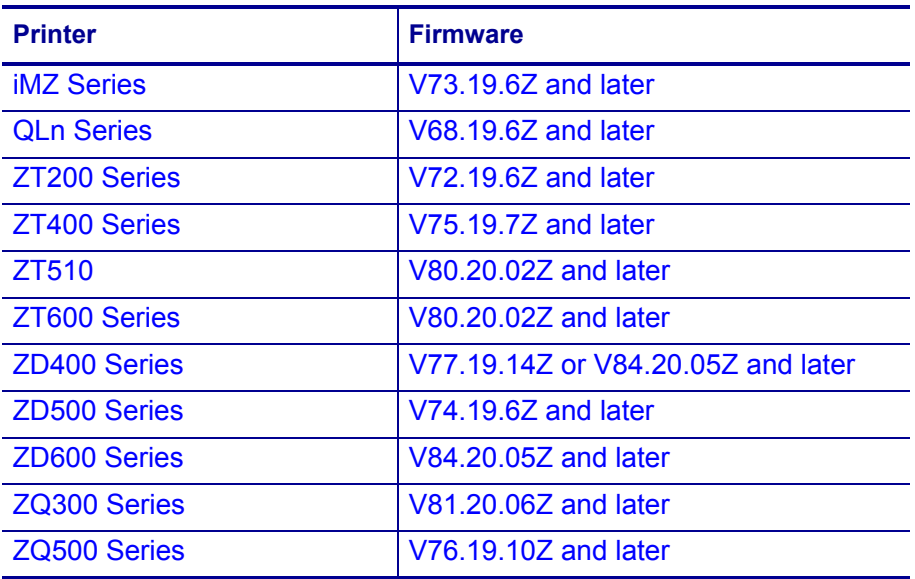

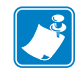

**Note •** The Virtual Device-E language is supported only on 203 dpi printers.

For complete printer operation, use this manual in combination with the User Guide for your printer.

# <span id="page-8-1"></span>**Configuring Network Connectivity**

Your printer may be equipped with one or more of the following interfaces:

- Bluetooth—For detailed information to connect a Bluetooth device, refer to the *Bluetooth User Guide*.
- Wired print server—For detailed information, refer to the *ZebraNet Wired and Wireless Print Servers User Guide*.
- Wireless print server —For detailed information, refer to the *ZebraNet Wired and Wireless Print Servers User Guide*.

For other connectivity options, refer to the User Guide for your printer. Copies of these manuals are available at <http://www.zebra.com/manuals>.

# <span id="page-9-0"></span>**Notes**

- Other command languages are disabled when running Virtual Device-E. However, Set/Get/Do (SGD) commands and file download all operate properly with Virtual Device-E enabled.
- Virtual Device-E fonts can only be used with Virtual Device-E commands. They cannot be used with other languages.
- The Virtual Device-E mode application will not respond to CPCL, ZPL, or EPL commands. Instead, commands will be processed by the Virtual Device-E application.

# <span id="page-10-0"></span>Install, Register, and Enable Virtual Device-E

This section provides you with instructions on how to install and enable the Virtual Device-E application on one or more Zebra printers.

#### **Contents**

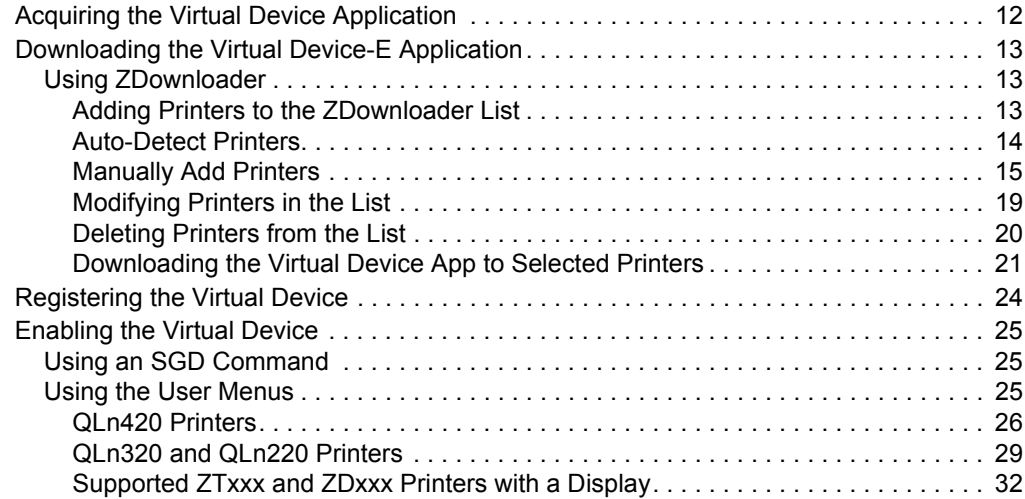

# <span id="page-11-0"></span>**Acquiring the Virtual Device Application**

#### **To get the Virtual Device app, perform the following from your computer:**

- **1.** Open a web browser and navigate to [http://www.zebra.com/virtualdevices.](http://www.zebra.com/virtualdevices)
- **2.** Locate your printer type in the list of printers, and then click **Download Now**.
- **3.** Fill out the information on the Virtual Device Download Request form.
- **4.** Click **Submit**.
- **5.** Read the End User License Agreement.
- **6.** Click **Accept and Begin Download Now**.

Your browser prompts you to open or save the archive containing the Virtual Device app.

- **7.** Save and store the Virtual Device app archive file to your computer. The archive file contains the following:
	- The Virtual Device . NRD file to be downloaded to a Zebra printer.
	- A  $.txt$  file that contains the SGD command for immediately activating the Virtual Device app.
- **8.** Extract the files from the archive to your computer.

# <span id="page-12-0"></span>**Downloading the Virtual Device-E Application**

Zebra provides two options to download the Virtual Device-E app to the printer.

• On a computer with the ZDownloader Utility

The ZDownloader Utility is the only method shown in this manual. For instructions on how to download and install the ZDownloader Utility, see *[ZDownloader Utility](#page-139-1)* [on page 140](#page-139-1).

• On an Android device with the Zebra Printer Setup Utility for Android Devices (available for free on Google Play™)

For information on using the Zebra Printer Setup Utility for Android Devices and to download the user guide, navigate to [http://www.zebra.com/setup](www.zebra.com/setup).

#### <span id="page-12-2"></span>**Using ZDownloader**

The ZDownloader application can update Virtual Device-E files in Zebra printers connected by Serial, Parallel, USB, and IP Ethernet networks.

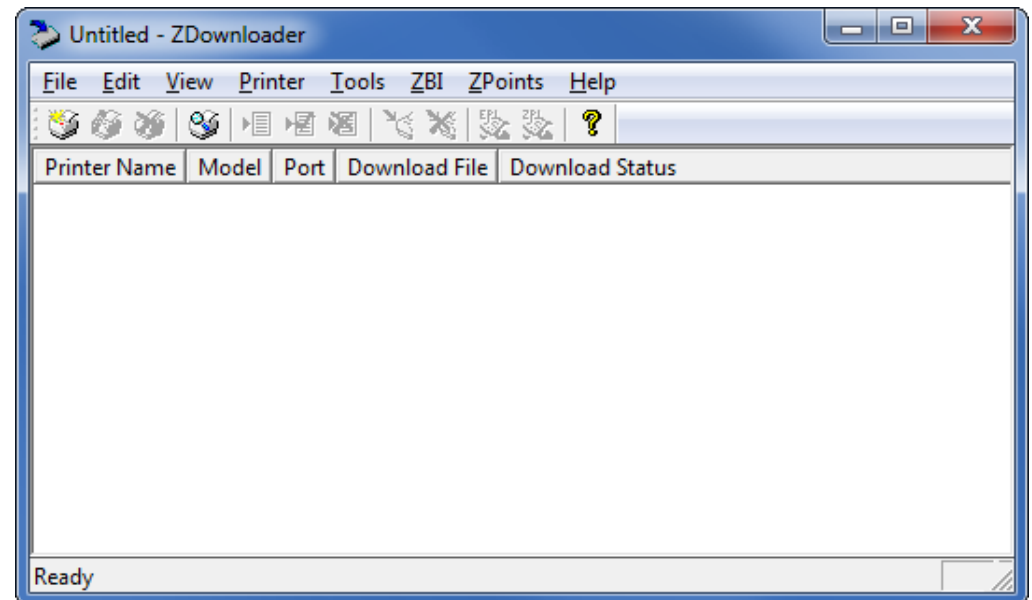

#### **Figure 1 • Initial ZDownloader Screen**

# <span id="page-12-1"></span>**Adding Printers to the ZDownloader List**

There are two ways to add printers to the list:

- Auto-Detect (use for USB or IP Ethernet interfaces)
- Manual add (use for Serial, Parallel, or IP Ethernet interfaces)

If your printer is connecting via the serial or parallel interfaces, or is not detected by using the Auto-Detect method, use the Manual Add method.

# <span id="page-13-0"></span>**Auto-Detect Printers**

Use Auto-Detect for USB or IP Ethernet interfaces.

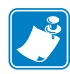

**Note •** Ethernet connected printers are detected by the application broadcasting a UDP packet out onto the network. UDP port number 4201 is used for the discovery process. Some networks filter out UDP packets. This means that the ZDownloader utility may not be able to detect all of the printers on your network. See your network administrator for more information. If you are not able to Auto-Detect your network printers, follow instructions for manually adding a printer.

USB printers can only be added by using Auto-Detect. The ZDownloader utility can support as many USB printers as your computer can support (most computers typically can support up to 255).

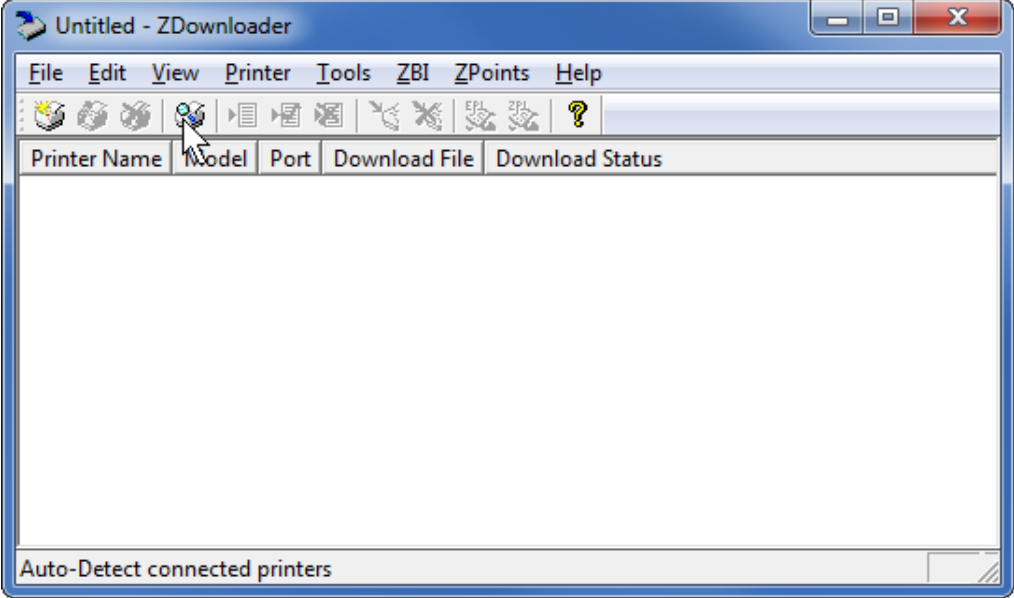

### **To Auto-Detect printers connected via the USB or IP Ethernet interfaces, perform the following steps:**

**1.** In the ZDownloader toolbar, select **Printer** > **Auto-Detect**. OR

Right-click in the ZDownloader window and select **Auto-Detect Printers**. The printers detected are added to the printer list.

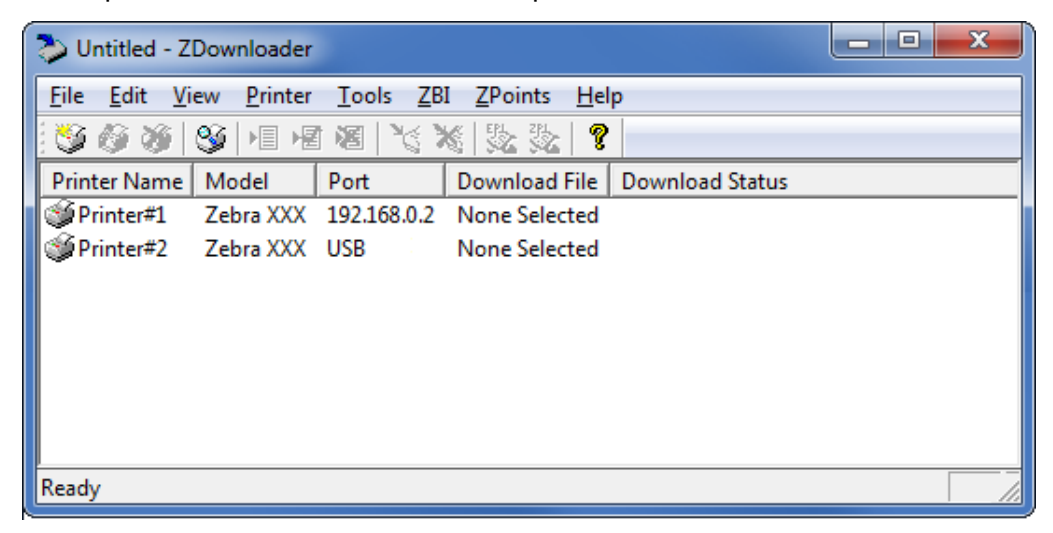

# <span id="page-14-0"></span>**Manually Add Printers**

**To manually add printers connected via the Serial, Parallel, or Network interfaces, perform the following steps:**

**1.** In the ZDownloader toolbar, select **Printer** > **Add…**.

OR

Right-click in the ZDownloader window and select **Add Printer…**.

The following window appears.

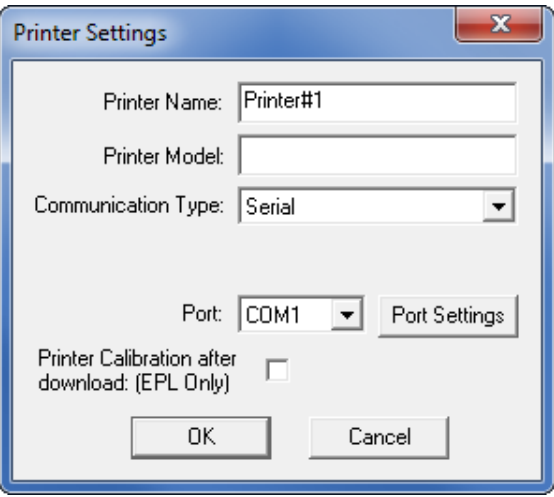

- **2.** Add a printer name and your printer model in the appropriate fields.
- **3.** What type of printer are you adding?

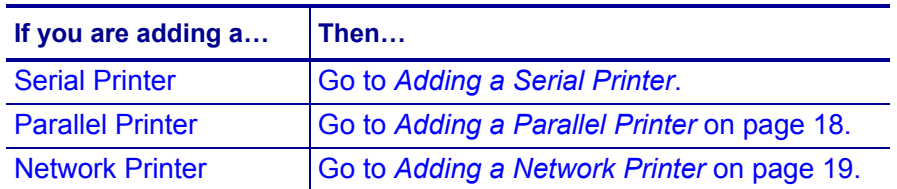

#### <span id="page-15-0"></span>**Adding a Serial Printer**

**4.** Select the serial port to which the printer is connected.

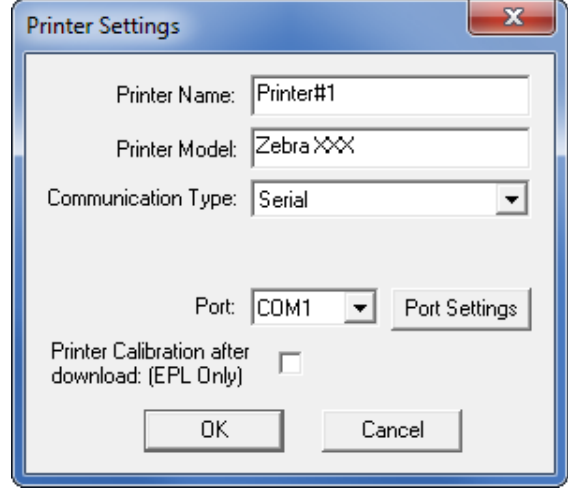

### **5.** Click **Port Settings**.

The following window appears.

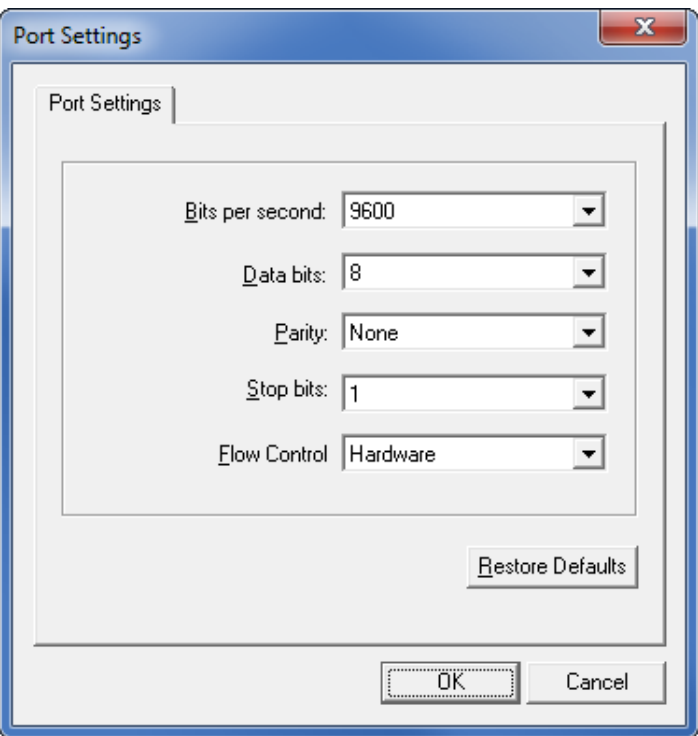

- **6.** Adjust the settings as necessary. The printer's serial port settings must match the computer's serial port settings. For more information about the settings, refer to the User Guide for your printer.
- **7.** Click **OK** to save the port settings.
- **8.** Click **OK** to add the printer.

### <span id="page-17-0"></span>**Adding a Parallel Printer**

#### **9.** Set **Communication Type** to **Parallel**.

The available parallel ports will be shown in the Port drop-down box.

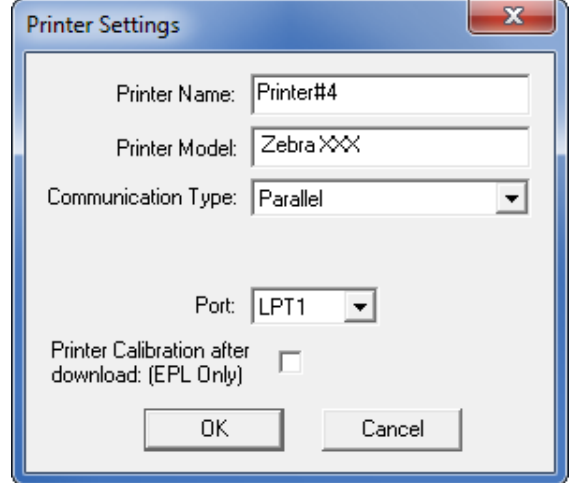

- **10.** Select the port to which the printer is connected. No additional configuration is necessary.
- **11.** Click **OK** to add the printer.

#### <span id="page-18-1"></span>**Adding a Network Printer**

- **12.** Set **Communication Type** to **Network**.
	- The following window appears.

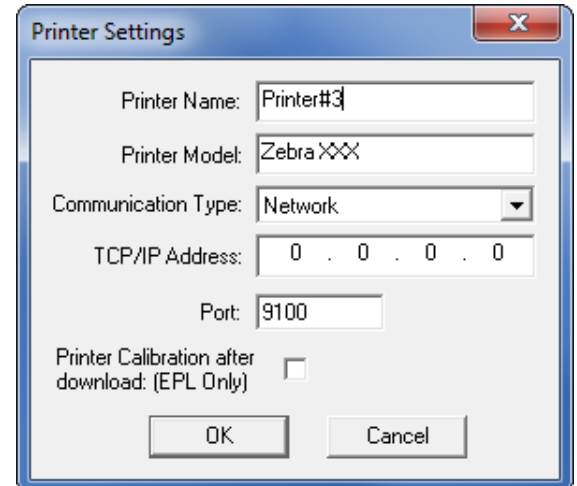

- **13.** Enter the printer's IP address.
- **14.** Click **OK** to save the network settings.
- **15.** Click **OK** to add the printer.

# <span id="page-18-0"></span>**Modifying Printers in the List**

#### **To change printer settings for a printer in the list, perform the following steps:**

**1.** Select the printer to modify.

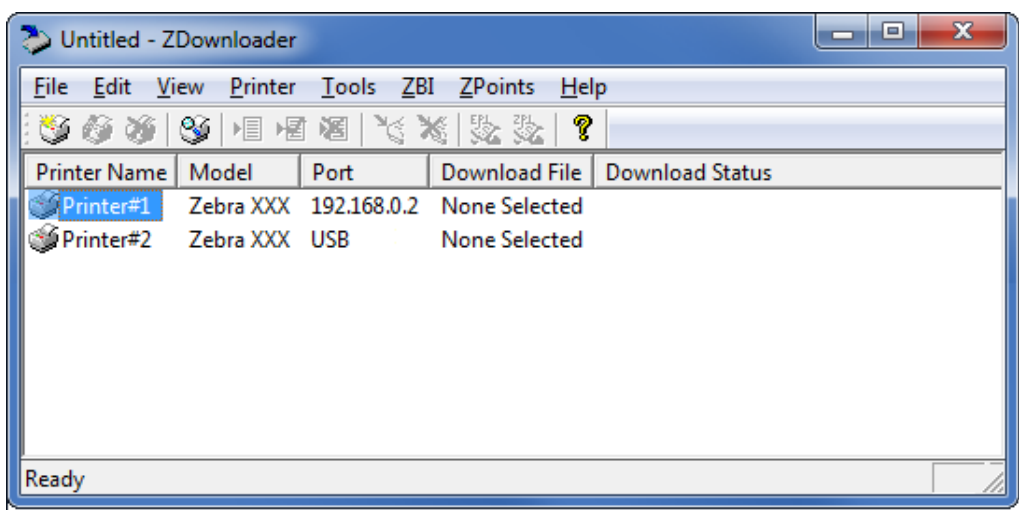

**2.** In the toolbar, select **Printer** > **Modify Printer…**.

OR

Right-click on the printer and select **Modify Printer…**.

The printer settings for the selected printer are displayed.

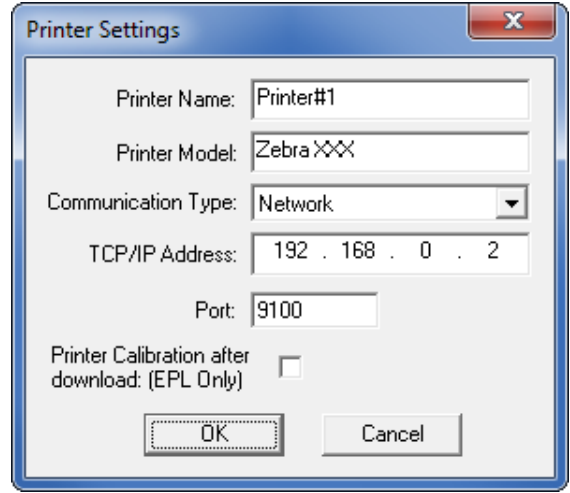

- **3.** Modify the settings as desired.
- **4.** Click **OK** to save the settings.

# <span id="page-19-0"></span>**Deleting Printers from the List**

#### **To delete printers from the list, perform the following steps:**

**1.** Select one or more printers to delete.

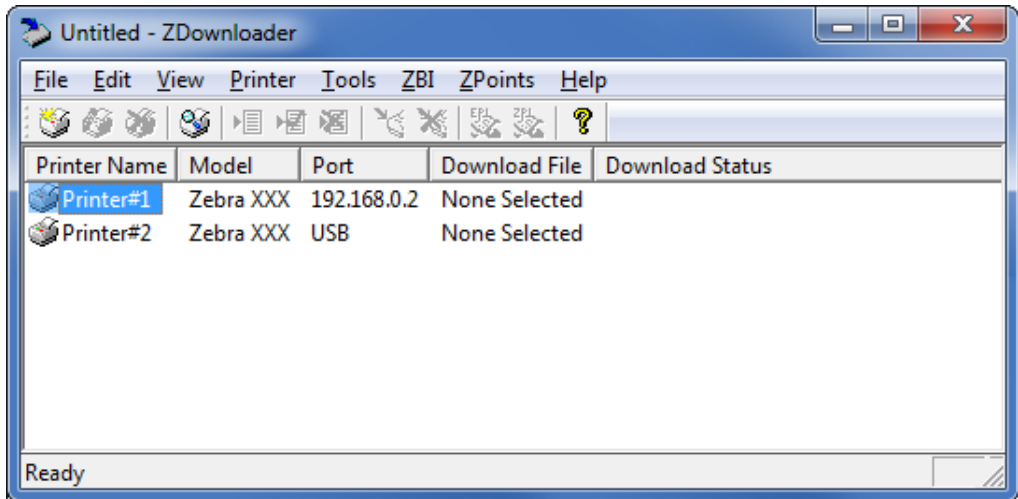

#### **2.** In the toolbar, select **Printer** > **Delete**.

#### OR

Right-click on one of the selected printers and select **Delete Printer(s)**. The printer is removed from the list.

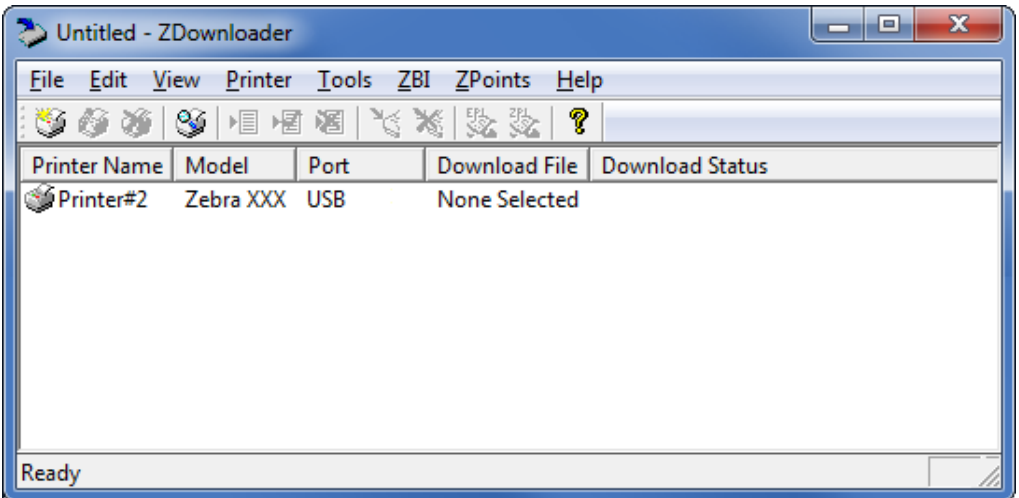

# <span id="page-20-0"></span>**Downloading the Virtual Device App to Selected Printers**

To download the Virtual Device-E app to your printer(s), you must select the file to send to each printer. ZDownloader, by default, downloads files to one printer at a time. If you have multiple printers to update and want to speed up the process, you can increase the number of simultaneous downloads.

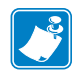

**Note •** More simultaneous downloads require more of your computer resources. Some computers may slow down with simultaneous downloads or as more printers are added for simultaneous downloading.

#### **To allow simultaneous downloads, perform the following step:**

**1.** Click **Tools > Options…**.

The following prompt appears.

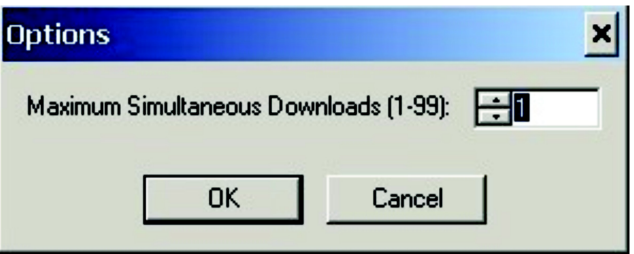

- **2.** Raise the number shown to allow multiple simultaneous downloads.
- **3.** Click **OK**.

### **To download the Virtual Device app file to one or more printers, perform the following steps:**

**1.** Select the printers to which you want to download the Virtual Device-E app file. To select multiple printers, hold down the Ctrl or Shift key, and then click on the desired printers.

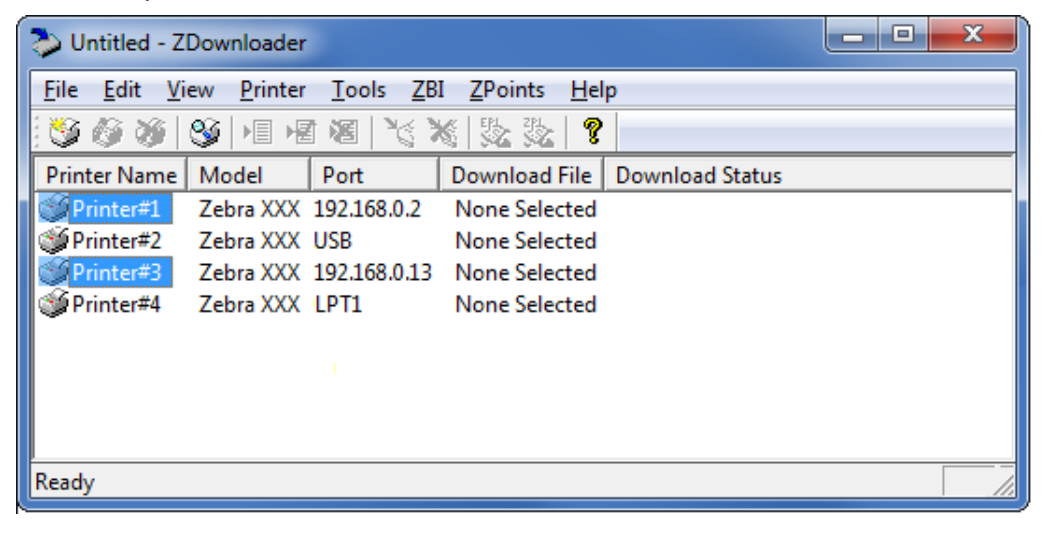

**2.** In the toolbar, select **File** > **Select Firmware File…**.

OR

Right-click on one of the selected printers and select **Select Firmware File…**.

- **3.** Navigate to the Virtual Device app file that you acquired previously.
- **4.** Click Open.

The file that you selected appears under Download File for the selected printers. Printers that are present in the list but that do not have a file selected will be ignored when Downloading starts.

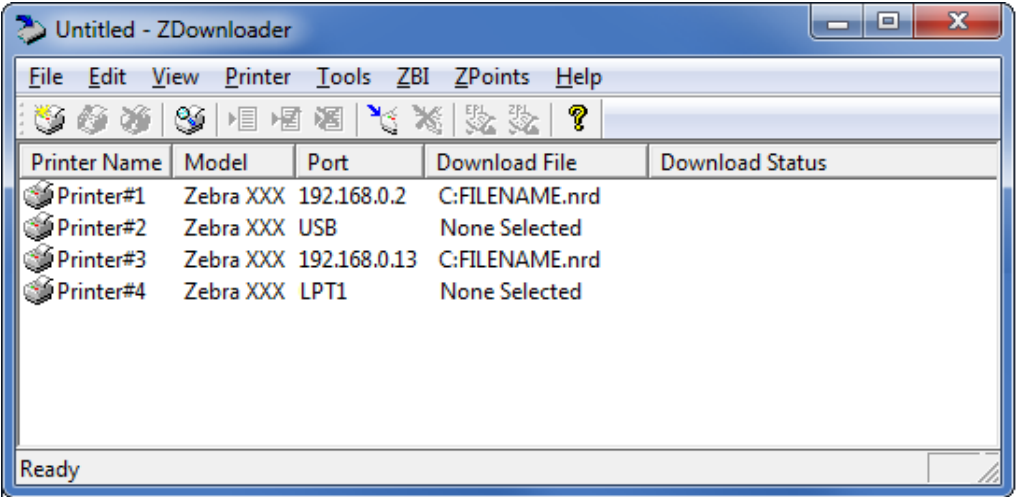

- **5.** Start the download process by doing one of the following:
	- Select **Printer** > **Download to Selected**.
	- Select the printer(s) of interest and select the **Printer** and then select **Download To Selected**.
- **6.** In the toolbar, select **Printer** > **Download All**.

OR

Right-click in the ZDownloader window and select **Download All**.

After downloading has begun, the progress of each printer will be shown in the Download Status column.

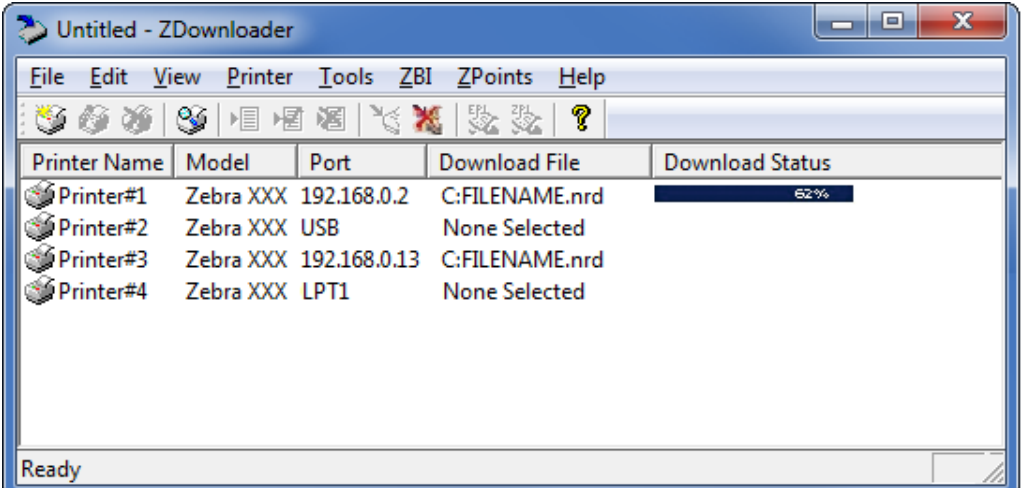

# <span id="page-22-0"></span>**Canceling a Download in Progress**

The Cancel Download toolbar button and the Printer > Cancel Download menu options become active when the files are downloading.

**To cancel downloading to ALL printers in the list, perform the following step:**

**1.** Click **Printer** > **Cancel Download**.

OR

Right-click in the ZDownloader window and select **Cancel Download**.

#### **To cancel downloading to SPECIFIC printers in the list, perform the following step:**

- **1.** Select one or more printers with a download in progress.
- **2.** Click **Printer** > **Cancel Download.**

OR

Right-click on a selected printer and select **Cancel Download**.

# <span id="page-23-0"></span>**Registering the Virtual Device**

ZDownloader maintains a log file of all items downloaded to a Zebra printer along with the printer serial number. You can register your Virtual Device installation with Zebra Repair and Tech Support to ensure that a printer sent in for repair is returned with the Virtual Device installed, and when engaging Zebra Tech Support, they will have records of the item being loaded. To register your Virtual Device installation, you must send the log file created by ZDownloader to the Zebra log file management group.

# <span id="page-23-1"></span>**ZDownloader Log File**

#### **To send the log file, complete these steps:**

- **1.** Based on your operating system, navigate to the appropriate folder:
	- Microsoft*®* Windows*®* XP C:\Program Files\Common Files\FirmwareDownloader
	- Microsoft Windows 7, Windows 8, and Windows 10 C:\ProgramData\Zebra Technologies\Firmware Downloader and ZBI Key Manager
- **2.** Copy the log file (DownloadLog.txt), and email to [Zdownloader@zebra.com.](mailto:Zdownloader@zebra.com)

If you are downloading from several computers, you need to send the log file from each computer. If you download files to printers on one day and do not send the file the same day, please note this in your email so that the log file management group picks up the previous load detail. Otherwise, they only pick up the load data for the day that the log file is sent.

# <span id="page-24-0"></span>**Enabling the Virtual Device**

You can enable Virtual Device-E by sending a Set/Get/Do (SGD) command to the printer or by selecting the option through the printer's menus.

# <span id="page-24-1"></span>**Using an SGD Command**

To enable Virtual Device-E on your printer, send the following command:

```
! U1 setvar "apl.enable" "apl-e"
```
To disable Virtual Devices on your printer and return to normal function, send the following command:

! U1 setvar "apl.enable" "none"

You must restart the printer after changing the value of  $ap1$ . enable. For more information about this SGD command, see *apl.enable* [on page 135](#page-134-3).

# <span id="page-24-2"></span>**Using the User Menus**

This section includes instructions for the following printers:

- *[QLn420 Printers](#page-25-0)* on page 26
- *[QLn320 and QLn220 Printers](#page-28-0)* on page 29
- *[Supported ZTxxx and ZDxxx Printers with a Display](#page-31-0)* on page 32

If necessary, refer to the User Guide for your printer for additional information about your printer's control panel.

# <span id="page-25-0"></span>**QLn420 Printers**

**1.** From the printer's idle display screen, press the **LEFT SOFT KEY** to select the Home icon.

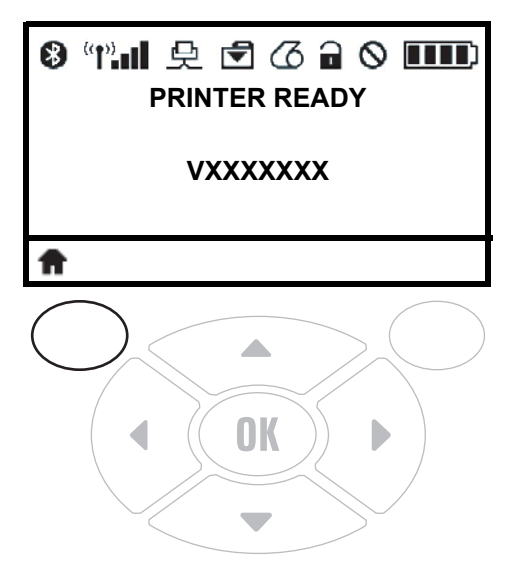

The printer displays the Home Menu.

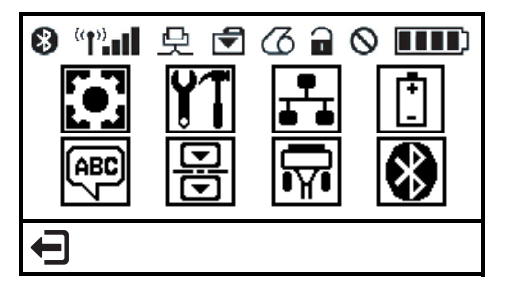

**2.** Use the **ARROWS** to navigate to the **LANGUAGE** menu.

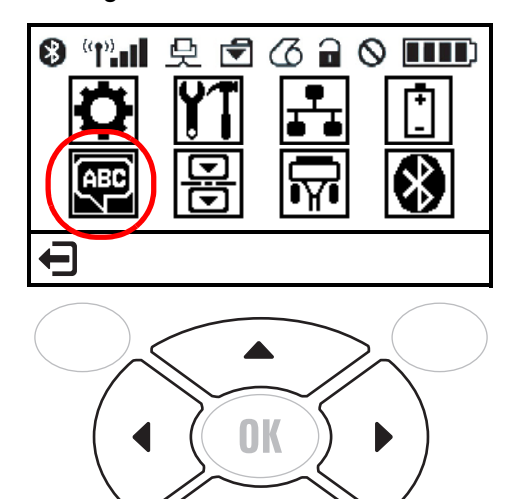

**3.** Press **OK**.

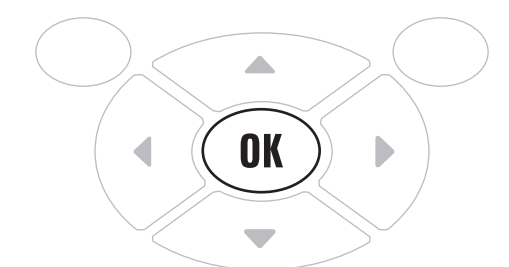

The printer displays the **LANGUAGE** selection screen.

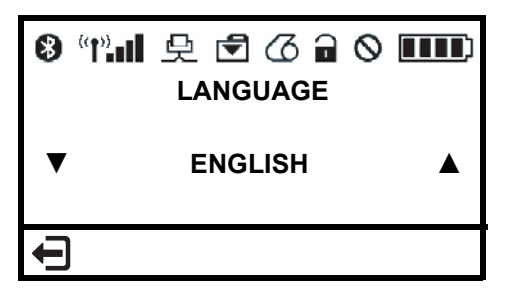

**4.** Use the **LEFT** or **RIGHT ARROW** to navigate to the **VIRTUAL DEVICE** selection screen.

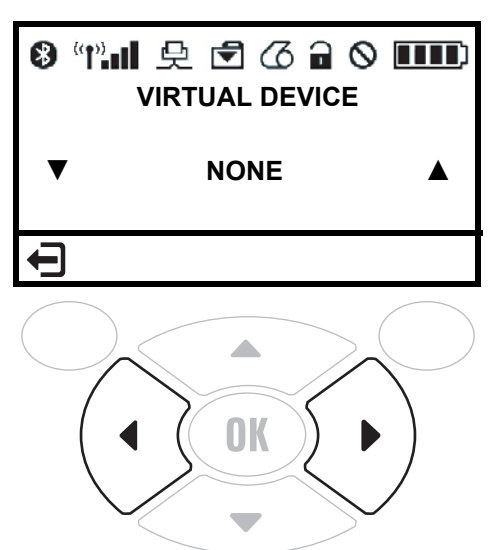

**5.** Use the **UP** or **DOWN ARROW** to scroll to the **APL-E** option.

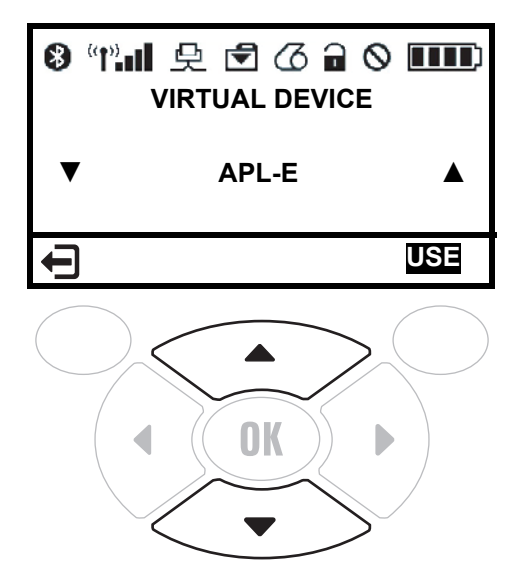

**6.** Press the **RIGHT SOFT KEY** to select **USE**.

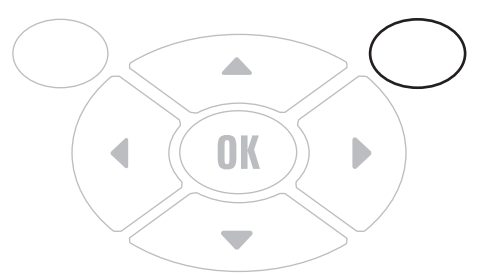

The printer restarts and uses the Virtual Device that you selected.

# <span id="page-28-0"></span>**QLn320 and QLn220 Printers**

**1.** From the printer's idle display screen, press the **LEFT SOFT KEY** to select the Home icon.

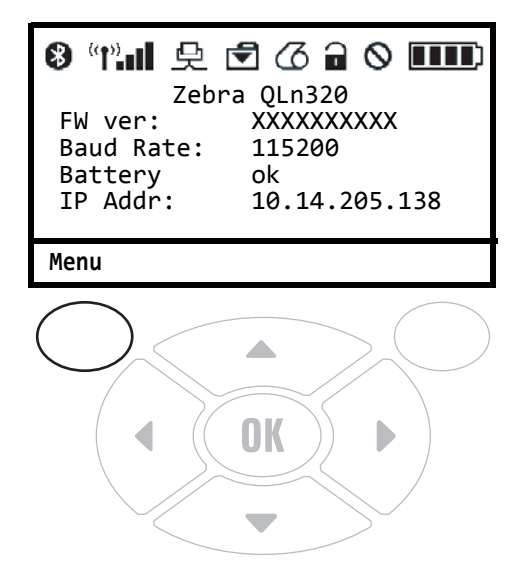

The printer displays the Home Menu.

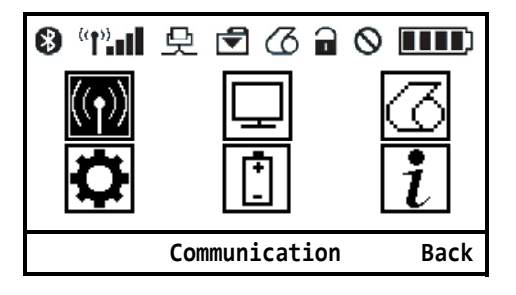

**2.** Use the **ARROWS** to navigate to the **SETTINGS** menu.

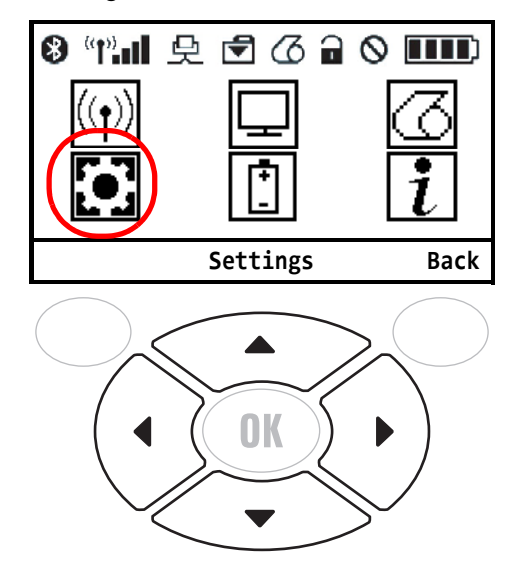

**3.** Press **OK**.

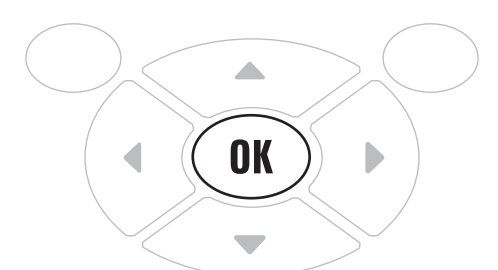

The printer displays the **VIRTUAL DEVICE** selection screen.

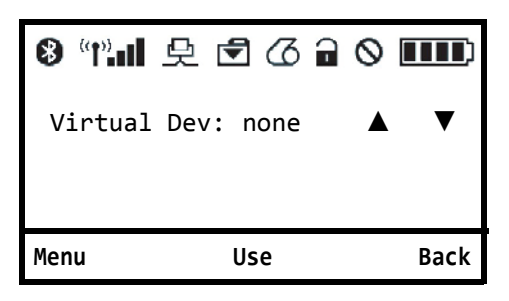

**4.** Press the **RIGHT ARROW** to highlight the up arrow on the display.

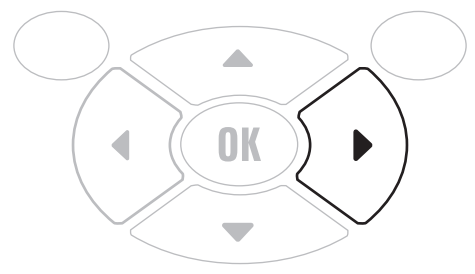

**5.** With the up arrow highlighted, press the **OK** button until you scroll to the **APL-E** option.

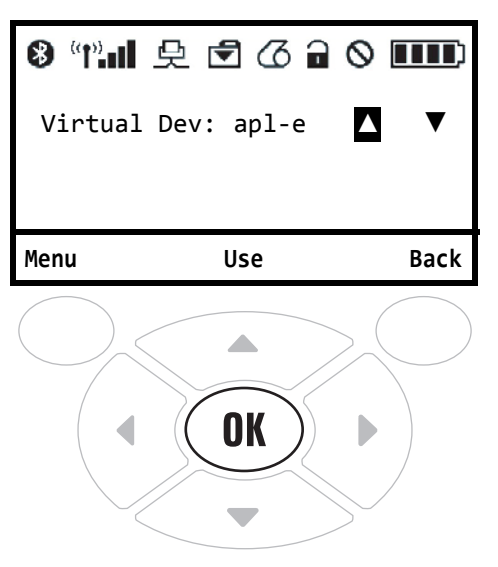

**6.** Press the **LEFT ARROW** to highlight **APL-E**

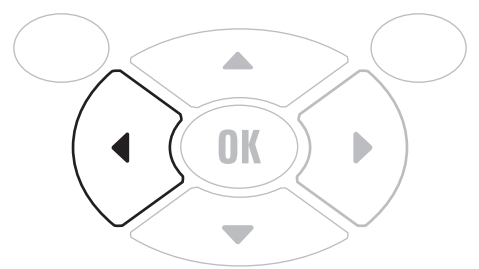

**7.** Press **OK** to select **USE**.

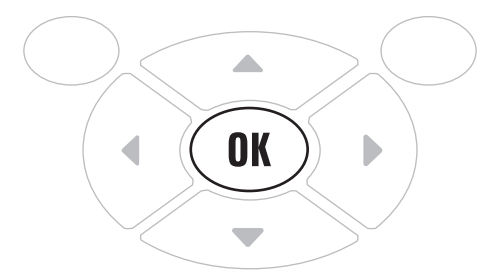

The printer restarts and uses the Virtual Device that you selected.

# <span id="page-31-0"></span>**Supported ZTxxx and ZDxxx Printers with a Display**

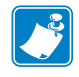

**Note •** The ZT230 control panel is shown in this procedure. The control panel for the other printers is similar.

**1.** From the printer's idle display screen, press the **LEFT SELECT KEY** to select the Home icon.

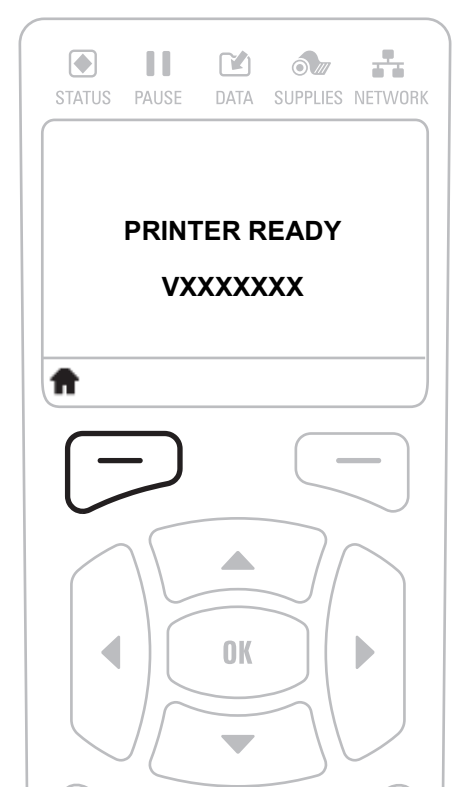

The printer displays the Home Menu.

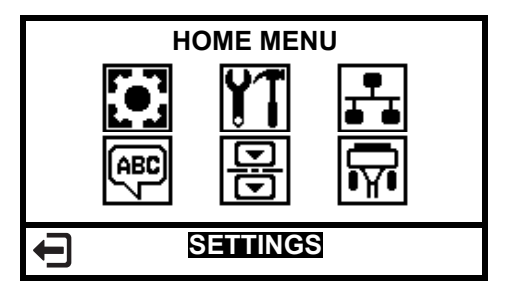

**2.** Use the **ARROWS** to navigate to the **LANGUAGE** menu.

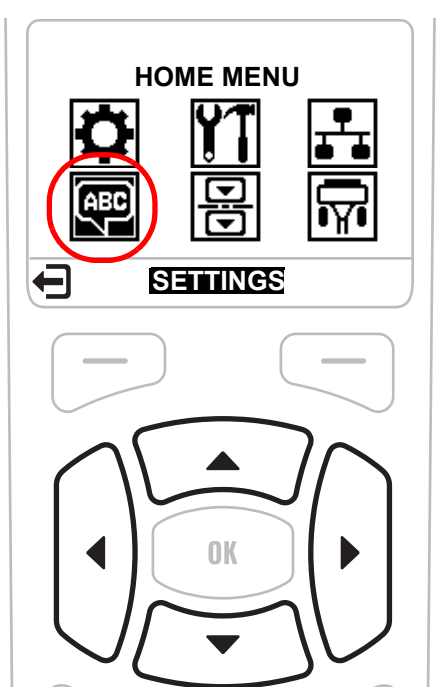

**3.** Press **OK**.

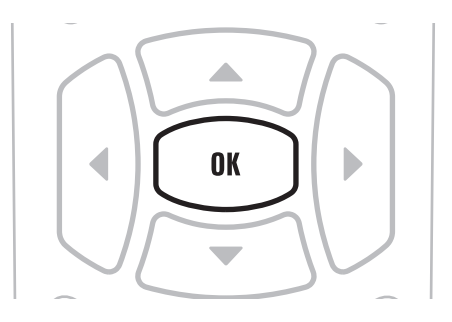

The printer displays the **LANGUAGE** selection screen.

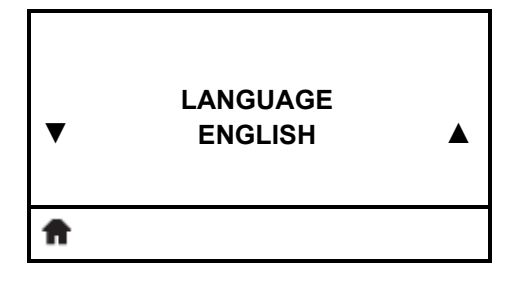

**4.** Use the **LEFT** or **RIGHT ARROW** to navigate to the **VIRTUAL DEVICE** selection screen.

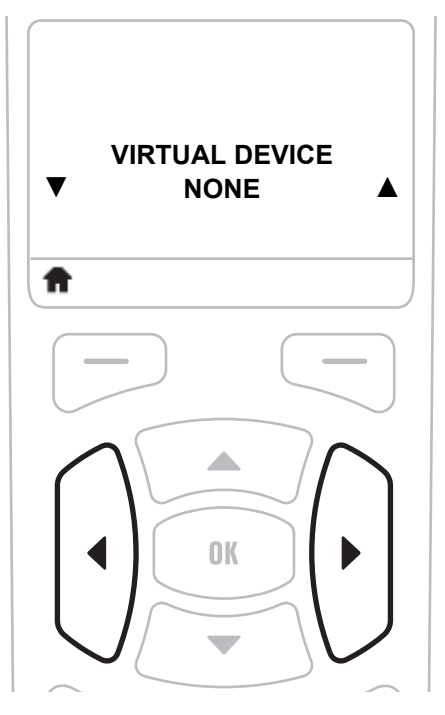

**5.** Use the **UP** or **DOWN ARROW** to scroll to the **APL-E** option.

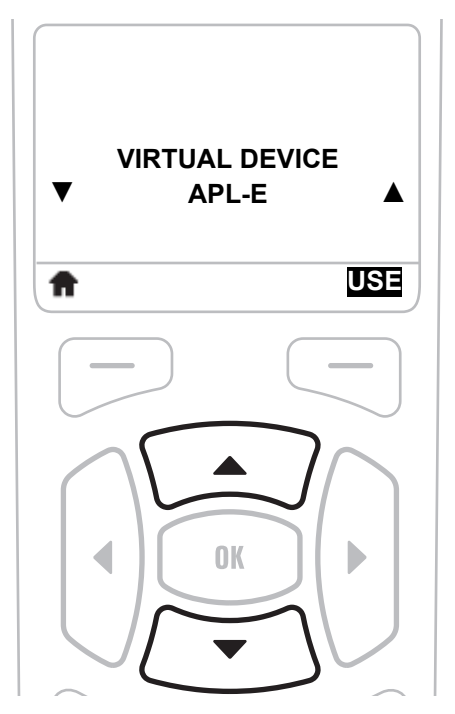

**6.** Press the **RIGHT SOFT KEY** or **OK** to select **USE**.

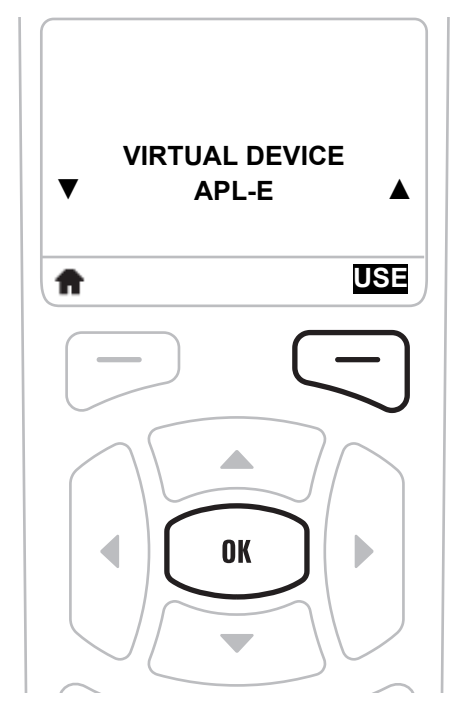

The printer restarts and uses the Virtual Device that you selected.

# <span id="page-35-1"></span>Commands

<span id="page-35-0"></span>This section provides a detailed listing of commands for use on your Zebra printer with the Virtual Device-E app.

# **Contents**

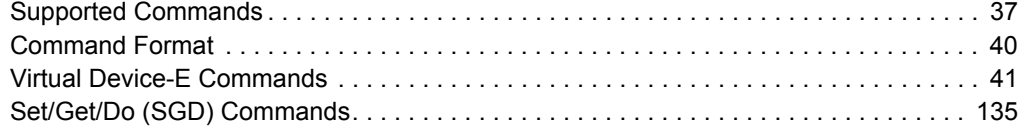
# **Supported Commands**

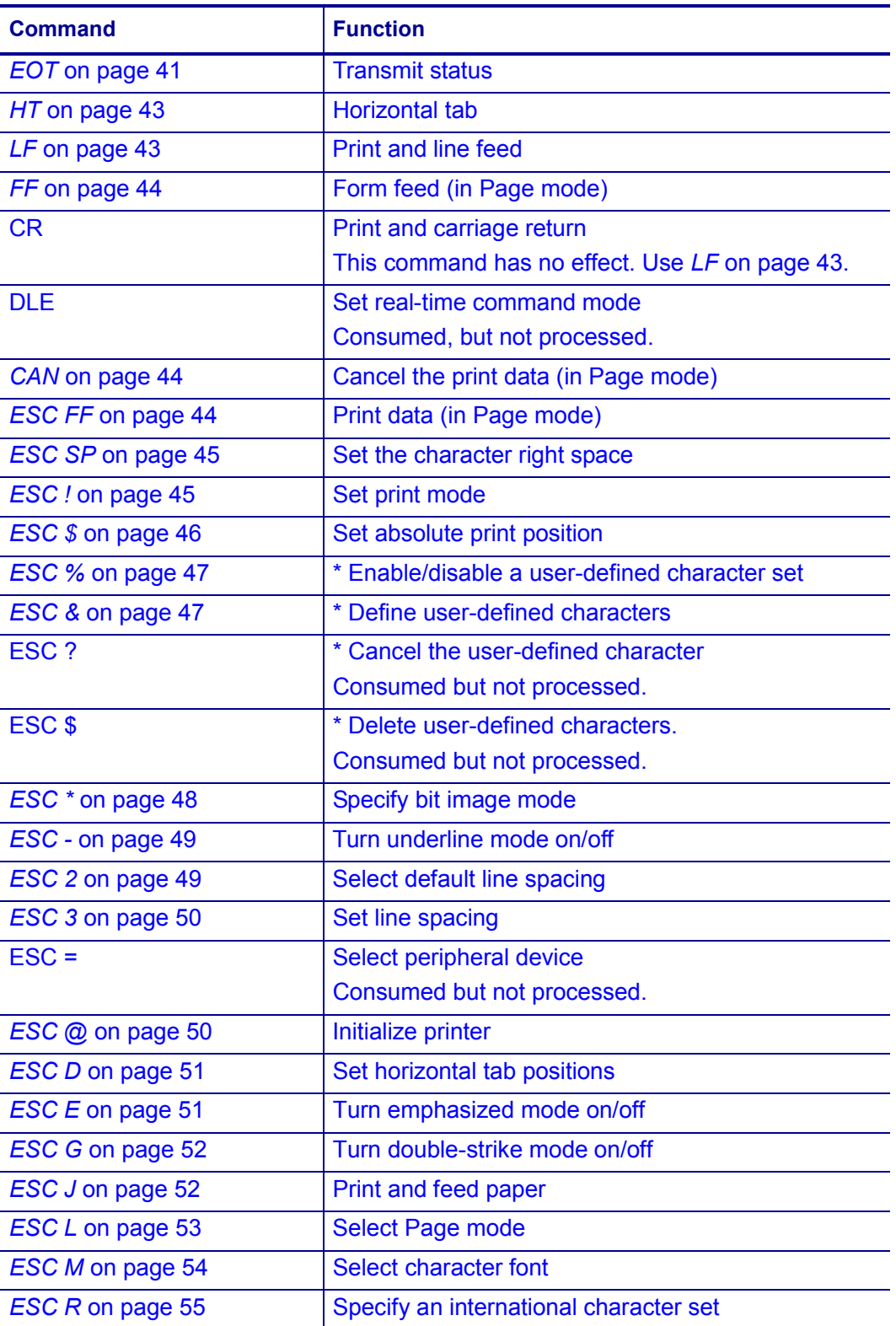

*\* Support for this command was added after the initial release. To use the command, download the latest version of the latest version of the app.*

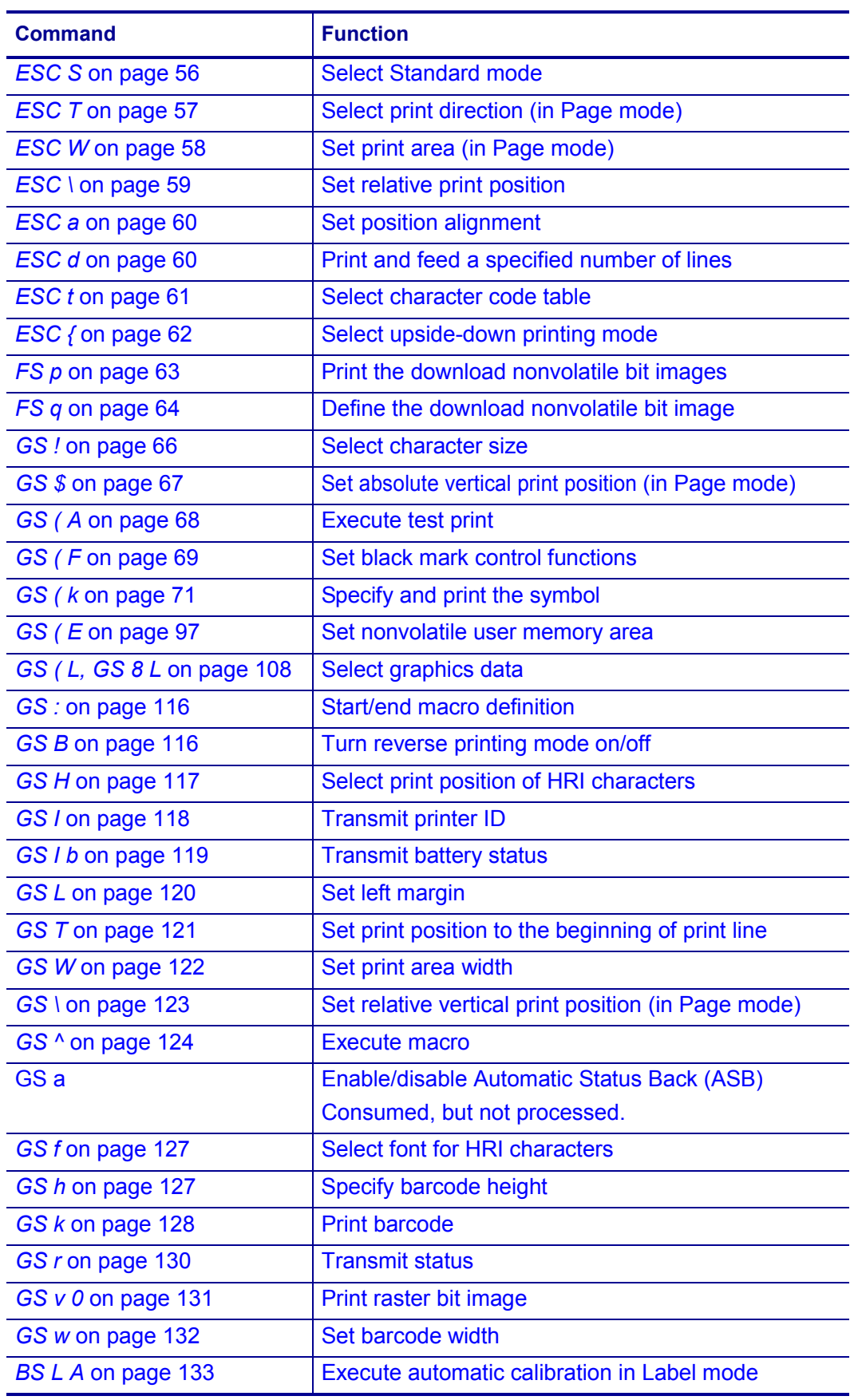

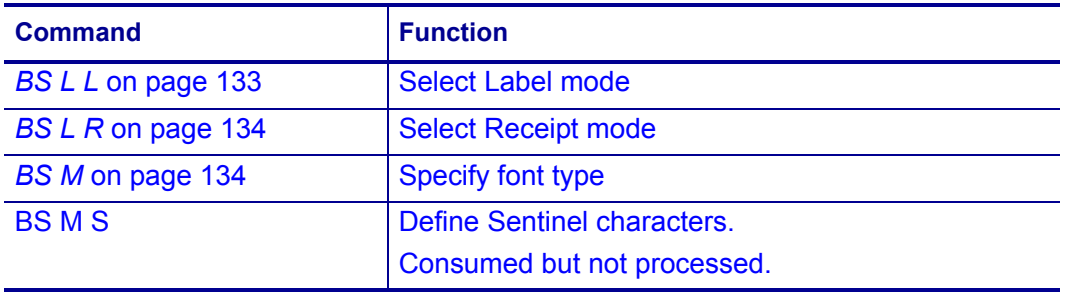

## **Command Format**

The commands in this section are presented in the following format.

### **Command**

### **Description** Command Function

**Syntax** Command format in ASCII followed by Hexadecimal and decimal equivalents (example below for EOT). Variable values are denoted by *n* (and sometimes other letters).

EOT*n*

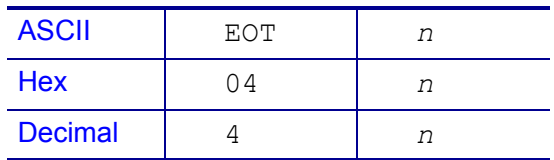

**Range** The values that can be used for *n*

**Default** Initial value of *n* (if any)

**Notes** In-depth description of the command function

**Differences** Variations of the command, status, or results (if any)

## **Virtual Device-E Commands**

### <span id="page-40-0"></span>**EOT**

### **Description** Transmit Status

### **Syntax** EOT*n*

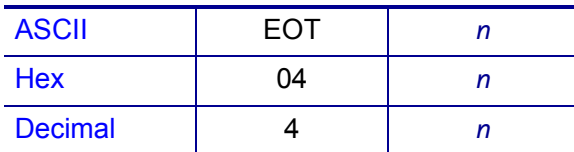

### **Range** 1 to 4

### **Default** none

**Notes** Upon request, the printer status is transmitted to the host, which can check the printer operating conditions and take appropriate measures.

Based on the value of *n*, the printer transmits the following status information.

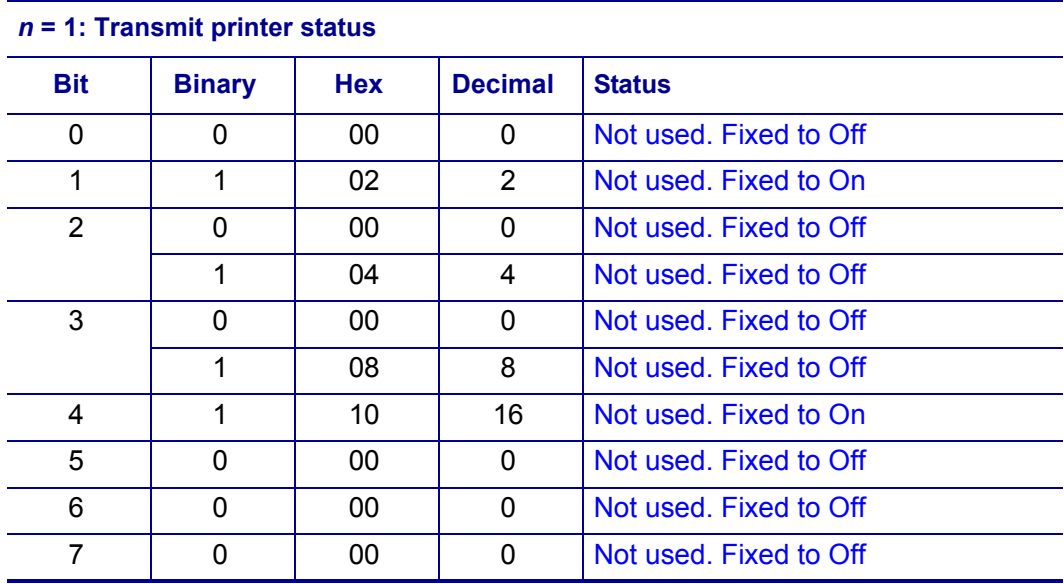

### *n* **= 2: Transmit offline status**

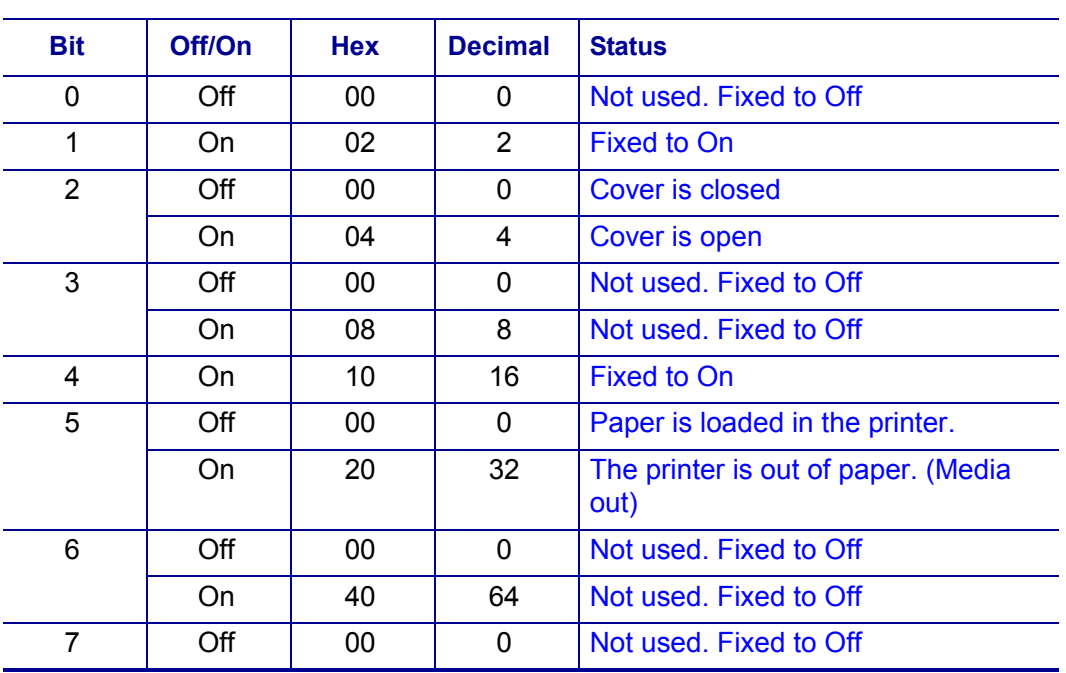

#### *n* **= 3: Transmit error status**

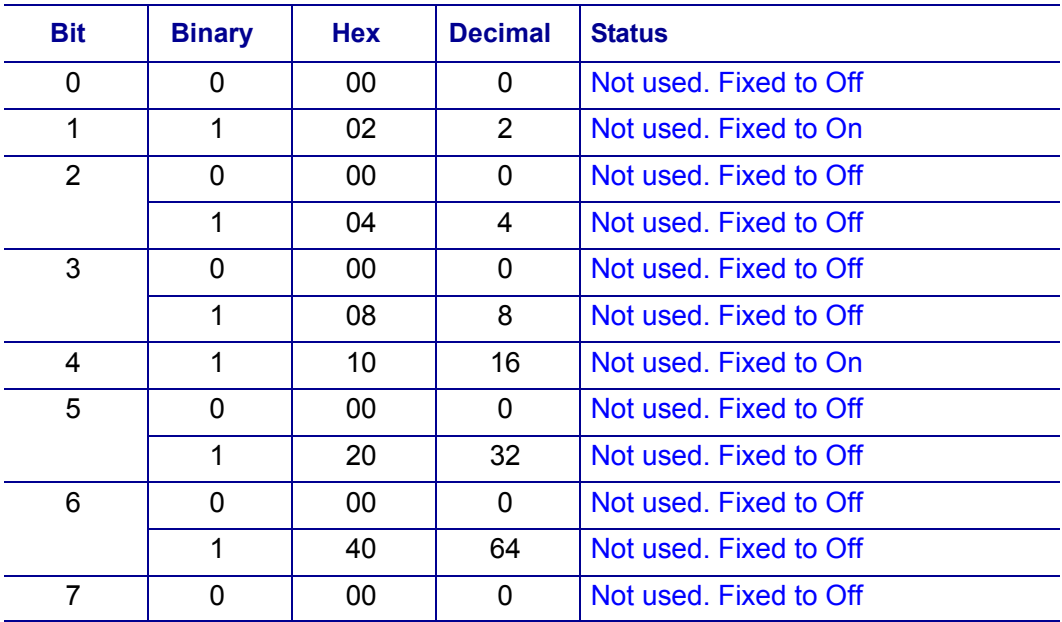

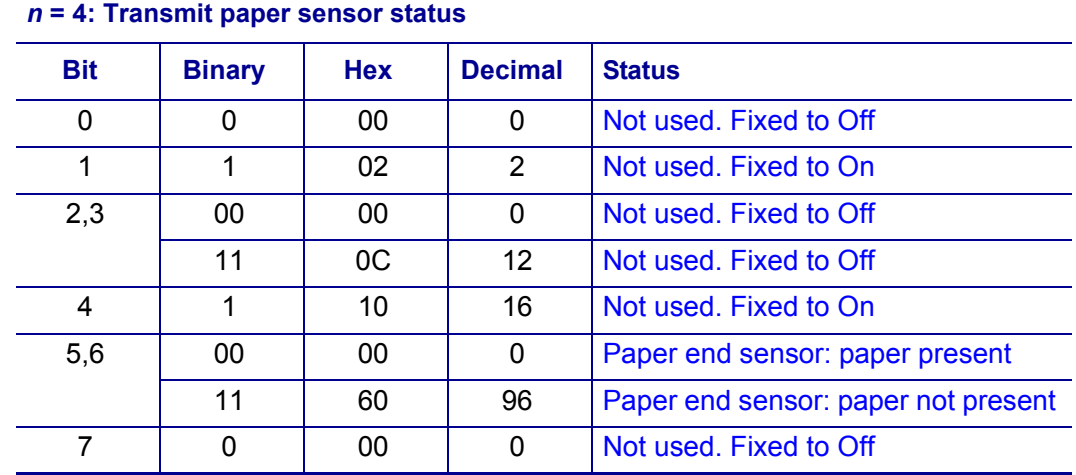

### <span id="page-42-0"></span>**HT**

**Description** Horizontal Tab

**Syntax** HT

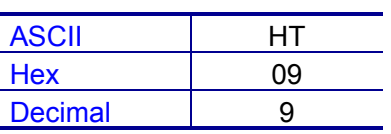

**Notes** This command moves the print position to the next horizontal tab position. If a horizontal tab position was not set using *ESC D* [on page 51,](#page-50-2) the printer ignores this command.

When in underline mode, the printer does not underline the space created by this command.

### <span id="page-42-2"></span><span id="page-42-1"></span>**LF**

**Description** Print and Line Feed

**Syntax** LF

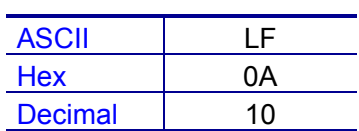

**Notes** In Standard mode, this command prints the data in the print buffer and feeds one line based on the current set line spacing. In Page mode, the printer does not print, but simply moves the print position to the beginning of the next line.

### <span id="page-43-3"></span><span id="page-43-0"></span>**FF**

### **Description** Form Feed (Page mode)

**Syntax** FF

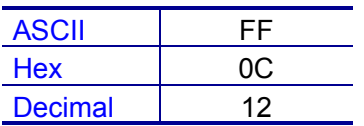

**Notes** This command works in Page mode, which is enabled by *ESC L* [on page 53](#page-52-1).

When  $FF$  is executed, the printer prints all data from the print buffer in Page mode, deletes the data, and then returns the print position to the beginning of the next line in Standard mode.

**Differences** After completion of printing, the printer does not clear the print buffer, and the print position moves to the beginning of the line.

### <span id="page-43-4"></span><span id="page-43-1"></span>**CAN**

**Description** Cancel Print Data (Page mode)

#### **Syntax CAN**

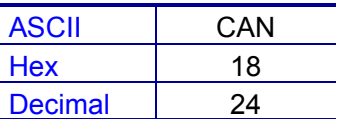

**Notes** CAN clears the print buffer.

This command works in Page mode, which is enabled by *ESC L* [on page 53](#page-52-1).

### <span id="page-43-5"></span><span id="page-43-2"></span>**ESC FF**

**Description** Print Data (Page mode)

**Syntax** <ESC>FF

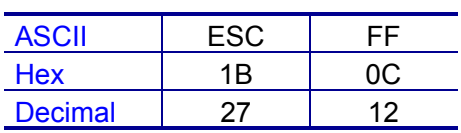

**Notes** ESC FF prints the data in the print buffer. After printing, the data in the print buffer and the setting values are not cleared, allowing the printer to print the data in the print buffer repeatedly using this command.

This command works in Page mode, which is enabled by *ESC L* [on page 53](#page-52-1). To return the printer to Standard mode, use *ESC S* [on page 56](#page-55-1) or *ESC @* [on page 50](#page-49-2).

### <span id="page-44-3"></span><span id="page-44-0"></span>**ESC SP**

### **Description** Set the Character Right Space

**Syntax** <ESC>SP*n*

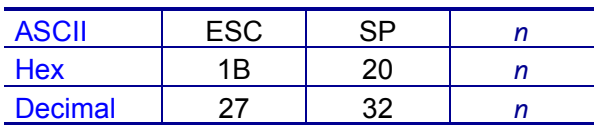

**Range**  $n = 0$  to 255

**Default**  $n = 0$ 

**Notes** This command sets the amount of space to the right of a character. Right space =  $n \times$  [horizontal motion units].

In a double-width mode, the right space is doubled.

**Differences** Horizontal motion unit varies depending on the printhead resolution.

For a 203 dpi printer, horizontal motion unit = 0.125 mm (1/203 inch)

### <span id="page-44-2"></span><span id="page-44-1"></span>**ESC !**

**Description** Set Print Modes

**Syntax** <ESC>!*n*

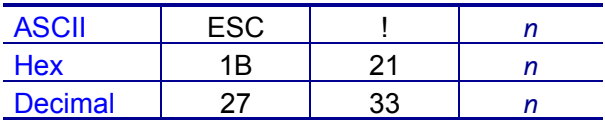

**Range** *n* = 0 to 255

### **Default**  $n = 0$

**Notes** As alternatives to this command, the following commands can be used:

- *ESC M* [on page 54](#page-53-1) to select character font
- *ESC E* [on page 51](#page-50-3) to select emphasized mode
- *ESC -* [on page 49](#page-48-2) to select underline mode. When in underline mode, the printer does not underline the space created by horizontal tabs.

Based on the value of *n*, the printer selects print mode(s) as follows.

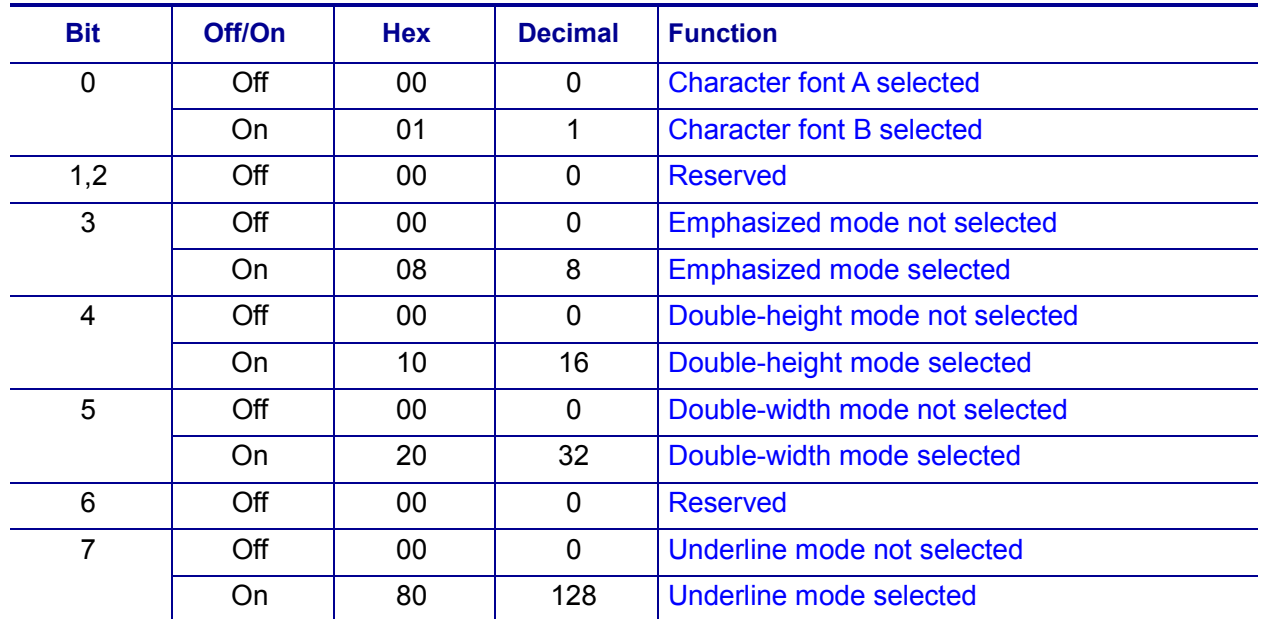

**Differences** Character configuration (Font A, Font B): Font A (12 × 24), Font B (9 × 17)

### <span id="page-45-1"></span><span id="page-45-0"></span>**ESC \$**

**Description** Set an Absolute Print Position

**Syntax** <ESC>\$*nLnH*

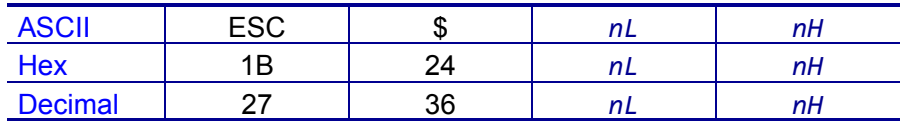

**Range**  $nL = 0$  to 255

*nH* = 0 to 255

### **Default** None

**Notes** This command specifies the next print starting position in reference to the left edge of the print area. The printing start position is calculated using:

(*nL* + *nH* × 256) × (vertical or horizontal motion units)

- In Standard mode, the horizontal motion unit is used for the calculation.
- In Page mode, the horizontal motion unit is used for the calculation when the print start position is defined to the upper right or lower right of print area (using *[ESC T](#page-56-1)* [on page 57](#page-56-1)). Otherwise, the vertical motion unit is used.

The printer ignores any setting values that would cause printing outside of the printable area.

**Differences** Horizontal and vertical motion units vary depending on the printhead resolution. For a 203 dpi printer, horizontal and vertical motion units = 0.125 mm (1/203 inch).

### <span id="page-46-0"></span>**ESC %**

**Description** Enable/disable a user-defined character set

**Syntax** <ESC % *n*

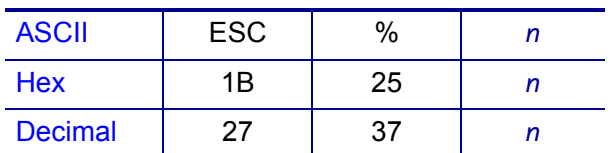

**Range** *n* = 0 to 255

**Default**  $n = 0$ 

**Notes** ESC % enables or disables a user-defined character set by assigning the Least Significant Bit (LSB) of parameter *n*. When the user-defined character set is disabled, the internal character set is enabled automatically.

- When  $n = 0$ , the user-defined character set is disabled
- When  $n = 1$ , the user-defined character set is enabled

## <span id="page-46-1"></span>**ESC &**

**Description** Define user-defined characters

**Syntax** <ESC & *y c1 c2 [x1 d1...d(y × x1)] ... [xk d1...d(y × xk)]*

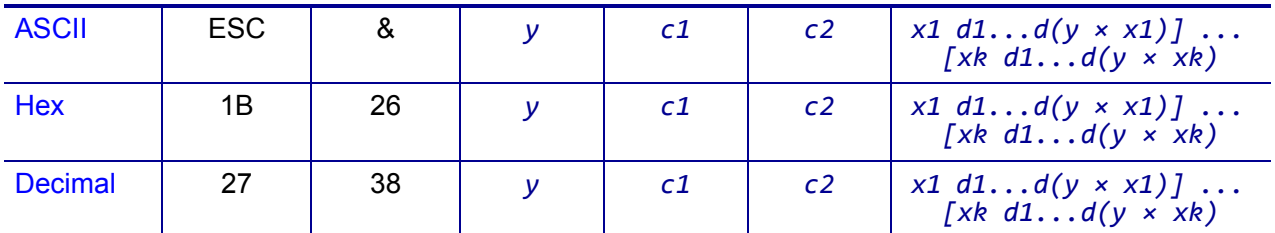

**Range** 

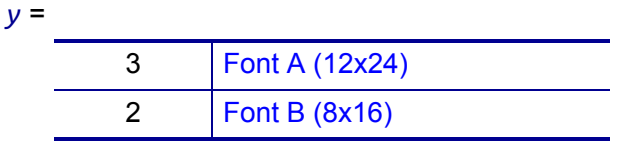

 $32 \le c1 \le c2 \le 126$ 

*x* =

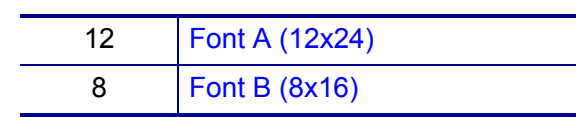

*d1...d*  $(y \times xk) = 0$  to 255

 $k = c2 - c1 + 1$ 

Parameter *y* defines the number of bytes in the vertical direction while parameter x specifies the number of horizontal dots for the font of the user-defined character.

Parameters *c1* and *c2* specify the starting and ending code of the characters, respectively. If only one character is defined, *c1* = *c2*.

Parameters *d1*, *d2*, ... *d(y × xk)* are the dot data of the metrics of user-defined characters.To print a dot, *dn* = 1.

*y × x* bytes = the total length of the data of the user-defined characters. The maximum for Font A is 36 bytes and for Font B is 16 bytes.

**Notes** ESC & creates user-defined characters. This command can define userdefined characters of the same code for different fonts.

User-defined characters are cleared when the following occur:

- ESC @ is executed
- ESC ? is executed
- <span id="page-47-0"></span>• The printer is reset or power cycled.

### **Example ESC \***

#### **Description** Specify Bit Image Mode

**Syntax** <ESC>\*m*nLnH d1...dk*

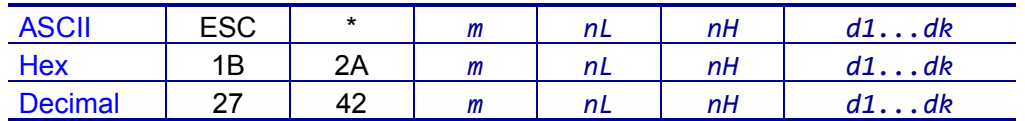

#### **Range** *m* = 0, 1, 32, 33

```
nL = 0 to 255
nH = 0 to 3
```
- $d = 0$  to 255
- *d* specifies the bit image data with 1 for printed data and 0 for not printed.
- *k* denotes the number of horizontal dots.

#### **Default** None

**Notes** ESC \* specifies the bit image for the mode (*m*) as to the number of dots specified by *nL* and *nH*.

## <span id="page-48-2"></span><span id="page-48-0"></span>**ESC -**

### **Description** Turn Underline Mode On/Off

**Syntax** <ESC>-*n*

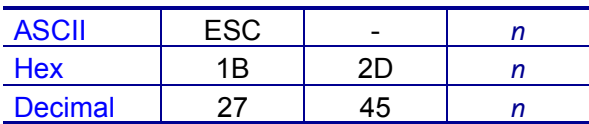

**Range** *n* = 0, 1, 2, 48, 49, 50

#### **Default**  $n = 0$

**Notes** This command enables the text following it to be underlined. Using bit 7 of *ESC !* [on page 45](#page-44-2) also activates/deactivates underline mode.

The underline style varies depending on the value of *n*:

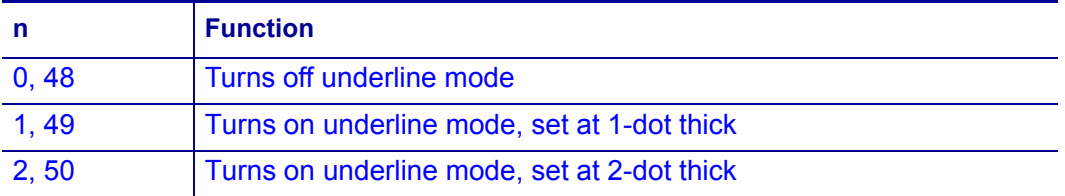

When in underline mode, the printer does not underline the space created by horizontal tabs.

### <span id="page-48-3"></span><span id="page-48-1"></span>**ESC 2**

**Description** Select Default Line Spacing

**Syntax** <ESC>2

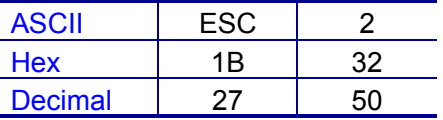

**Notes** This command changes the default line spacing, which can be set for Standard mode and Page mode independently of each other. The initial default line spacing is 3.75 mm (30 dots).

This command remains in effect until one of the following occurs: *ESC !* [on page 45](#page-44-2) or *ESC @* [on page 50](#page-49-2) is run, the printer defaults are reset, or the printer is power cycled.

## <span id="page-49-3"></span><span id="page-49-0"></span>**ESC 3**

### **Description** Set Line Spacing

**Syntax** <ESC>3*n*

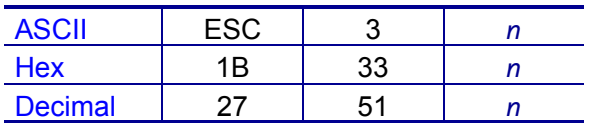

**Range**  $n = 0$  to 255

**Default** 3.75 mm (30 dots) or the line spacing defined by *ESC 2* [on page 49](#page-48-3)

**Notes** Line spacing can be set for Standard mode and Page mode independently of each other.

## <span id="page-49-2"></span><span id="page-49-1"></span>**ESC @**

**Description** Initialize Printer

**Syntax** <ESC>@

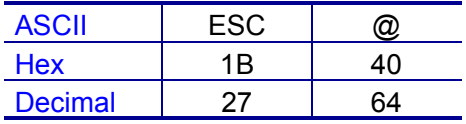

**Notes** This command cancels conditions previously set and resets the printer to the conditions that existed at power on:

- The data in the print buffer is cleared.
- The data in the receive buffer is not discarded.
- All settings, such as print mode and line feed, are cleared.
- Nonvolatile graphics and nonvolatile user memory are not cleared.

When the printer receives this command in Page mode, the printer removes the data in print areas, restores the initial settings, and returns to Standard mode.

## <span id="page-50-2"></span><span id="page-50-0"></span>**ESC D**

### **Description** Set Horizontal Tab Position

**Syntax** <ESC>D*n*NUL

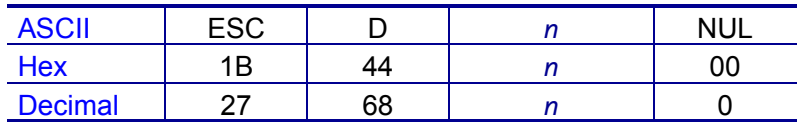

### **Range**  $n = 1$  to 255

### **Default**  $n = 8$

**Notes** This command sets a horizontal tab position at *n*, which indicates the number of columns from the beginning of the line to the tab position. The horizontal tab position is stored as a value of [character width × *n*] measured form the beginning of the line.

- The data *n* signifies the set position and ends with a NUL code. The command reads until the NUL code, but only the first value is used for the horizontal tab position.
- ESC D NUL cancels all horizontal tab positions.
- Tab position is set at the value of [character width × *n*] from the beginning of the line. The character width includes the space to the right of the character. This width is doubled when double width characters are selected.
- The horizontal tab position remains unchanged if the character width changes.

### <span id="page-50-3"></span><span id="page-50-1"></span>**ESC E**

**Description** Turn Emphasized Mode On/Off

**Syntax** <ESC>E*n*

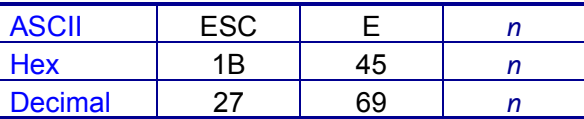

**Range**  $n = 0$  to 255

### **Default**  $n = 0$

**Notes** ESC E turns emphasized mode on or off by toggling the least significant bit (LSB) of *n* as follows.

- When the LSB of *n* is 0, emphasized mode is turned off.
- When the LSB of *n* is 1, emphasized mode is turned on.

This command remains in effect until one of the following occurs: *ESC !* [on page 45](#page-44-2) or *ESC @* [on page 50](#page-49-2) is run, the printer defaults are reset, or the printer is power cycled.

## <span id="page-51-0"></span>**ESC G**

### **Description** Turn Double-Strike Mode On/Off

**Syntax** <ESC>G*n*

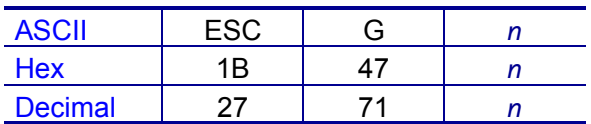

**Range**  $n = 0$  to 255

### **Default**  $n = 0$

**Notes** ESC E turns double-strike mode on or off by toggling the least significant bit (LSB) of n as follows.

- When the LSB of *n* is 0, double-strike mode is turned off.
- When the LSB of *n* is 1, double-strike mode is turned on.

This command remains in effect until one of the following occurs: *ESC !* [on page 45](#page-44-2) or *ESC @* [on page 50](#page-49-2) is run, the printer defaults are reset, or the printer is power cycled.

### <span id="page-51-2"></span><span id="page-51-1"></span>**ESC J**

**Description** Print and Feed Paper

**Syntax** <ESC>J*n*

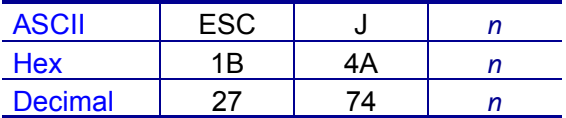

**Range**  $n = 0$  to 255 dots

#### **Default** None

**Notes** ESC J prints the data in the print buffer and feeds the paper by the number of dots specified by *n*.

## <span id="page-52-1"></span><span id="page-52-0"></span>**ESC L**

### **Description** Select Page Mode

**Syntax** <ESC>L

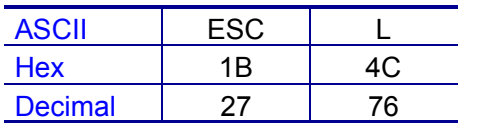

**Notes** This command switches the printer from Standard mode to Page mode. For printing in Page mode, *ESC T* [on page 57](#page-56-1) defines the print direction and starting position within the print area specified by *ESC W* [on page 58.](#page-57-1)

The following commands are defined independently in Standard mode and Page mode.

- *ESC SP* [on page 45](#page-44-3)
- *ESC 2* [on page 49](#page-48-3)
- *ESC 3* [on page 50](#page-49-3)

The following commands are inactive in Page mode.

- *ESC L* [on page 53](#page-52-1)
- *FS q* [on page 64](#page-63-1)
- *GS ( A* [on page 68](#page-67-1)
- *GS ( E* [on page 97](#page-96-1)
- *GS T* [on page 121](#page-120-1)

The following commands are ignored in Page mode. Any conditions set by these commands in Page mode are available when the printer returns to Standard mode.

- *ESC a* [on page 60](#page-59-2)
- *ESC {* [on page 62](#page-61-1)
- *GS L* [on page 120](#page-119-1)
- *GS W* [on page 122](#page-121-1)

The printer returns to Standard mode when you use the following commands:

- *FF* [on page 44](#page-43-3)
- *ESC @* [on page 50](#page-49-2)
- *ESC S* [on page 56](#page-55-1)

In Page mode, the Form Feed command (*FF* [on page 44\)](#page-43-3) prompts printing of data in the print buffer. *LF* [on page 43](#page-42-2), *ESC D* [on page 51,](#page-50-2) and *ESC J* [on page 52](#page-51-2) move the print position without actually printing.

## <span id="page-53-1"></span><span id="page-53-0"></span>**ESC M**

### **Description** Select Character Font

**Syntax** <ESC>M*n*

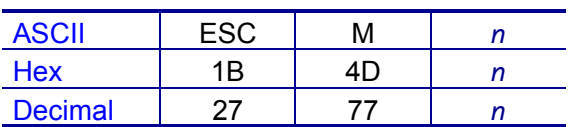

**Range** *n* = 0, 1, 2, 48, 49, 50, 67, 68, 69, 70, 71, 72, 73

### **Default**  $n = 0$

**Notes** This command selects 1-byte character fonts as defined by *n*.

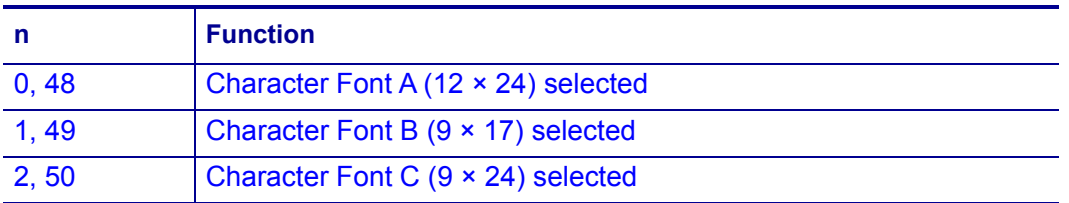

This command remains in effect until one of the following occurs: *ESC !* [on page 45](#page-44-2) or *ESC @* [on page 50](#page-49-2) is run, the printer defaults are reset, or the printer is power cycled.

**Differences** Configuration of Fonts A, B, and C: Font A (12 × 24), Font B (9 × 17), Font C  $(9 \times 24)$ 

## <span id="page-54-0"></span>**ESC R**

### **Description** Specify International Character Set

**Syntax** <ESC>R*n*

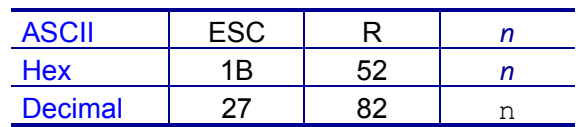

### **Range**  $n = 0$  to 10

### **Default**  $n = 0$

**Notes** This command specifies international characters.

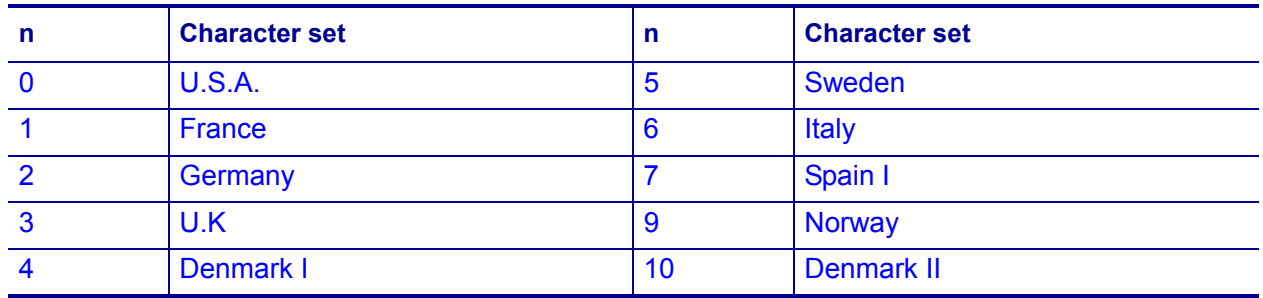

This command remains in effect until one of the following occurs: *ESC !* [on page 45](#page-44-2) or *ESC @* [on page 50](#page-49-2) is run, the printer defaults are reset, or the printer is power cycled.

## <span id="page-55-1"></span><span id="page-55-0"></span>**ESC S**

### **Description** Select Standard Mode

**Syntax** <ESC>S

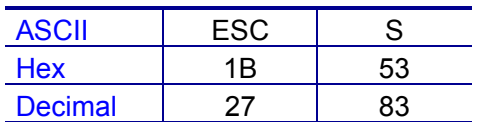

**Notes** This command enables Standard mode.

The data in the print buffer is cleared, and any changes made by *ESC W* [on page 58](#page-57-1) return to the default.

The following commands are defined independently in Standard mode and Page mode.

- *ESC SP* [on page 45](#page-44-3)
- *ESC 2* [on page 49](#page-48-3)
- *ESC 3* [on page 50](#page-49-3)

The following commands are ignored in Standard mode.

- *CAN* [on page 44](#page-43-4)
- *ESC FF* [on page 44](#page-43-5)
- *GS \$* [on page 67](#page-66-1)
- *GS \* [on page 123](#page-122-1)

## <span id="page-56-1"></span><span id="page-56-0"></span>**ESC T**

### **Description** Select Print Direction (Page mode)

**Syntax** <ESC>T*n*

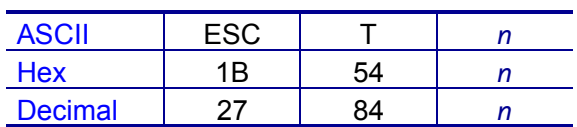

**Range** *n* = 0 to 3, 48 to 51

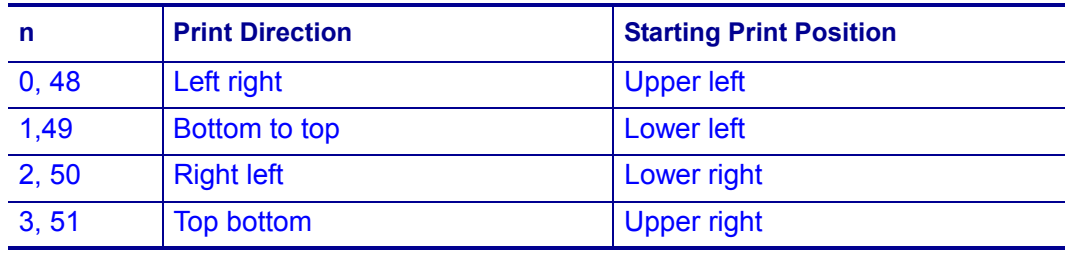

### **Default**  $n = 0$

**Notes** In Page mode, ESC T specifies the print direction and the starting print position. In Standard mode,  $\text{ESC}$  T specifies the print direction but does not effect the starting print position. If the command is processed in Standard mode, any changes take effect when the printer changes to Page mode.

The starting print position set by this command determines whether the horizontal motion unit or vertical motion unit is used for some commands.

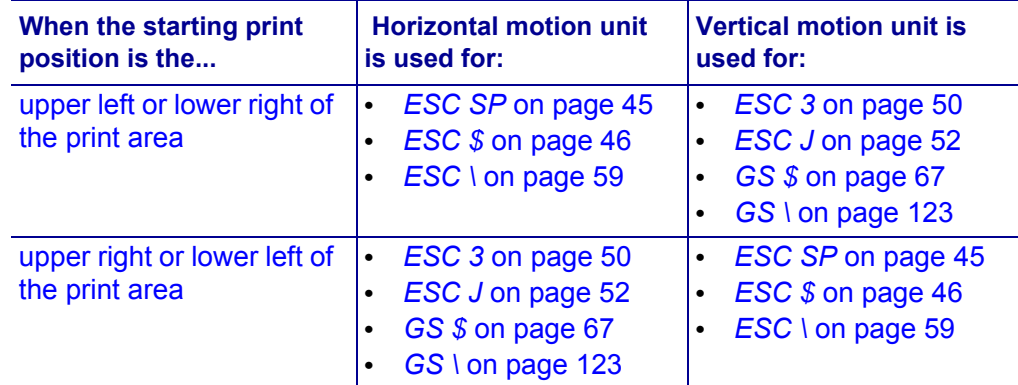

This command remains in effect until one of the following occurs: *ESC !* [on page 45](#page-44-2) or *ESC @* [on page 50](#page-49-2) is run, the printer defaults are reset, or the printer is power cycled.

## <span id="page-57-1"></span><span id="page-57-0"></span>**ESC W**

#### **Description** Set Print Area (Page mode)

**Syntax** <ESC>W *xL xH yL yH dxL dxH dyL dyH*

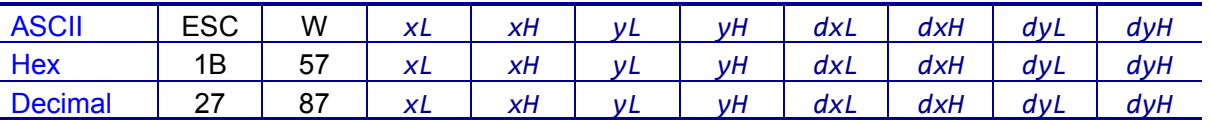

#### **Range**

0 ? (*xL* + *xH* × 256) ? 65535 (0 ? *xL* ? 255, 0 ? *xH* ? 255)

- 0 ? (*yL* + *yH* × 256) ? 65535 (0 ? *yL* ? 255, 0 ? *yH* ? 255)
- 1 ? (*dxL* + *dxH* × 256) ? 65535 (0 ? *dxL* ? 255, 0 ? *dxH* ? 255)
- 1 ? (*dyL* + *dyH* × 256) ? 65535 (0 ? *dyL* ? 255, 0 ? *dyH* ? 255)

**Default** When paper width of 48mm is selected:

 $(xL + xH \times 256) = 0$  ( $xL = 0$ ,  $xH = 0$ )  $(yL + yH \times 256) = 0$  ( $yL = 0$ ,  $yH = 0$ ) (*dxL* + *dxH* × 256) = 384 (*dxL* = 80, *dxH* = 1) (*dyL* + *dyH* × 256) = 2400 (*dyL* = 60, *dyH* = 9)

**Notes** ESC W sets the position and the size of the printing area in Page mode as follows.

- Horizontal starting position =  $[(xL + xH \times 256) \times$  (horizontal motion units)]
- Vertical starting position =  $[(yL + yH \times 256) \times (vertical motion units)]$
- Horizontal printing area width = [(*dxL* + *dxH* × 256) × (horizontal motion units)]
- Vertical printing area width =  $[(dyL + dyH \times 256) \times (vertical motion units)]$

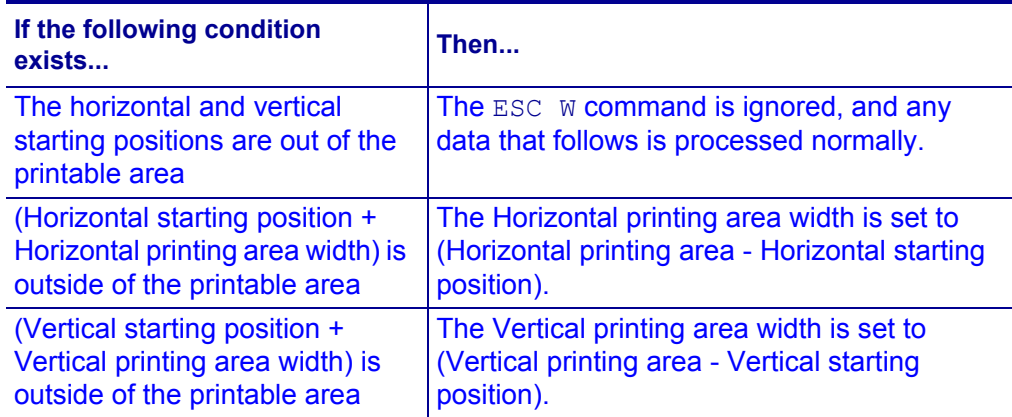

In Standard mode, ESC W is ignored. If the command is processed in Standard mode, any changes take effect when the printer changes to Page mode.

This command remains in effect until one of the following occurs: *ESC !* [on page 45](#page-44-2) or *ESC @* [on page 50](#page-49-2) is run, the printer defaults are reset, or the printer is power cycled.

**Differences** The maximum printable area varies by printer model.

### <span id="page-58-1"></span><span id="page-58-0"></span>**ESC** \

**Description** Set Relative Print Position

**Syntax** <ESC>\*nLnH*

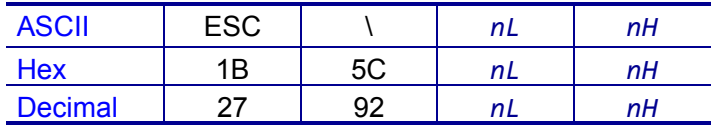

**Range** *nL* = 0 to 255, *nH* = 0 to 255

0 ? (*nL* + *nH* × 256) ? 65535

#### **Default** None

**Notes** This command sets the print starting position based on the current position to  $[(nL + nH \times 256) \times$  horizontal or vertical motion unit]

The print starting position is moved to ( $nL + nH \times 256$ ) in the right direction based on the current position. The printer ignores this command when any setting exceeds the print area.

- In Standard mode, the vertical motion unit is used for the calculation.
- In Page mode, the horizontal motion unit is used for the calculation when the print start position is defined to the upper right or lower right of print area (using *[ESC T](#page-56-1)* [on page 57](#page-56-1)). Otherwise, the vertical motion unit is used.

When in underline mode, the printer does not underline the space created by this command.

## <span id="page-59-2"></span><span id="page-59-0"></span>**ESC a**

### **Description** Set Position Alignment

**Syntax** <ESC>a*n*

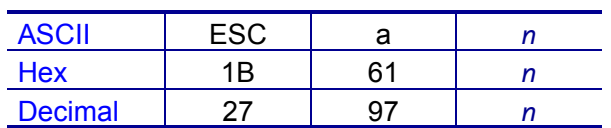

**Range**  $n = 0$  to 2, 48 to 50

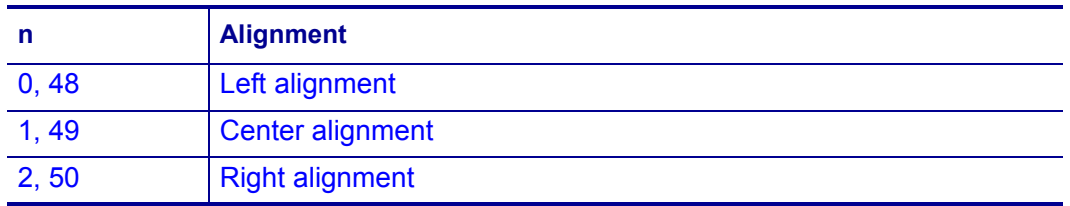

### **Default**  $n = 0$

**Notes** In Standard mode, ESC a specifies position alignment for all data in one line. In Page mode, ESC a is ignored. If the command is processed in Page mode, any changes take effect when the printer changes to Standard mode.

This command remains in effect until one of the following occurs: *ESC !* [on page 45](#page-44-2) or *ESC @* [on page 50](#page-49-2) is run, the printer defaults are reset, or the printer is power cycled.

### <span id="page-59-1"></span>**ESC d**

**Description** Print and Feed a Specified Number of Lines

**Syntax** <ESC>d*n*

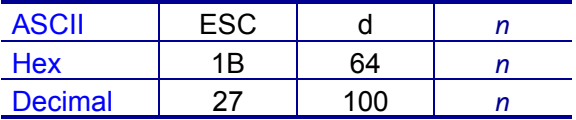

**Range**  $n = 0$  to 255

### **Default** None

**Notes** This command feeds the paper by n lines after printing the data in the print buffer. In Page mode, the printer does not print, but simply moves the print position the specified number of lines. The amount fed for each line is based on the values set by the line spacing commands (*ESC 2* [on page 49](#page-48-3) and *ESC 3* [on page 50\)](#page-49-3).

If the feed amount is set to a value greater than the maximum feed value of 255 lines, the printer defaults to 255.

## <span id="page-60-0"></span>**ESC t**

### **Description** Select a Character Code Table

**Syntax** <ESC>t*n*

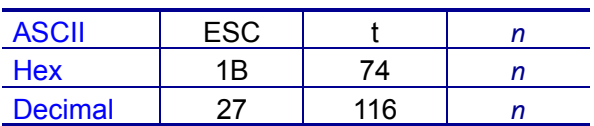

**Range** *n* = one of the following values:

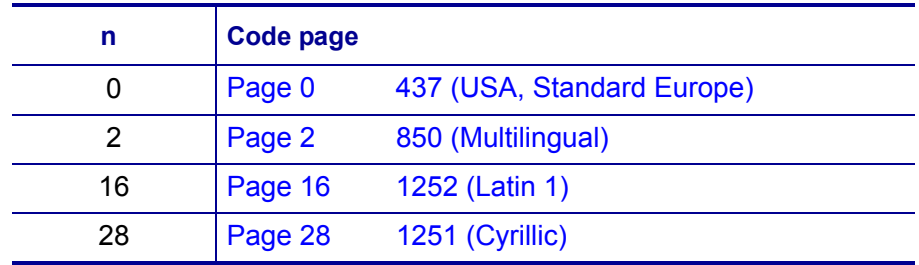

For additional code page support, contact Zebra Technologies.

### **Default**  $n = 0$

**Notes** This command assigns the code page specified by *n*.

This command remains in effect until one of the following occurs: *ESC !* [on page 45](#page-44-2) or *ESC @* [on page 50](#page-49-2) is run, the printer defaults are reset, or the printer is power cycled.

# <span id="page-61-1"></span><span id="page-61-0"></span>**ESC {**

### **Description** Set Upside-Down Printing Mode

#### **Syntax** <ESC>{*n*

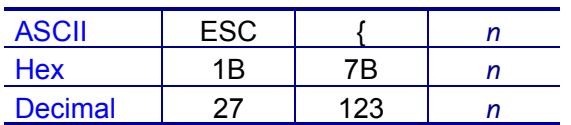

### **Range**  $n = 0$  to 255

### **Default**  $n = 0$

**Notes** In Standard mode, this command specifies upside-down printing mode according to the least significant bit (LSB). This command is valid only when entered at the beginning of the line.

In Page mode, ESC {is ignored. If the command is processed in Page mode, any changes take effect when the printer changes to Standard mode.

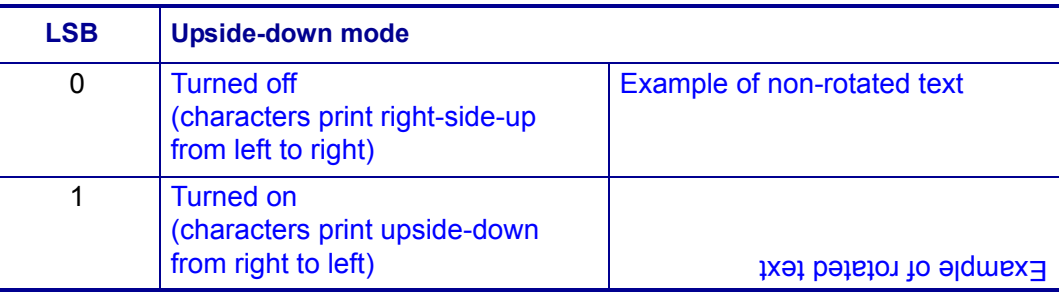

This command remains in effect until one of the following occurs: *ESC !* [on page 45](#page-44-2) or *ESC* @ [on page 50](#page-49-2) is run, the printer defaults are reset, or the printer is power cycled.

## <span id="page-62-1"></span><span id="page-62-0"></span>**FS p**

### **Description** Print Nonvolatile Bit Images

#### **Syntax** FSp*nm*

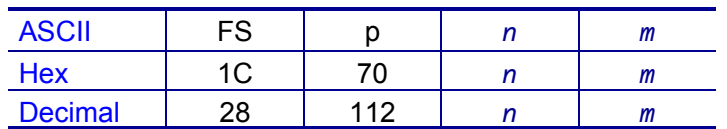

### **Range** *n* = 1 to 255

*m* = 0 to 3, 48 to 51

### **Default** None

**Notes** This command prints the nonvolatile bit images (*n*) using the mode specified by *m*. The download nonvolatile bit image refers to the image that was defined by *[FS q](#page-63-1)* [on page 64](#page-63-1) in the nonvolatile memory. If the image is not defined, this command is invalid.

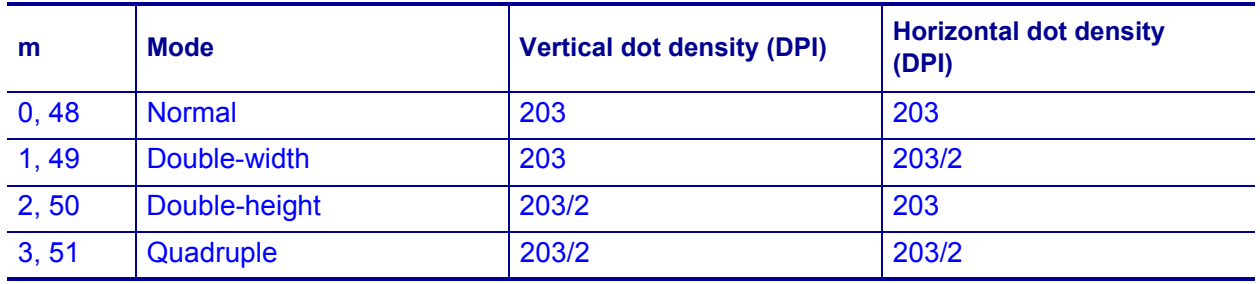

In Standard mode, this command is valid only when the print buffer is empty. In Page mode, this command is invalid. Printing modes other than upside-down printing are unaffected by this command.

When the print area set by the functions *GS L* [on page 120](#page-119-1) and *GS W* [on page 122](#page-121-1) is not enough for one vertical line of the download NV bit image, the line is dealt with as follows. One vertical line of the bit image is one dot in normal mode (*m* = 0, 48) and double height mode (*m* = 2, 50). It is two dots in double width mode (*m* = 1, 49) and quadruple size mode (*m* = 3, 51).

- **1.** The printing area is extended to the right side within the limits of the printing area so that one vertical line of the download NV bit image can be printed.
- **2.** When a sufficient printing area cannot be maintained even after executing number 1, the printing area is extended to the left side. (The left margin is reduced.)

When the size of a bit image exceeds the limits of the print area, the printer prints the data inside the limits of the print area, but not the parts exceeding the limit. When bit image printing is complete, the head of the line is used for the next printing position, and normal data processing takes place.

No matter what line feed distance is set with *ESC 2* [on page 49](#page-48-3) and *[ESC 3](#page-49-3)* [on page 50](#page-49-3), normal mode and double width mode execute a paper feed equal to the height *n* of the nonvolatile bit image (in dots) while double height mode and quadruple size mode execute a paper feed equal to the height *n* of the nonvolatile bit image × 2 (in dots).

## <span id="page-63-1"></span><span id="page-63-0"></span>**FS q**

### **Description** Define Nonvolatile Bit Images

**Syntax** FSq*n[xL xH yL yH d1...dk]1 ... [xL xH yL yH d1...dk]n*

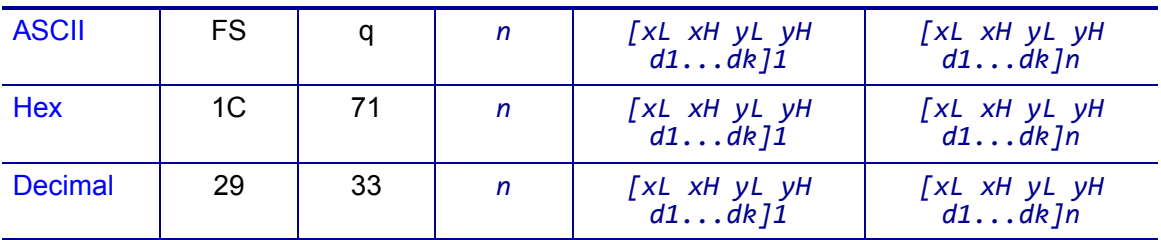

**Range**  $n = 1$  to 255 = the number of bit images to be defined

 $xL = 0$  to 255 *xH* = 0 to 3, 1 ? (*xL* + *xH* × 256) ? 1023  $yL = 0$  to 255 *yH* = 0 to 1, 1 ? (*yL* + *yH* × 256) ? 288 *d* = 0 to 255 = the definition data. Bits that correspond to dots that are to be printed are designated as "1", and those not to be printed as "0." *k* = (*xL* + *xH* × 256) × (*yL* + *yH* × 256) × 8 Total definition area = 2 Megabits (256 Kbytes) *xL*, *xH* define the horizontal size of a bit image as (*xL* + *xH* × 256) × 8 *yL*, *yH* define the vertical size of a bit image as (*yL* + *yH* × 256) × 8

### **Default**  $n = 0$

**Notes** This command defines the specified nonvolatile bit image. A nonvolatile bit image refers to a bit image that is defined by this command in the nonvolatile memory and printed by *FS p* [on page 63](#page-62-1). Existing nonvolatile bit images are not erased by the ESC @ command or when the printer is reset or power cycled.

This command deletes all of the nonvolatile bit images previously defined and stored by this command, meaning that it is not possible to retain any of the previously defined images. All of the data must be resent.

In Standard mode, this command is valid only when it is written at the head of a line. In Page mode, this command is invalid.

This command becomes valid after the 7 bytes of  $\leq$ FS q *n xL xH yL yH* are processed as normal values.

When data that exceeds the remaining capacity of the defined area is specified by *xL*, *xH*, *yL*, *yH*, outside-defined-area arguments are processed. When outside-definedarea arguments are processed for the first bit image data group, this command becomes invalid. If outside-defined-area arguments are processed for the second or subsequent nonvolatile bit image data groups, the printer stops processing this command and begins writing into the nonvolatile memory. At this time, the nonvolatile bit image being defined becomes invalid (undefined), but the preceding nonvolatile bit images remain valid.

The first data group, which is defined by [*xL xH yL yH d1…dk*], becomes nonvolatile bit image number 01H, and the last data group becomes nonvolatile bit image number 0*n*H. The number *n* of nonvolatile bit images coincides with those specified by *[FS p](#page-62-1)* [on page 63](#page-62-1). If only one nonvolatile bit image is defined (*n* = 1), the data group is manipulated once, and the following determines the number of bytes of non-volatile memory used to store it.

[Bit image data: ((*xL* + *xH* × 256) × (*yL* + *yH* × 256) × 8) + Header: (4 bytes)]

The maximum bit image size for this printer is 2 Mbits (256 Kbytes). Multiple nonvolatile bit images can be defined, but the total size of a bit image (Bit image data + Header) may not exceed 2 Mbits (256 Kbytes).

This example shows the bit image area defined when *xL* = 64, *xH* = 0, *yL* = 96, and *yH*  $= 0$ :

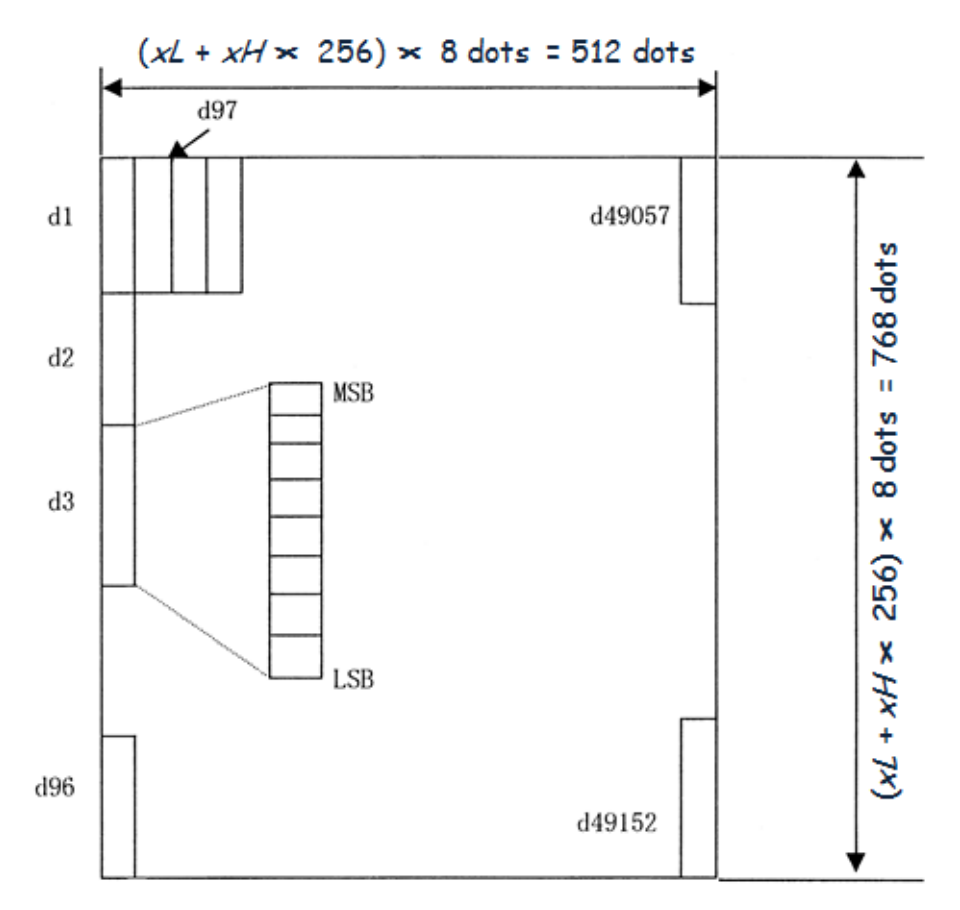

## <span id="page-65-0"></span>**GS !**

### **Description** Specify Character Size

#### **Syntax** GS!*n*

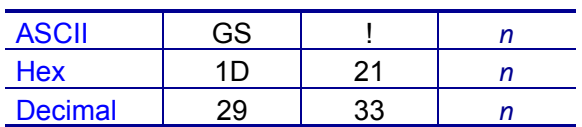

### **Range**  $n = 0$  to 255

(Vertical enlargement = 1 to 8, Horizontal enlargement = 1 to 8)

### **Default**  $n = 0$

**Notes** This command specifies the character height and width using bits 0 to 7 as follows:

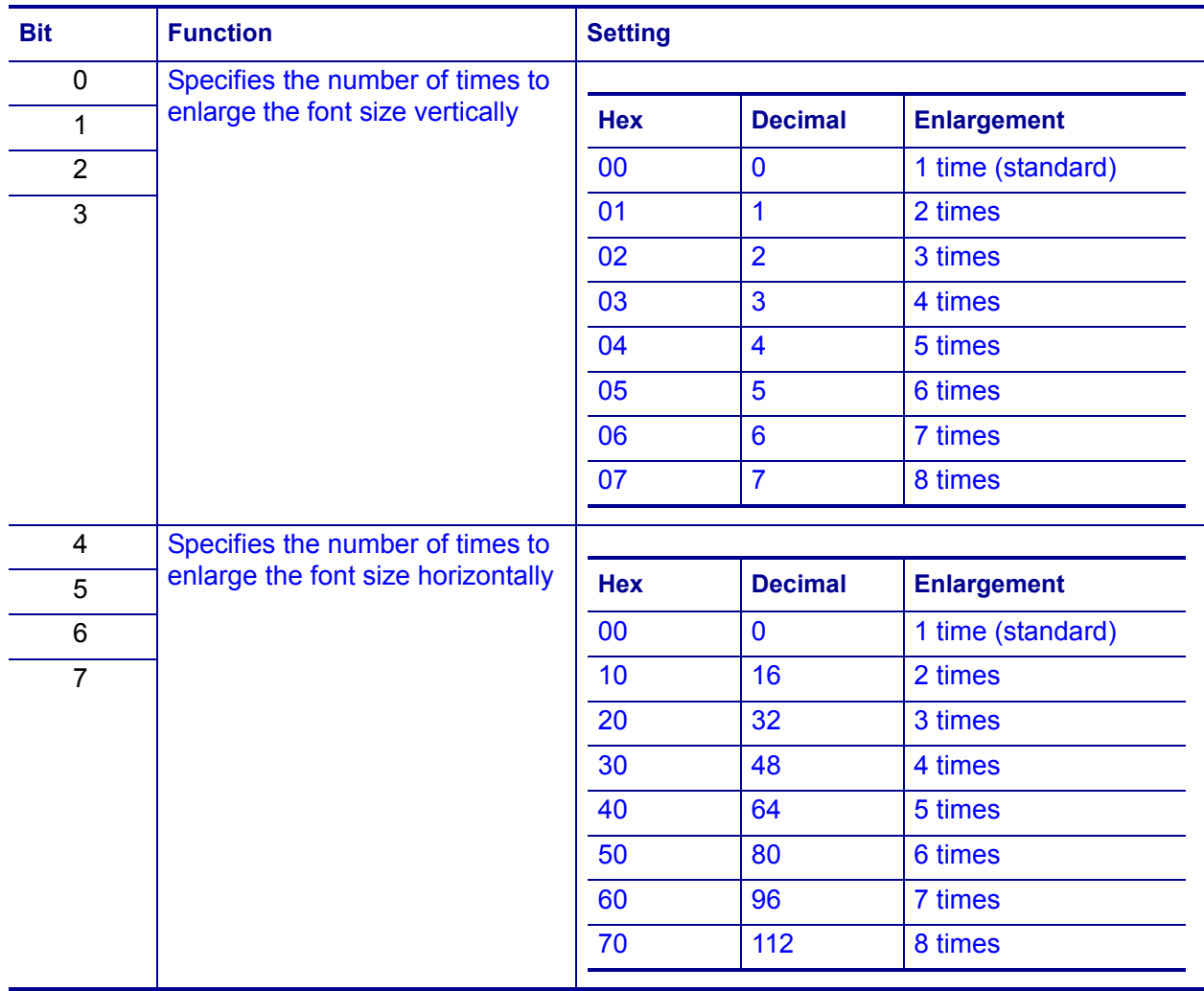

The character size set by this command is valid for alphanumeric characters, userdefined characters, and multi-byte code characters (such as Chinese, Japanese, and Korean). Double-width and double-height modes can also be set by *[ESC !](#page-44-2)* [on page 45](#page-44-2).

This command remains in effect until one of the following occurs: *ESC @* [on page 50](#page-49-2) is run, the printer defaults are reset, or the printer is power cycled.

## <span id="page-66-1"></span><span id="page-66-0"></span>**GS \$**

**Description** Set Absolute Vertical Print Position ( Page Mode)

**Syntax** GS\$*nLnH*

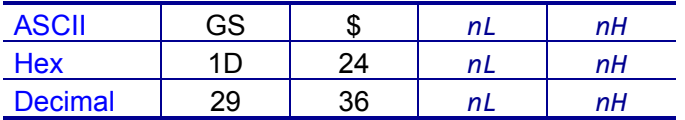

**Range** *nL* = 0 to 255, *nH* = 0 to 255

0 ? (*nL* + *nH* × 256) ? 65535

### **Default** None

**Notes** GS \$ is ignored in Standard mode.In Page mode, GS \$ sets the absolute vertical print starting position to

[(*nL* + *nH* × 256) × (vertical or horizontal motion unit)]

Depending on the print direction set by *ESC T* [on page 57](#page-56-1), the vertical motion unit is used for the calculation when the print start position is defined as the upper left or lower right of the print area (using *ESC T* [on page 57\)](#page-56-1). Otherwise, the horizontal motion unit is used.

The printer ignores any setting values that would cause printing outside of the print area set by *ESC W* [on page 58.](#page-57-1)

# <span id="page-67-1"></span><span id="page-67-0"></span>**GS ( A**

### **Description** Execute Test Print

**Syntax** GS(A*pLpHnm*

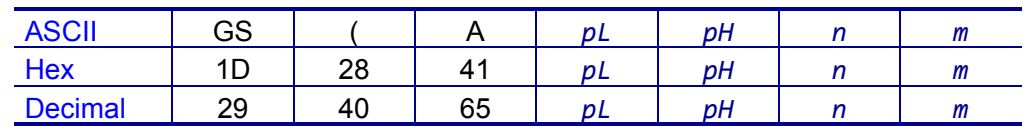

### **Range**  $n = 0$  to 2, 48 to 50

*m* = 1 to 3, 49 to 51

 $(pL + pH \times 256) = 2 (pL = 2, pH = 0)$ 

### **Default** None

**Notes** This command prints a specified pattern for testing on a roll paper.

• Roll paper is specified by *n*.

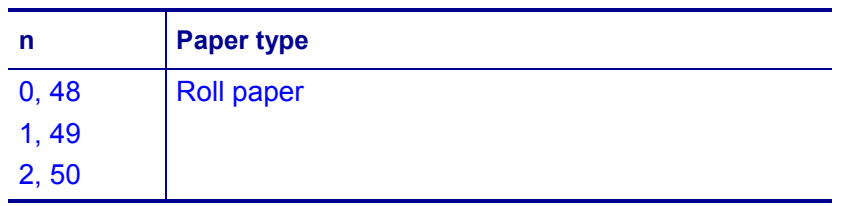

• The type of test print is specified by *m*.

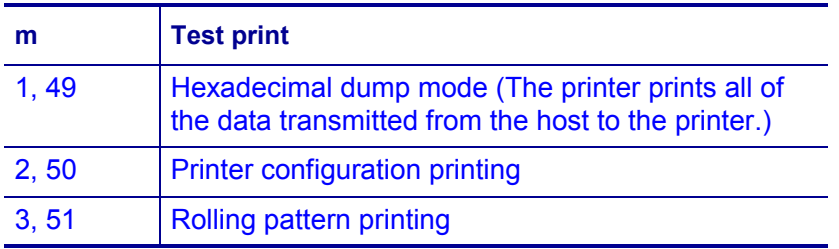

After completion of this command, a software reset is executed automatically to restore the printer status set during power cycling. If this command is processed while a macro definition is in progress, the printer cancels the macro definition, and the macro becomes invalid.

The real-time command and ASB operations are not executed during the printing of printer configuration (*m* = 2, 50) and rolling pattern (*m* = 3, 51).

# <span id="page-68-0"></span>**GS ( F**

### **Description** Set Black Mark Control Functions

**Notes** This command performs various functions to control the black mark media when the black mark sensor is used. The command is stored and processed in the order it was received, so you may notice a delay in execution of this command.

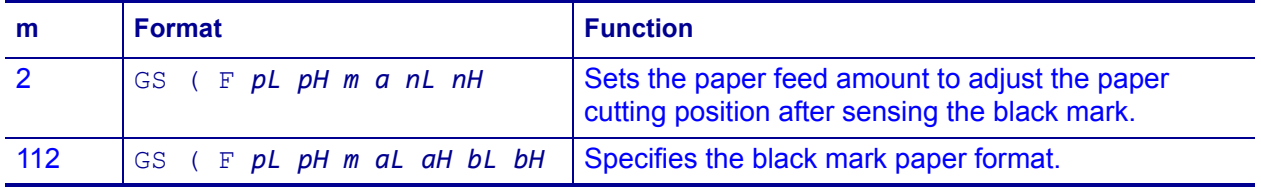

*pL*, *pH* specifies (*pL* + (*pH* × 256)) as the number of bytes after *pH* (*m* and other parameters).

### **<Function 2> (m = 2) — GS ( F** *pL pH m a nL nH*

**Description** Adjust Black Mark Paper Position

**Syntax** GS ( F *pL pH m a nL nH*

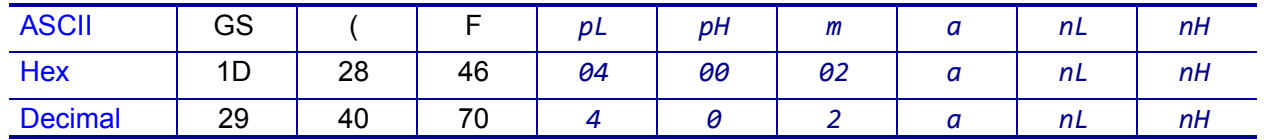

**Range**  $(pL + pH \times 256) = 4 (pL = 4, pH = 0)$ 

 $m = 2$  $a = 0.48$ 0 ? (*nL* + *nH* × 256) ? 65535 (*nL* = 0 to 255, *nH* = 0 to 255)

**Default** *nL* = 0, *nH* = 0

**Notes** This command adjusts the paper position after the printer senses a black mark.

- *pL*, *pH* specifies (*pL* + *pH* × 256) as the number of bytes after pH (*m*, *a*, *nL*, and *nH*)
- *nL*, *nH* specifies [(*nL* + *nH* × 256) × vertical motion units] as the adjustment value.

This command applies only toward forward paper feeding.

If the adjustment value specified is greater than the maximum adjustable length of 400 mm, the printer defaults to 400 mm.

### **<Function 112> (m = 112) — GS ( F** *pL pH m aL aH bL bH*

#### **Description** Set Black Mark Paper Format

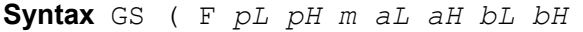

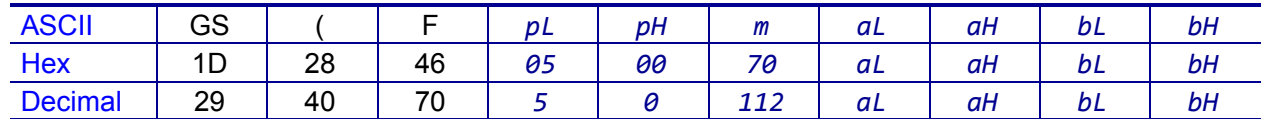

**Range**  $(pL + pH \times 256) = 5 (pL = 5, pH = 0)$ 

*m* = 112

0 ? (*aL* + *aH* × 256) ? 65535 (*aL* = 0 to 255, *aH* = 0 to 255)

0 ? (*bL* + *bH* × 256) ? 65535 (*bL* 0 to 255, *bH* = 0 to 255)

**Default** *aL* = 141, *aH* = 0 (black mark height (from the top of a mark to the bottom): 20 mm)

*bL* = 20, *bH* = 11 (black mark interval (top of a black mark to the top of the next one): 400 mm)

**Notes** This command sets the black mark paper format.

- *pL*, *pH* specifies (*pL* + *pH* × 256) as the number of bytes after *pH* (*m*, *aL*, *aH*, *bL*, *bH*).
- *aL*, *aH* specifies [(*aL* + *aH* × 256) × vertical motion units] as the black mark height.
- *bL*, *bH* specifies as [(*bL* + *bH* × 256) × vertical motion units] as the black mark interval.

The available black mark height ranges from 4 to 20 mm. If the black mark height specified is out of range, this command is ignored.

The black mark interval ranges from 40 to 400 mm. If the black mark interval specified is out of range, this command is ignored.

# <span id="page-70-0"></span>**GS ( k**

**Description** Specify and Print Symbols

**Notes** This command specifies data for two-dimensional codes.

- *cn* = symbol type
- *fn* = function code

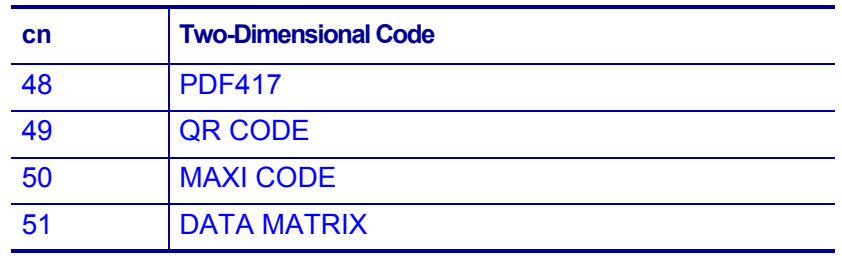

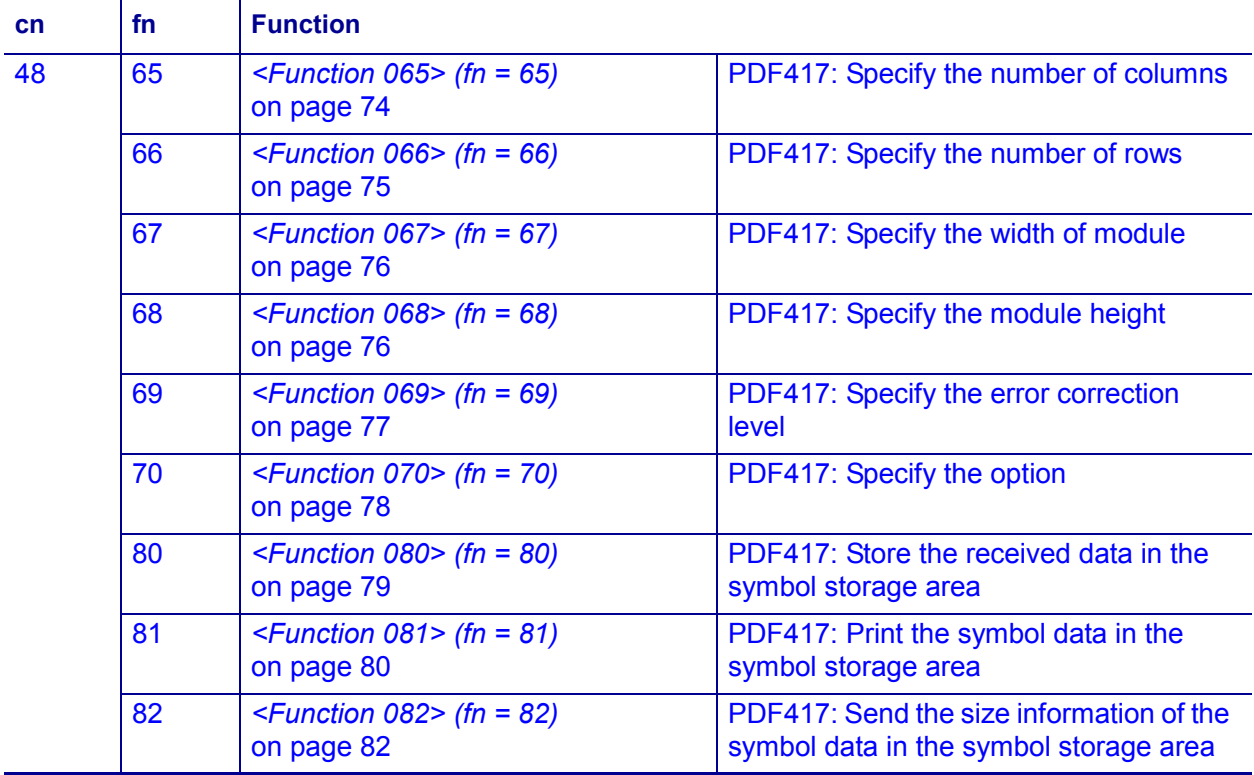

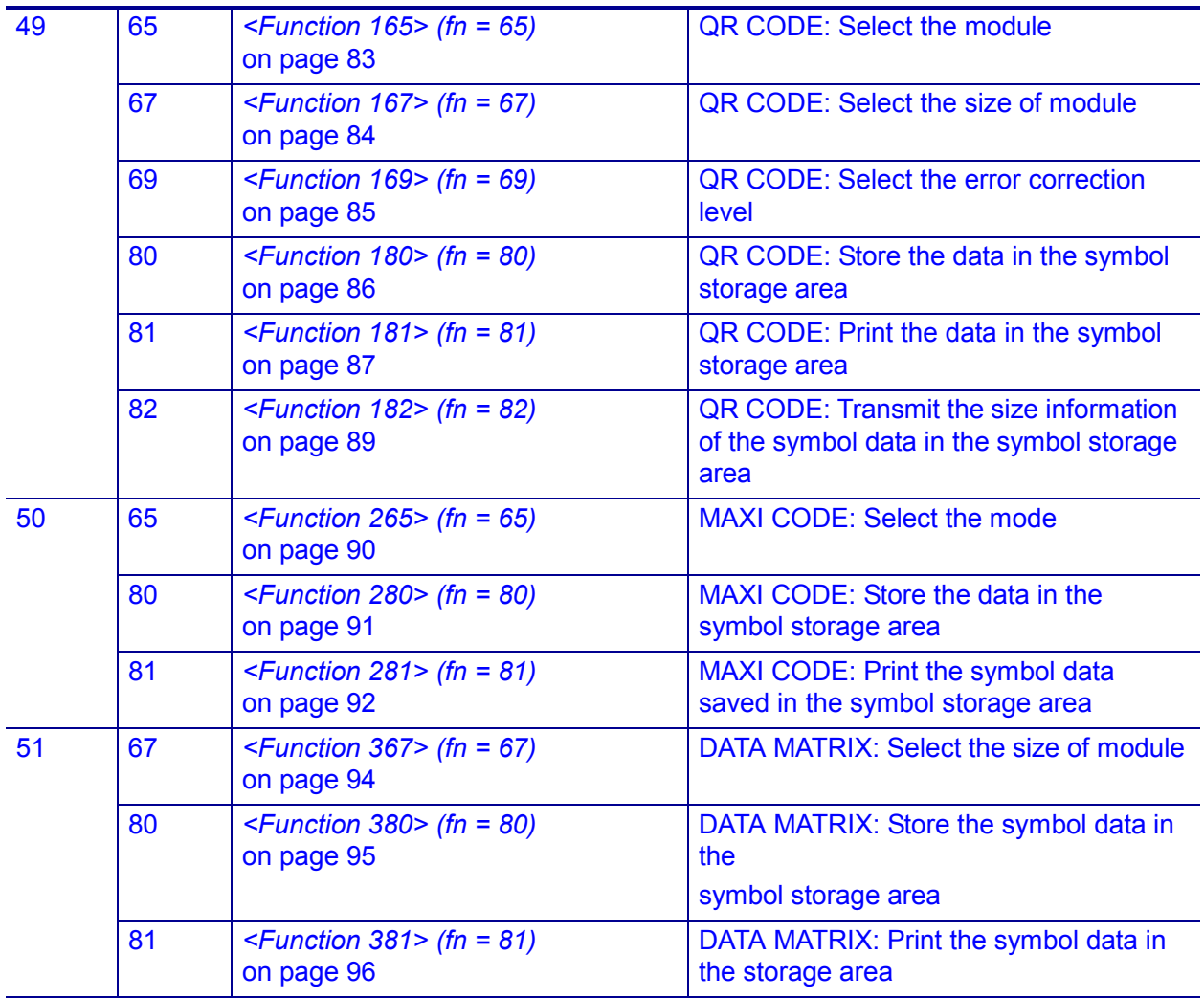

### **PDF417 Symbol Data (when cn = 48)**

The symbol data is defined, stored to the symbol storage area by *[<Function 080> \(fn](#page-78-0)  = 80)* [on page 79](#page-78-0) and printed by the specification of *[<Function 081> \(fn = 81\)](#page-79-0)* [on page 80](#page-79-0). The symbol data in the area remains reserved until one the following processes is executed:

- Performing *[<Function 080> \(fn = 80\)](#page-78-0)* on page 79
- Performing *ESC @* [on page 50](#page-49-2)
- Resetting the printer defaults or power cycling the printer

The setting values of Functions 065 to 070 are utilized for the processing of *[<Function](#page-78-0)  [080> \(fn = 80\)](#page-78-0)* on page 79 or *[<Function 082> \(fn = 82\)](#page-81-0)* on page 82. The printable area must be large enough to accommodate different-sized symbols. If not, the symbol may not be printed.

• Print the same symbol data repeatedly by executing *[<Function 081> \(fn = 81\)](#page-79-0)* [on page 80](#page-79-0) after performing Function 080.
- The same symbol data is printed differently by executing *[<Function 081> \(fn = 81\)](#page-79-0)* [on page 80](#page-79-0) after setting the feature of the symbol by using Functions 065 through 070.
- By using *[<Function 082> \(fn = 82\)](#page-81-0)* on page 82, the symbol size printed by *[<Function 081> \(fn = 81\)](#page-79-0)* on page 80 is Available.

# **QR Code***®* **Symbol Data (cn = 49)**

The symbol data is defined, stored to the symbol storage area by *[<Function 180> \(fn](#page-85-0)  = 80)* [on page 86](#page-85-0) and printed by the specification of *[<Function 181> \(fn = 81\)](#page-86-0)* [on page 87](#page-86-0). The symbol data in the area remains reserved until one the following processes is executed:

- Performing Function 180
- Performing *ESC @* [on page 50](#page-49-0)
- Resetting the printer defaults or power cycling the printer

The setting values of Functions 165 to 169 are utilized for the processing of *[<Function](#page-85-0)  [180> \(fn = 80\)](#page-85-0)* on page 86 or *[<Function 182> \(fn = 82\)](#page-88-0)* on page 89. The printable area must be large enough to accommodate different-sized symbols. If not, the symbol may not be printed.

Print the symbol data repeatedly by executing *[<Function 181> \(fn = 81\)](#page-86-0)* on page 87 after performing *[<Function 180> \(fn = 80\)](#page-85-0)* on page 86.

The same symbol data is printed differently by executing *[<Function 181> \(fn = 81\)](#page-86-0)* [on page 87](#page-86-0) after setting the feature of the symbol by using Functions 165 through 169.

By using *[<Function 182> \(fn = 82\)](#page-88-0)* on page 89, the symbol size printed by *[<Function](#page-86-0)  [181> \(fn = 81\)](#page-86-0)* on page 87 is available.

#### **MaxiCode Symbol Data (cn = 50)**

The symbol data is defined, stored to the symbol storage area by *[<Function 280> \(fn](#page-90-0)  = 80)* [on page 91](#page-90-0) and printed by the specification of *[<Function 281> \(fn = 81\)](#page-91-0)* [on page 92](#page-91-0). The symbol data in the area remains reserved until one the following processes is executed:

- Performing *[<Function 280> \(fn = 80\)](#page-90-0)* on page 91
- Performing *ESC @* [on page 50](#page-49-0)
- Resetting the printer defaults or power cycling the printer

The setting value of *[<Function 265> \(fn = 65\)](#page-89-0)* on page 90 is utilized for the processing of *[<Function 281> \(fn = 81\)](#page-91-0)* on page 92. The printable area must be large enough to accommodate different-sized symbols. If not, the symbol may not be printed.

The same symbol data is repeatedly printed by executing *[<Function 281> \(fn = 81\)](#page-91-0)* [on page 92](#page-91-0) after performing *[<Function 280> \(fn = 80\)](#page-90-0)* on page 91.

The same symbol data is printed differently by executing *[<Function 281> \(fn = 81\)](#page-91-0)* [on page 92](#page-91-0) after setting the mode by using *[<Function 265> \(fn = 65\)](#page-89-0)* on page 90.

#### **Data Matrix Symbol Data (cn = 51)**

The symbol data is defined, stored to the symbol storage area by *[<Function 380> \(fn](#page-94-0)  = 80)* [on page 95](#page-94-0) and printed by the specification of *[<Function 381> \(fn = 81\)](#page-95-0)* [on page 96](#page-95-0). The symbol data in the area remains reserved until the following processes are executed:

- Performing *[<Function 380> \(fn = 80\)](#page-94-0)* on page 95
- Performing *ESC @* [on page 50](#page-49-0)
- Resetting the printer defaults or power cycling the printer

The setting value of *[<Function 367> \(fn = 67\)](#page-93-0)* on page 94 is utilized for the processing of *[<Function 381> \(fn = 81\)](#page-95-0)* on page 96. The printable area must be large enough to accommodate different-size symbols. If not, the symbol may not be printed.

The same symbol data is repeatedly printed by executing *[<Function 381> \(fn = 81\)](#page-95-0)* [on page 96](#page-95-0) after performing *[<Function 380> \(fn = 80\)](#page-94-0)* on page 95.

The same symbol data is printed differently by executing *[<Function 381> \(fn = 81\)](#page-95-0)* [on page 96](#page-95-0) after setting the mode by using *[<Function 367> \(fn = 67\)](#page-93-0)* on page 94.

# <span id="page-73-0"></span>**<Function 065> (fn = 65) — GS ( k** *pL pH cn fn n*

**Description** Specify Number of Columns for PDF417

**Syntax** GS ( k *pL pH cn fn n*

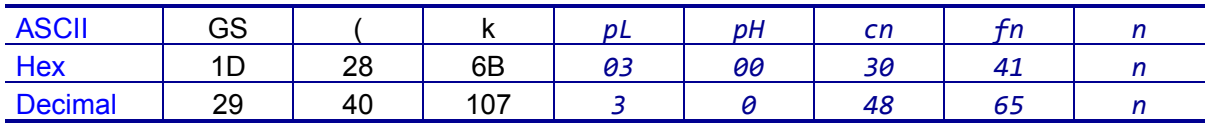

**Range**  $(pL + pH \times 256) = 3 (pL = 3, pH = 0)$ 

*cn* = 48, *fn* = 65

*n* = 0 to 30

#### **Default**  $n = 0$

**Notes** This command specifies the number of columns in the data area of PDF417.

- When  $n = 0$ , automatic processing is set.
- When *n* does not equal 0, the number of columns of the data area is set to *n*.

The settings of this function affect the processing of *[<Function 081> \(fn = 81\)](#page-79-0)* [on page 80](#page-79-0) and *[<Function 082> \(fn = 82\)](#page-81-0)* on page 82.

The following data is excluded from the number of columns:

- Start and stop patterns
- Indicator code word of left and right

With auto processing ( $n = 0$ ) specified, the maximum number of columns in the data area is set to 30 columns. The actual number of columns is calculated using the following information:

- Print area when processing *[<Function 081> \(fn = 81\)](#page-79-0)* on page 80 or *[<Function](#page-81-0)  [082> \(fn = 82\)](#page-81-0)* on page 82
- Module width (*[<Function 067> \(fn = 67\)](#page-75-0)* on page 76)
- Option setting (*[<Function 070> \(fn = 70\)](#page-77-0)* on page 78)

This command remains in effect until one of the following occurs: *ESC !* [on page 45](#page-44-0) or *ESC @* [on page 50](#page-49-0) is run, the printer defaults are reset, or the printer is power cycled.

<span id="page-74-0"></span>**<Function 066> (fn = 66) — GS ( k** *pL pH cn fn n*

**Description** Specify Number of Rows for PDF417

**Syntax** GS ( k *pL pH cn fn n*

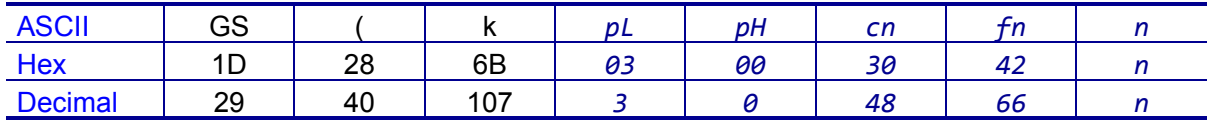

**Range**  $(pL + pH \times 256) = 3 (pL = 3, pH = 0)$ 

 $cn = 48$ *fn* = 66 *n* = 0, 3 to 90

#### **Default**  $n = 0$

**Notes** This command specifies the number of rows in the data area of PDF417.

- When  $n = 0$ , automatic processing is set
- When *n* does not equal 0, the number of rows is set to n rows.

The settings of this function affect the processing of *[<Function 081> \(fn = 81\)](#page-79-0)* [on page 80](#page-79-0) and *[<Function 082> \(fn = 82\)](#page-81-0)* on page 82.

With auto processing (*n* = 0) specified, the maximum number of rows is set to 90. The actual number of rows is calculated by using the following information:

- Print area when processing *[<Function 081> \(fn = 81\)](#page-79-0)* on page 80 or *[<Function](#page-81-0)  [082> \(fn = 82\)](#page-81-0)* on page 82
- Module height (*[<Function 068> \(fn = 68\)](#page-75-1)* on page 76)

# <span id="page-75-0"></span>**<Function 067> (fn = 67) — GS ( k** *pL pH cn fn n*

#### **Description** Specify Width of Module for PDF417

**Syntax** GS ( k *pL pH cn fn n*

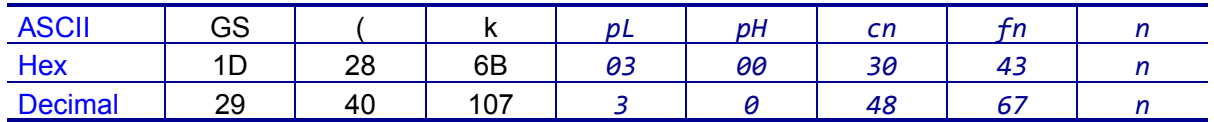

**Range**  $(pL + pH \times 256) = 3 (pL = 3, pH = 0)$ 

*cn* = 48 *fn* = 67  $n = 2, 3$ 

**Default**  $n = 3$ 

**Notes** This command sets the width of the module of the PDF417 symbol to *n* dots.

The settings of this function affect the processing of *[<Function 081> \(fn = 81\)](#page-79-0)* [on page 80](#page-79-0) and *[<Function 082> \(fn = 82\)](#page-81-0)* on page 82.

This command remains in effect until one of the following occurs: *ESC !* [on page 45](#page-44-0) or *ESC @* [on page 50](#page-49-0) is run, the printer defaults are reset, or the printer is power cycled.

### <span id="page-75-1"></span>**<Function 068> (fn = 68) — GS ( k** *pL pH cn fn n*

**Description** Specify Module Height for PDF417

**Syntax** GS ( k *pL pH cn fn n*

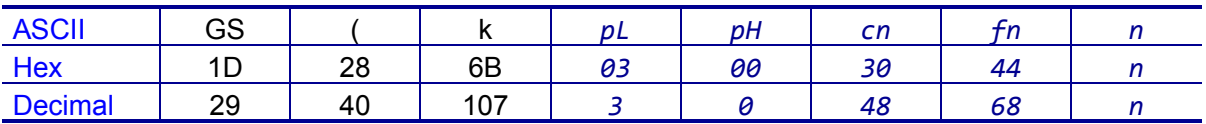

**Range**  $(pL + pH \times 256) = 3 (pL = 3, pH = 0)$ 

*cn* = 48  $fn = 68$  $n = 2$  to 8

**Default** *n* = 3

**Notes** This command sets the module height of PDF417 to [the module width × *n*]

The settings of this function affect the processing of *[<Function 081> \(fn = 81\)](#page-79-0)* [on page 80](#page-79-0) and *[<Function 082> \(fn = 82\)](#page-81-0)* on page 82.

# **<Function 069> (fn = 69) — GS ( k** *pL pH cn fn m n*

#### **Description** Specify Error Correction Level for PDF417

**Syntax** GS ( k *pL pH cn fn m n*

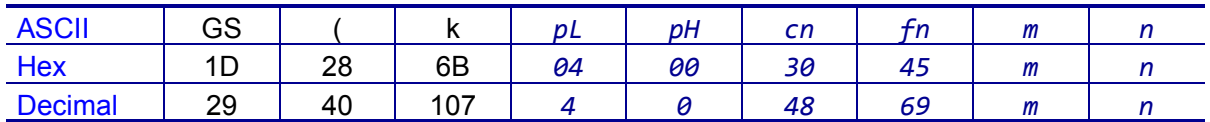

**Range**  $(pL + pH \times 256) = 4 (pL = 4, pH = 0)$ 

*cn* = 48 *fn* = 69 m = 48

*n* = 0 to 8, 48 to 56

#### **Default** None

**Notes** This command specifies the error correction level for PDF417. The settings of this function affect the processing of *[<Function 081> \(fn = 81\)](#page-79-0)* on page 80 and *[<Function 082> \(fn = 82\)](#page-81-0)* on page 82.

Error correction level specified by "level" (*m* = 48) is as follows:

• The number of the error correction codeword is unchanged regardless of the number of codeword in the data area.

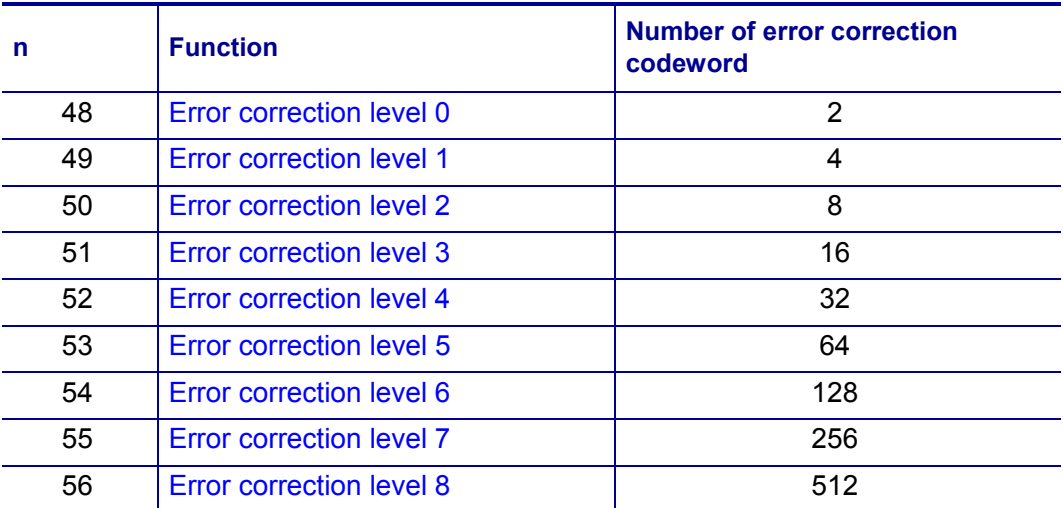

# <span id="page-77-0"></span>**<Function 070> (fn = 70) — GS ( k** *pL pH cn fn m*

#### **Description** Select the PDF417 Option

**Syntax** GS ( k *pL pH cn fn m*

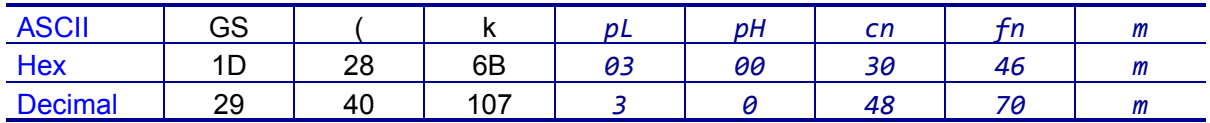

**Range**  $(pL + pH \times 256) = 3 (pL = 3, pH = 0)$ 

 $cn = 48$ *fn* = 70 *m* = 0, 1

**Default**  $m = 0$ 

**Notes** This command selects the option for PDF417.

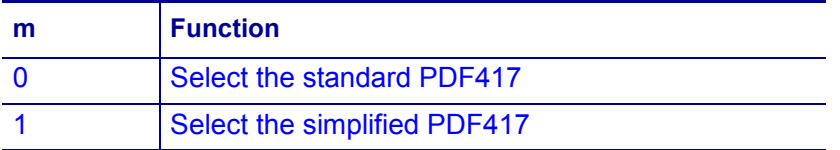

The settings of this function affect the processing of *[<Function 081> \(fn = 81\)](#page-79-0)* [on page 80](#page-79-0) and *[<Function 082> \(fn = 82\)](#page-81-0)* on page 82.

When simplified PDF417 symbol is canceled, the printer defaults to standard PDF417.

### <span id="page-78-0"></span>**<Function 080> (fn = 80) — GS ( k** *pL pH cn fn m d1...dk*

#### **Description** Store PDF417 Symbol Data

**Syntax** GS ( k *pL pH cn fn m d1...dk*

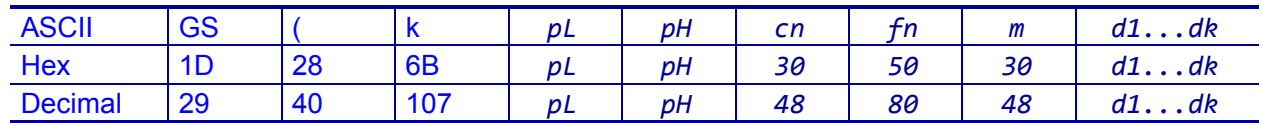

**Range** 4 ? (*pL* + *pH* × 256) ? 65535 (*pL* = 0 to 255, *pH* = 0 to 255)

*cn* = 48 *fn* = 80  $m = 48$ *d* = 0 to 255  $k = (pL + pH \times 256) - 3$ 

#### **Default** None

**Notes** This command stores the PDF417 symbol data (*d1...dk*) in the symbol storage area.

The data stored in the symbol storage area by this command remains reserved after processing *[<Function 081> \(fn = 81\)](#page-79-0)* on page 80 or *[<Function 082> \(fn = 82\)](#page-81-0)* [on page 82](#page-81-0).

The following data should not be included in the symbol data (*d1...dk*) because this information is automatically added by the printer:

- Start pattern and stop pattern.
- Indicator codeword of left and right.
- The descriptor of symbol length. (the first code word in the data area)
- The error correction codeword calculated by modulus 929.

This command remains in effect until the following processing is performed:

- Executing *[<Function 080> \(fn = 80\)](#page-78-0)* on page 79
- Executing *ESC @* [on page 50](#page-49-0)
- The printer defaults are reset, or the printer is power cycled

# <span id="page-79-0"></span>**<Function 081> (fn = 81) — GS ( k** *pL pH cn fn m*

#### **Description** Encode and Print PDF417 Symbol Data

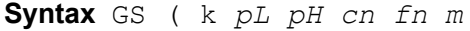

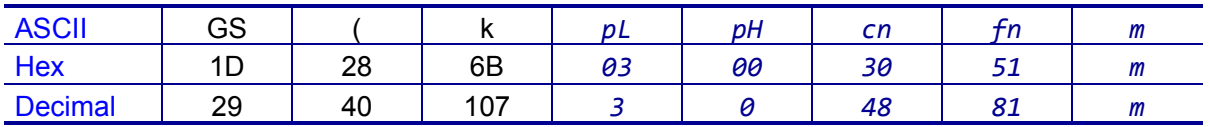

**Range**  $(pL + pH \times 256) = 3 (pL = 3, pH = 0)$ 

*cn* = 48 *fn* = 81  $m = 48$ 

**Default** None

**Notes** This function encodes and prints the PDF417 symbol data in the symbol save area.

In Standard mode, this command is available only when the printer is at the beginning of a line or when the print buffer is empty. The paper feed amount set by the paper feed setting command does not affect printing of the symbol. The printing position returns to the left side of the printable area after printing the symbol. In Page mode, the printer stores the symbol data in the print buffer without printing.

The printer cannot print a symbol that exceeds the printing area in size. Print modes (such as emphasized or double-strike) do not affect the printing of a symbol. Exceptions are the character size and upside-down printing.

Printing operation is not processed under the following conditions:

- There is no data (*[<Function 080> \(fn = 80\)](#page-78-0)* on page 79 is not processed).
- The (number of columns × number of rows) is less than the number of codewords when automatic processing is specified for the number of columns and number of rows.
- More than 928 codewords exist in the data area.

The following data is added automatically by the encode processing:

- Start pattern and stop pattern.
- Indicator codeword of left or right.
- The descriptor of symbol length (the first codeword in the data area).
- The error correction codeword that was calculated by modulus 929.
- A pad codeword.

The data area includes the following codewords:

- Data specified by *[<Function 080> \(fn = 80\)](#page-78-0)* on page 79.
- The descriptor of symbol length (the first codeword in the data area).
- The error correction codeword that was calculated by modulus 929.
- A pad codeword.

When automatic processing (*[<Function 065> \(fn = 65\)](#page-73-0)* on page 74) is specified, the printer calculates the number of columns (maximum of 30) using the following information:

- The current printing area
- The module width (*[<Function 067> \(fn = 67\)](#page-75-0)* on page 76)
- The option setting (*[<Function 070> \(fn = 70\)](#page-77-0)* on page 78)
- The codeword in the data area

When automatic processing (*[<Function 066> \(fn = 66\)](#page-74-0)* on page 75) is specified in Page mode, the printer calculates the number of rows (maximum of 90) using the following information:

- Current printing area
- Module height (*[<Function 068> \(fn = 68\)](#page-75-1)* on page 76)
- Codeword in the data area

A quiet zone (the spaces surrounding the symbol such as upper, lower, left, and right spaces) is not included in the printing data. Make sure to include an adequate quiet zone for execution of this command.

# <span id="page-81-0"></span>**<Function 082> (fn = 82) — GS ( k** *pL pH cn fn m*

#### **Description** Encode and Send Size Information for PDF417 Symbol Data

**Syntax** GS ( k *pL pH cn fn m*

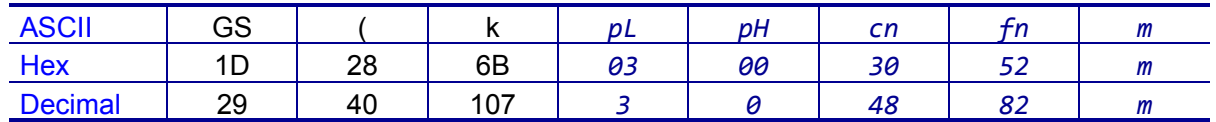

**Range**  $(pL + pH \times 256) = 3 (pL = 3, pH = 0)$ 

 $cn = 48$ *fn* = 82  $m = 48$ 

**Default** None

**Notes** This command encodes and sends the size information of the PDF417 symbol data in the symbol storage area. In Standard mode, this command is available only when the printer is at the beginning of a line or when the print buffer is empty.

The size information for the data is as follows:

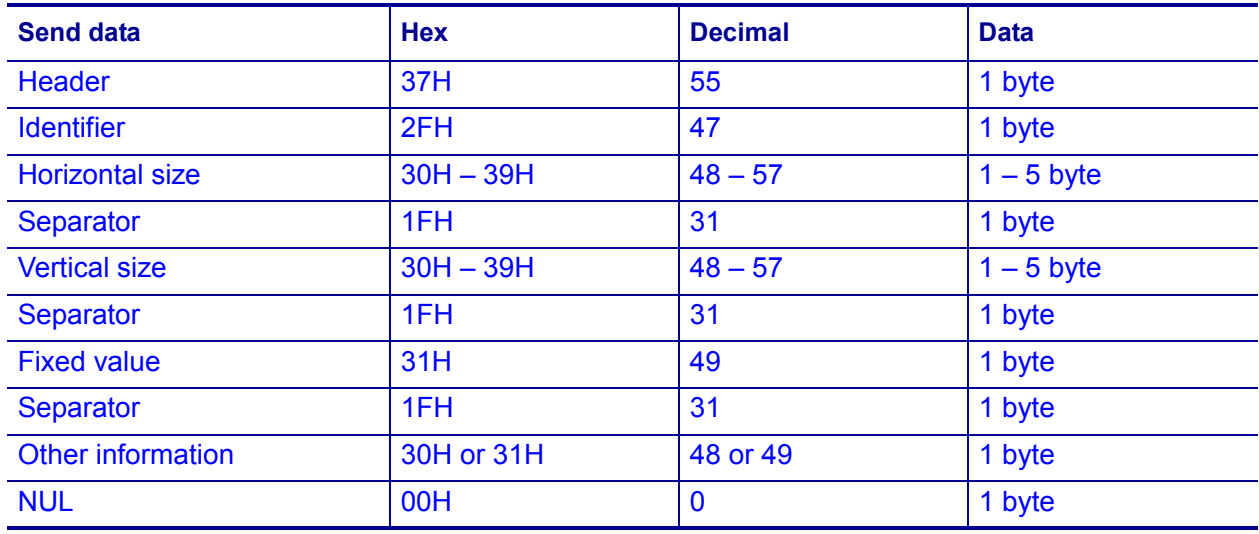

The following indicates whether or not printing of the symbol is possible:

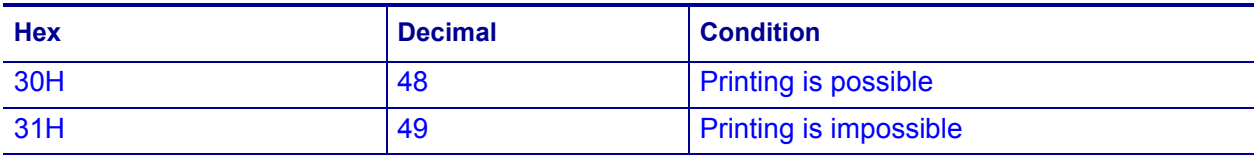

A quiet zone (the spaces surrounding the symbol such as upper, lower, left, and right spaces) is not included in the printing data. Make sure to include an adequate quiet zone for execution of this command.

# **<Function 165> (fn = 65) — GS ( k** *pL pH cn fn n1 n2*

#### **Description** Set the QR Code Model

**Syntax** GS ( k *pL pH cn fn n1 n2*

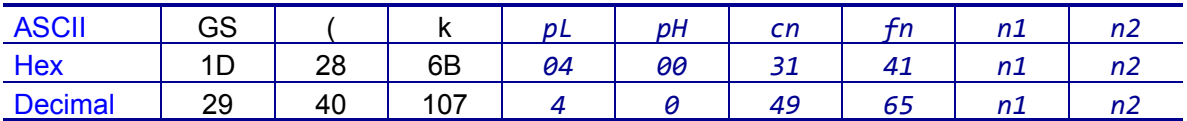

**Range**  $(pL + pH \times 256) = 3 (pL = 3, pH = 0)$ 

*cn* = 49 *fn* = 65 *n1* = 49, 50  $n2 = 0$ **Default** *n1* = 50

 $n2 = 0$ 

**Notes** This command sets the QR Code model as follows:

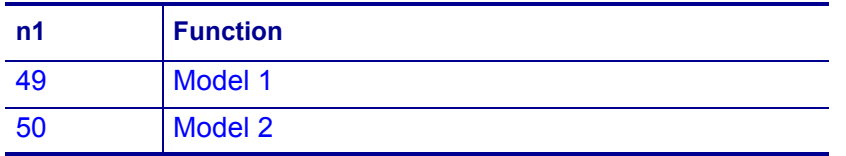

The settings of this function affect the processing of *[<Function 181> \(fn = 81\)](#page-86-0)* [on page 87](#page-86-0) and *[<Function 182> \(fn = 82\)](#page-88-0)* on page 89.

# **<Function 167> (fn = 67) — GS ( k** *pL pH cn n*

#### **Description** Set the Size of the QR Code Module

**Syntax** GS ( k *pL pH cn n*

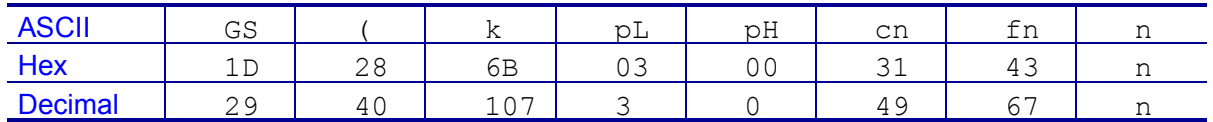

**Range**  $(pL + pH \times 256) = 3 (pL = 3, pH = 0)$ 

 $cn = 49$ *fn* = 67  $n = 0$  to 9

**Default**  $n = 3$ 

**Notes** This command sets the size of the QR Code module to *n* dots. Because a QR Code module is square,  $n =$  both the module width and the module height.

The settings of this function affect the processing of *[<Function 181> \(fn = 81\)](#page-86-0)* [on page 87](#page-86-0) and *[<Function 182> \(fn = 82\)](#page-88-0)* on page 89.

# **<Function 169> (fn = 69) — GS ( k** *pL pH cn n*

#### **Description** Set the Error Correction Level for QR Code

**Syntax** GS ( k *pL pH cn n*

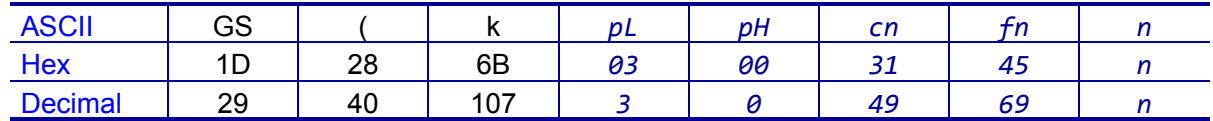

**Range**  $(pL + pH \times 256) = 3 (pL = 3, pH = 0)$ 

*cn* = 49 *fn* = 69  $n = 48$  to 51

**Default** *n* = 48

**Notes** This command sets the error correction level for the QR Code. The printer uses Reed-Solomon correction to generate a series of error correction codewords.

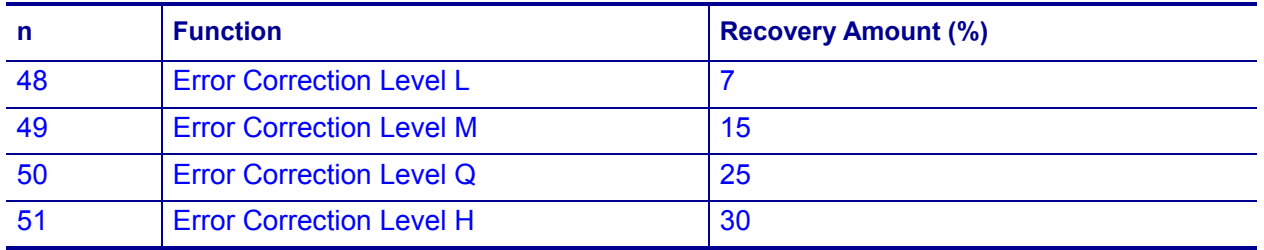

The settings of this function affect the processing of *[<Function 181> \(fn = 81\)](#page-86-0)* [on page 87](#page-86-0) and *[<Function 182> \(fn = 82\)](#page-88-0)* on page 89.

# <span id="page-85-0"></span>**<Function 180> (fn = 80) — GS ( k** *pL pH cn fn m d1...dk*

#### **Description** Save QR Code Symbol Data

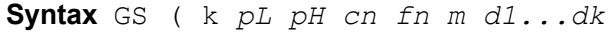

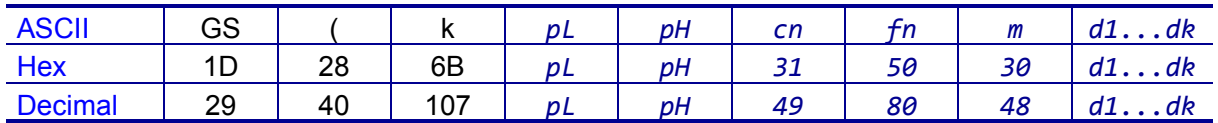

**Range** 4 ? (*pL* + *pH* × 256) ? 7092 (*pL* = 0 to 255, *pH* = 0 to 27)

*cn* = 49 *fn* = 8  $m = 48$ *d* = 0 to 255  $k = (pL + pH \times 256) - 3$ 

#### **Default** None

**Notes** This command saves the symbol data of the QR Code to the symbol storage area.

This function defines and stores the symbol data to the symbol storage area. *[<Function 181> \(fn = 81\)](#page-86-0)* on page 87 prints that symbol data. The data remains reserved after completion of printing.

The following shows the data available for encoding a QR code.

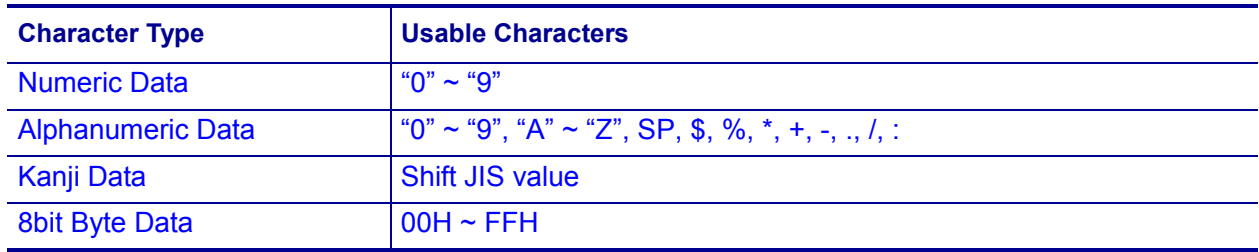

This command remains in effect until the following processing is performed:

- Executing *[<Function 180> \(fn = 80\)](#page-85-0)* on page 86
- Executing *ESC @* [on page 50](#page-49-0)
- The printer defaults are reset, or the printer is power cycled

# <span id="page-86-0"></span>**<Function 181> (fn = 81) — GS ( k** *pL pH cn fn m*

#### **Description** Encode and Print QR Code Symbol Data

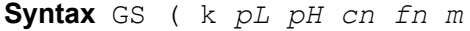

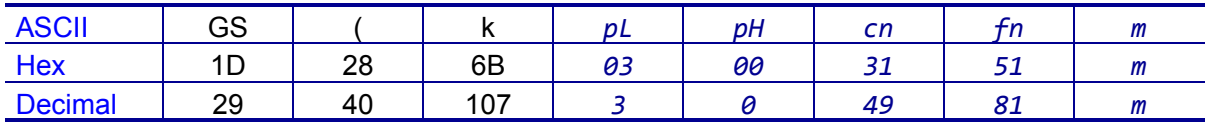

**Range**  $(pL + pH \times 256) = 3 (pL = 3, pH = 0)$ 

*cn* = 49 *fn* = 81  $m = 48$ 

**Default** None

**Notes** This command encodes and prints the QR Code symbol data that was saved in the symbol storage area.

In Standard mode, this command is available only when the printer is at the beginning of a line or when the print buffer is empty. The paper feed amount set by the paper feed setting command does not affect printing of the symbol. The printing position returns to the left side of the printable area after printing the symbol. In Page mode, the printer stores the symbol data in the print buffer without printing.

The printer cannot print a symbol that exceeds the printing area in size. Print modes (such as emphasized or double-strike) do not affect the printing of a symbol. Exceptions are the character size and upside-down printing.

Printing operation is not processed under the following conditions:

- There is no data. (*[<Function 180> \(fn = 80\)](#page-85-0)* on page 86 is not executed)
- If (number of columns × number of rows) is less than the number of codewords, the numbers of columns and rows are automatically processed.

Based on the symbol data in the data storage area, the printer automatically selects the best compression mode from these four types:

- Numeric Data Code
- Alphanumeric Data mode
- Kanii Data mode
- 8 bit Data mode

The following data is added automatically by the encoding processing:

- Position sensor pattern
- Segregator for the position sensor pattern
- Timing pattern
- Format information
- Version information
- Error correction code text
- Pad code text
- Indicator for counting bits of bytes
- Mode indicator
- Concluder
- Queue pattern (when model 2 is selected)
- Expansion pattern (when model 1 is selected)

A quiet zone (the spaces surrounding the symbol such as upper, lower, left, and right spaces) is not included in the printing data. Make sure to include an adequate quiet zone for execution of this command.

# <span id="page-88-0"></span>**<Function 182> (fn = 82) — GS ( k** *pL pH cn fn m*

#### **Description** Transmit Size Information for QR Code Symbol Data

**Syntax** GS ( k *pL pH cn fn m*

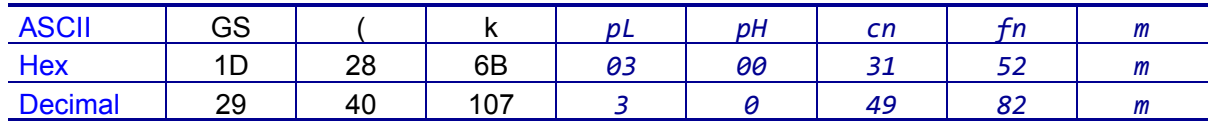

**Range**  $(pL + pH \times 256) = 3 (pL = 3, pH = 0)$ 

*cn* = 49 *fn* = 82  $m = 48$ 

**Default** None

**Notes** This command transmits the size information of the QR Code symbol data that was encoded by *[<Function 180> \(fn = 80\)](#page-85-0)* on page 86. In Standard mode, this command is available only when the printer is at the beginning of a line or when the print buffer is empty.

The size information of each data is as follows:

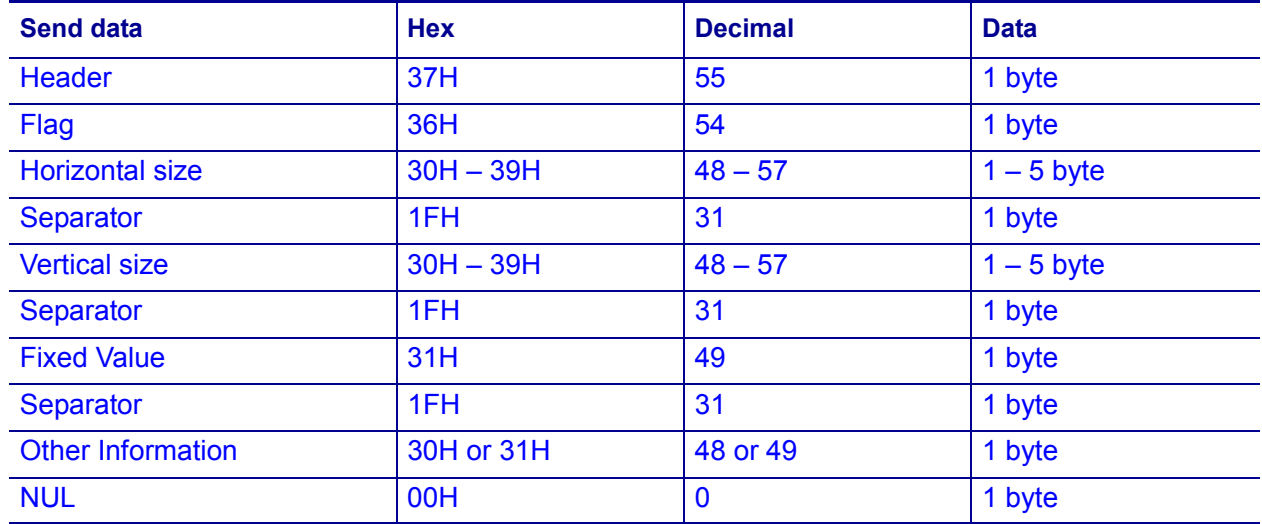

A quiet zone (the spaces surrounding the symbol such as upper, lower, left, and right spaces) is not included in the size information. Make sure to include an adequate quiet zone for execution of this command.

The following data indicates whether or not printing of the symbol is possible:

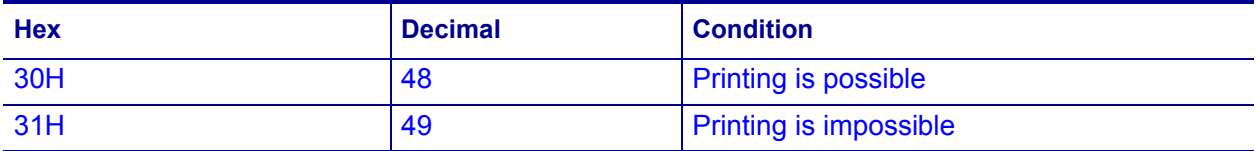

# <span id="page-89-0"></span>**<Function 265> (fn = 65) — GS ( k** *pL pH cn fn n1 n2*

#### **Description** Set the Mode for MaxiCode

**Syntax** GS ( k *pL pH cn fn n1 n2*

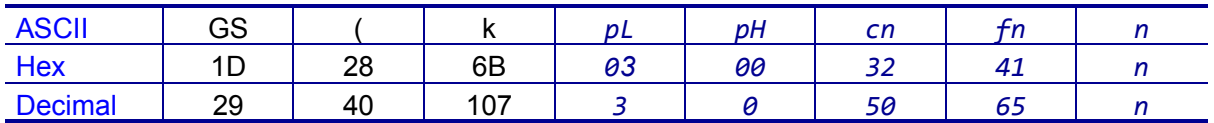

**Range**  $(pL + pH \times 256) = 3 (pL = 3, pH = 0)$ 

*cn* = 50 *fn* = 65 *n* = 50 to 52

**Default** *n* = 50

**Notes** This command selects the mode for MaxiCode:

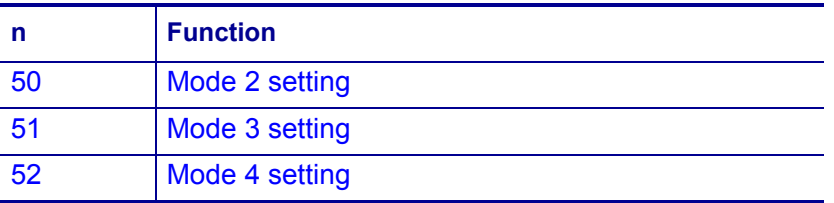

The settings of this function affect the processing of *[<Function 281> \(fn = 81\)](#page-91-0)* [on page 92](#page-91-0).

# <span id="page-90-0"></span>**<Function 280> (fn = 80) — GS ( k** *pL pH cn fn m d1...dk*

#### **Description** Store the MaxiCode Symbol Data

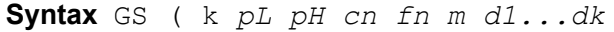

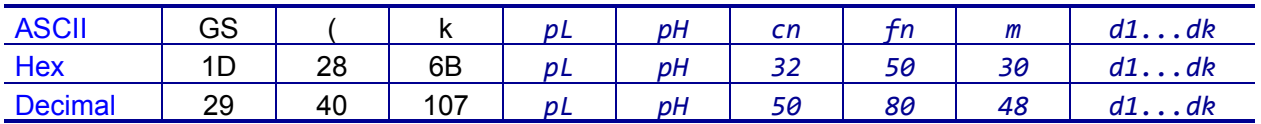

**Range** 4 ? (*pL* + *pH* × 256) ? 141 (*pL* = 4 to 141, *pH* = 0)

*cn* = 50 *fn* = 80  $m = 48$ *d* = 0 to 255  $k = (pL + pH \times 256) - 3$ 

#### **Default** None

**Notes** This command stores Maxi Code symbol data in the symbol storage area.

The data stored in the symbol storage area by this command is processed by *[<Function 281> \(fn = 81\)](#page-91-0)* on page 92. The data remains reserved in the storage.

This command remains in effect until the following processing is performed:

- Executing *[<Function 280> \(fn = 80\)](#page-90-0)* on page 91
- Executing *ESC @* [on page 50](#page-49-0)
- The printer defaults are reset, or the printer is power cycled

# <span id="page-91-0"></span>**<Function 281> (fn = 81) — GS ( k** *pL pH cn fn m*

#### **Description** Encode and Print MaxiCode Symbol Data

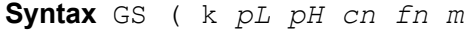

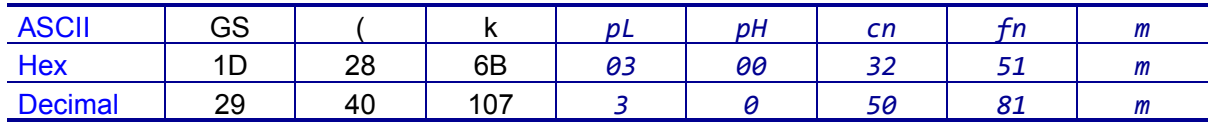

**Range**  $(pL + pH \times 256) = 3 (pL = 3, pH = 0)$ 

*cn* = 50 *fn* = 81  $m = 48$ 

**Default** None

**Notes** This command encodes and prints the Maxi Code symbol data that was saved in the storage area. The printer uses Reed-Solomon correction to generate a series of error correction codewords.

In Standard mode, this command is available only when the printer is at the beginning of a line or when the print buffer is empty. The paper feed amount set by the paper feed setting command does not affect printing of the symbol. The printing position returns to the left side of the printable area after printing the symbol. In Page mode, the printer stores the symbol data in the print buffer without printing.

The printer cannot print a symbol that exceeds the printing area in size.

Printing operation is not processed under the following conditions:

- There is no data. (*[<Function 280> \(fn = 80\)](#page-90-0)* on page 91 is not executed)
- The number of numeric characters exceeds 138
- The number of alphanumeric characters exceeds 93

When mode 2 is selected, the primary message does not include the following:

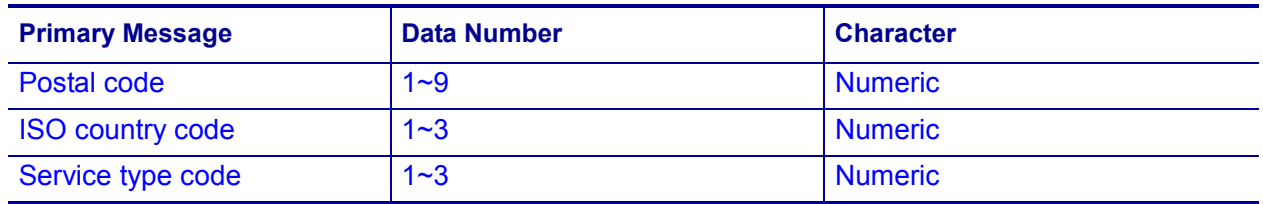

When mode 3 is selected, the primary message does not include the following:

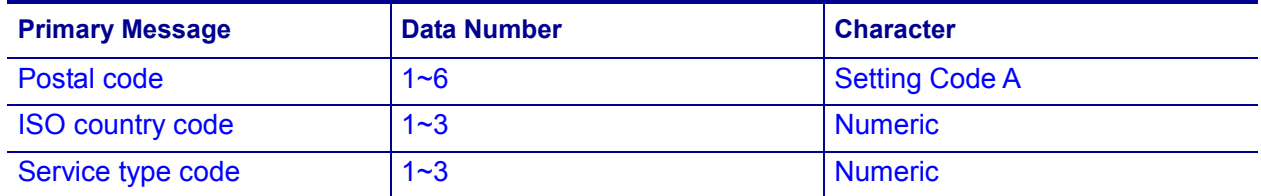

Modes 2 and 3 are executed according to the following.

- 9-byte data including  $\lceil$   $\rangle$  >, RS, 01, GS, and  $_{\rm YY}$  are regarded as the Header. (RS and GS indicate MAXI CODE control code while *y* indicates the 2-byte numeric data.)
	- The data that immediately follows the Header is the Primary Message.
	- When printing, the Header is placed at the beginning of the Secondary Message.
- When Header data is absent, the data are regarded as Primary Message.
- In the Primary Message, GS is used as the separator that divides message into Postal code, ISO country code, and Class of service. This GS is ignored.
- All data of the Secondary Message is regarded as symbol data.

In modes 4, 5, and 6, the printer regards all of the data in the symbol storage area as Primary Message and Secondary Message.

The following data is automatically added during the encoding process:

- Position sensor pattern
- Position pattern
- Error correction code text
- Mode separator
- Pad code text

A quiet zone (the spaces surrounding the symbol such as upper, lower, left, and right spaces) is not included in the printing data. Make sure to include an adequate quiet zone for execution of this command.

# <span id="page-93-0"></span>**<Function 367> (fn = 67) — GS ( k** *pL pH cn n*

#### **Description** Set the Data Matrix Code Size

#### **Syntax** GS ( k *pL pH cn n*

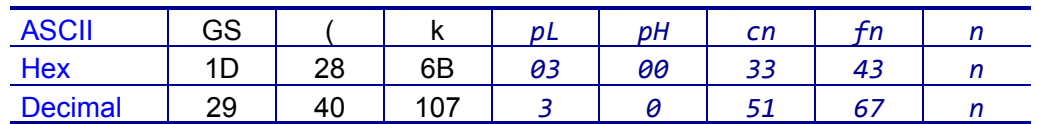

**Range**  $(pL + pH \times 256) = 3 (pL = 3, pH = 0)$ 

*cn* = 51 *fn* = 67  $n = 2$  to 3

**Default**  $n = 3$ 

**Notes** This command sets the Data Matrix Code size. Because a Data Matrix Code module is square, *n* = both the module width and the module height.

The settings of this function affect the processing of *[<Function 381> \(fn = 81\)](#page-95-0)* [on page 96](#page-95-0).

# <span id="page-94-0"></span>**<Function 380> (fn = 80) — GS ( k** *pL pH cn fn m d1...dk*

#### **Description** Store the Data Matrix Symbol Data

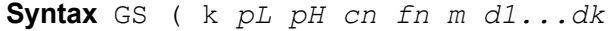

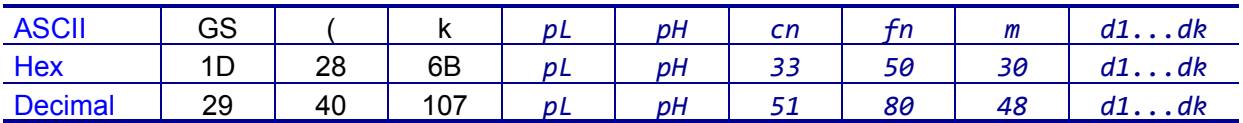

**Range** 0 ? (*pL* + *pH* × 256) ? 3116 (*pL* = 0 to 255, *pH* = 0 to 13)

*cn* = 51 *fn* = 80  $m = 48$ *d* = 0 to 255  $k = (pL + pH \times 256) - 3$ 

#### **Default** None

**Notes** This command stores the Data Matrix symbol data in the symbol storage area. The data stored to the symbol storage area by this command is executed by *[<Function 381> \(fn = 81\)](#page-95-0)* on page 96. The data remains reserved in the symbol storage area.

This command remains in effect until the following processing is performed:

- Executing *[<Function 380> \(fn = 80\)](#page-94-0)* on page 95
- Executing *ESC @* [on page 50](#page-49-0)
- The printer defaults are reset, or the printer is power cycled

# <span id="page-95-0"></span>**<Function 381> (fn = 81) — GS ( k** *pL pH cn fn m*

#### **Description** Encode and Print Data Matrix Symbol Data

**Syntax** GS ( k *pL pH cn fn m*

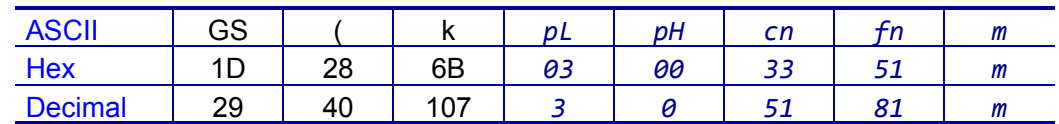

**Range**  $pL + pH \times 256$  = 3 ( $pL = 3$ ,  $pH = 0$ )

```
cn = 51
fn = 81m = 48
```
**Default** None

**Notes** This command encodes and prints the Data Matrix symbol data saved in the storage area. The printer uses Reed-Solomon correction to generate a series of error correction codewords.

In Standard mode, this command is available only when the printer is at the beginning of a line or when the print buffer is empty.

A symbol exceeding the printing area in size can not be printed.

Printing operation is not processed under the following conditions:

- There is no data. (*[<Function 380> \(fn = 80\)](#page-94-0)* on page 95 cannot be executed)
- The number of alphanumeric characters exceeds 2334.
- The number of 8 bit byte characters exceeds 1558.
- The number of numeric characters exceeds 3116.

Data Matrix uses ECC 200 symbols.

The following data is automatically added during the encoding process:

- Position pattern
- Error correction code text
- Mode separator
- Pad code text

In Standard mode, the paper feed amount set by the paper feed setting command does not affect printing of the symbol. The printing position returns to the left side of the printable area after printing the symbol. In Page mode, the printer stores the symbol data in the print buffer without executing actual printing.

A quiet zone (the spaces surrounding the symbol such as upper, lower, left, and right spaces) is not included in the printing data. Make sure to include an adequate quiet zone for execution of this command.

# **GS ( E**

#### **Description** Set Nonvolatile User Memory Area

**Notes** GS (E stores the customized values to the nonvolatile user memory area and uses them for printer operation. The table below explains the functions available in this command.

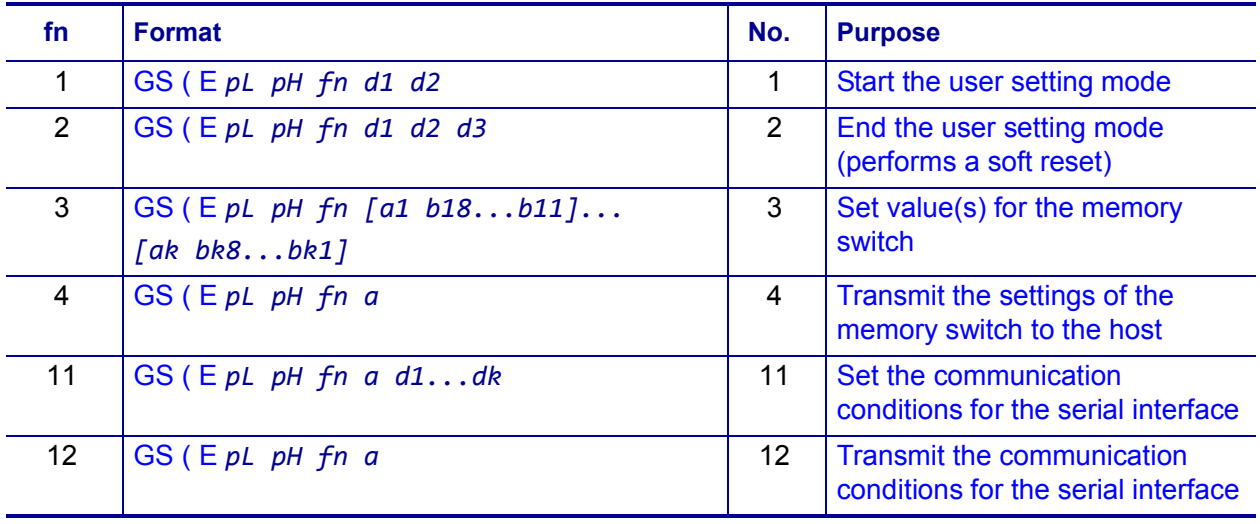

*pL* and *pH* are used to set the number of bytes that follow *pH* to (*pL* + *pH* × 256).

You must enter the user setting mode to change the items of the nonvolatile user memory. After the user setting mode is terminated (*[<Function 2> \(fn = 2\)](#page-98-0)* on page 99), the printer resets its software and restores the initial settings in effect at power on. Receive and print buffers also are cleared.

# **<Function 1> (fn = 1) — GS ( E** *pL pH fn d1 d2*

#### **Description** Start User Setting Mode

**Syntax** GS ( E *pL pH fn d1 d2*

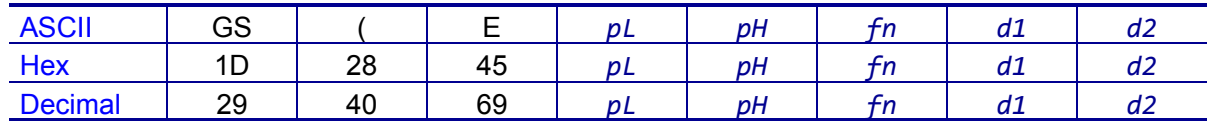

**Range**  $(pL + pH \times 256) = 3$ ,  $(pL = 3, pH = 0)$ 

 $fn = 1$ *d1* = 73 *d2* = 78

**Default** None

**Notes** This function enables User Setting mode. Enable this mode before processing Functions 2 through 12. If User Setting mode is not enabled, those functions are ignored.

Mode change feedback enables the printer to notify that the mode has changed as follows:

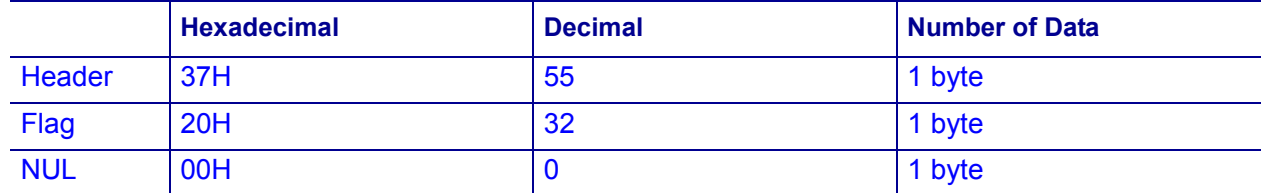

After the printer enters the user setting mode by this command, the printer transmits "mode change feedback" to the host. After confirming that this was sent to the host, send the command to reconfigure the nonvolatile user memory.

This command is effective only in Standard mode.

# <span id="page-98-0"></span>**<Function 2> (fn = 2) — GS ( E** *pL pH fn d1 d2 d3*

#### **Description** End User Setting Mode

**Syntax** GS ( E *pL pH fn d1 d2 d3*

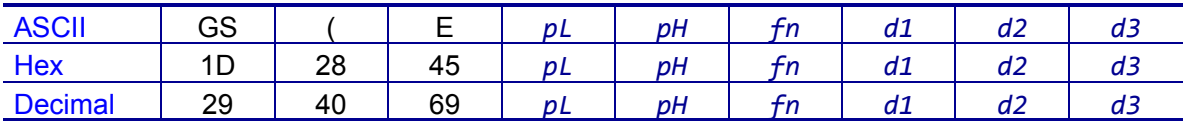

**Range**  $(pL + pH \times 256) = 4 (pL = 4, pH = 0)$ 

 $fn = 2$ *d1* = 79 *d2* = 85 *d3* = 84

**Default** None

**Notes** This command terminates the user setting mode and performs a software reset. After the reset, the printer resets its software and restores the initial settings in effect at power on.

All changes in settings that are made in user setting mode take effect only after this command is executed.

# **<Function 3> (fn = 3) — GS ( E** *pL pH fn [a1 b18...b11]...[ak bk8...bk1]*

#### **Description** Change Memory Switch Values

**Syntax** GS ( E *pL pH fn [a1 b18...b11]...[ak bk8...bk1]*

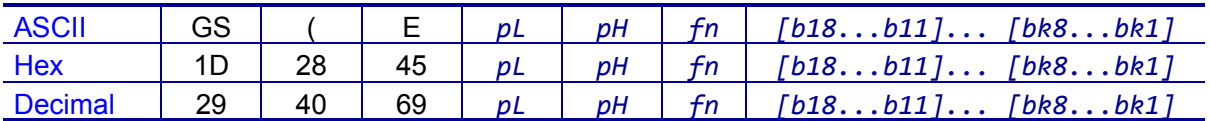

### **Range** 10 ? (*pL* + *pH* × 256) ? 65535

 $fn = 3$ *a* = 1, 2, 5, 6, 7, 8  $b = 48, 49, 50$  $k = 1$  to 10

**Default** Varies based on the printer model

**Notes** This command simultaneously changes Memory Switches (Msw) 1 through 8 to the value specified by *b* in the following way:

- When  $b = 48$ , 49, the corresponding bits are set to Off and On, respectively.
- When  $b = 50$ , no change occurs in the memory switch.

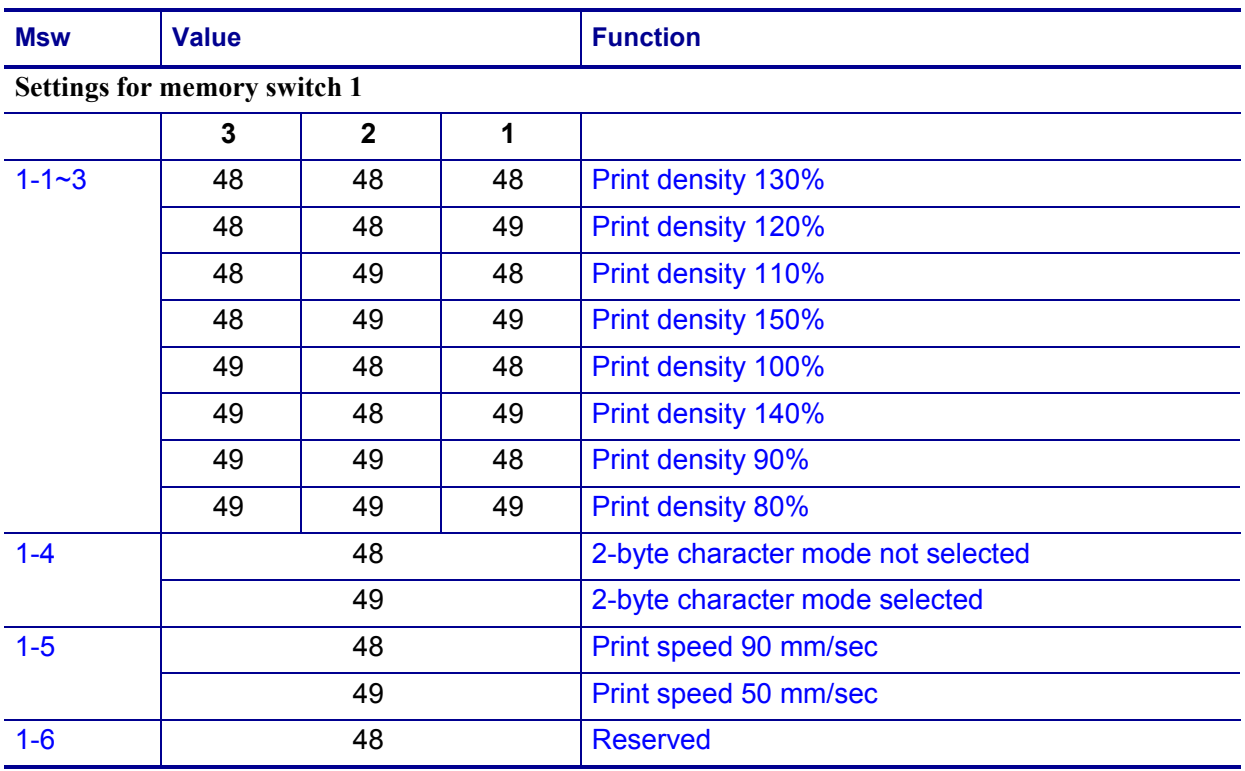

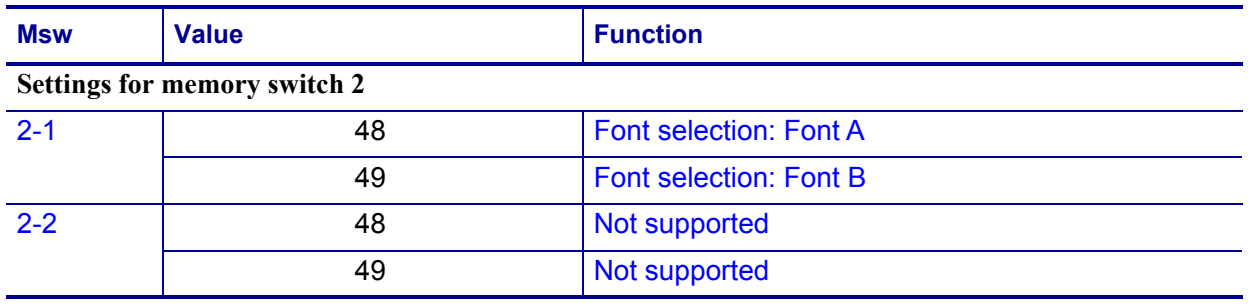

- The print density adjusts the darkness of characters to be printed.
- 2-byte character mode is selected to support for Chinese, Japanese, and Korean model.
- The printer supports printing speeds of 80 mm/sec and 50 mm/sec. Slower print speeds may give better print quality.

Code page selection using **memory switch 2-3 through 2-8** is as follows.

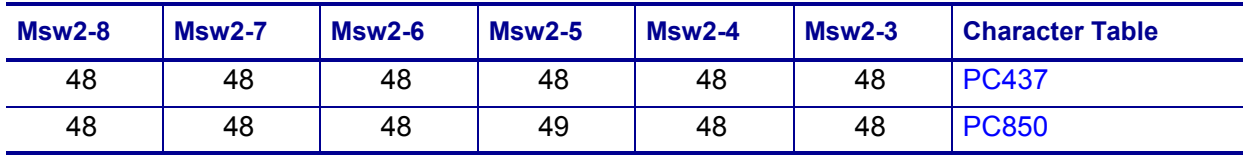

The settings for **memory switch 5** are as follows.

Specify the length of idle time before the printer enters the power-down mode. The idle time can be from 0 to 90 seconds. When the memory switch value is 0, the powerdown mode is not active

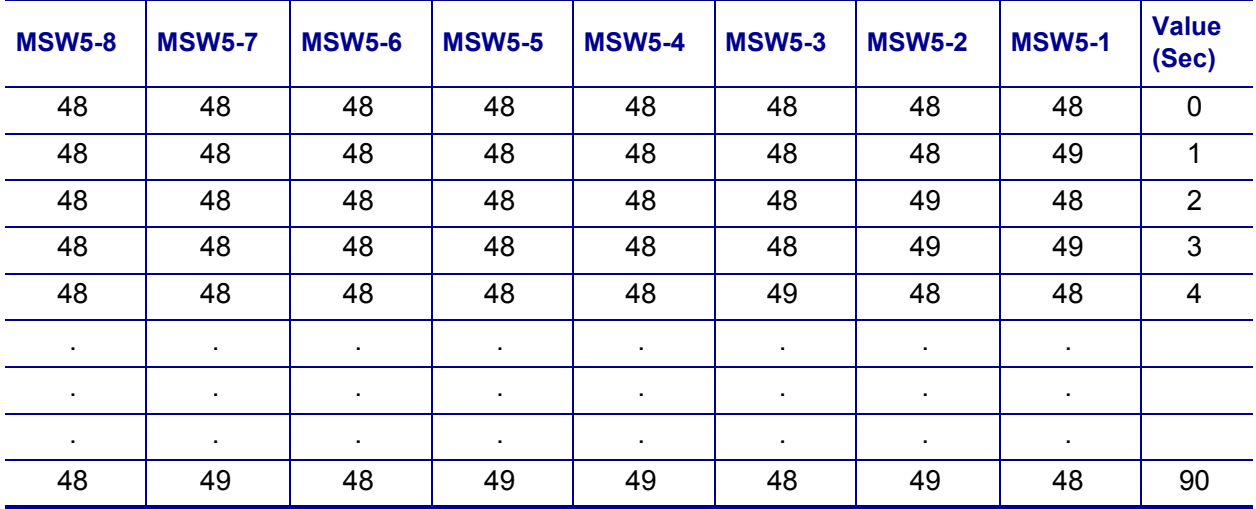

The settings for **memory switch 6** are as follows.

Set the standby time before the printer enters the power saving mode. The standby time can be from 10 to 255 seconds. When memory switch value is 0, the power saving mode does not work.

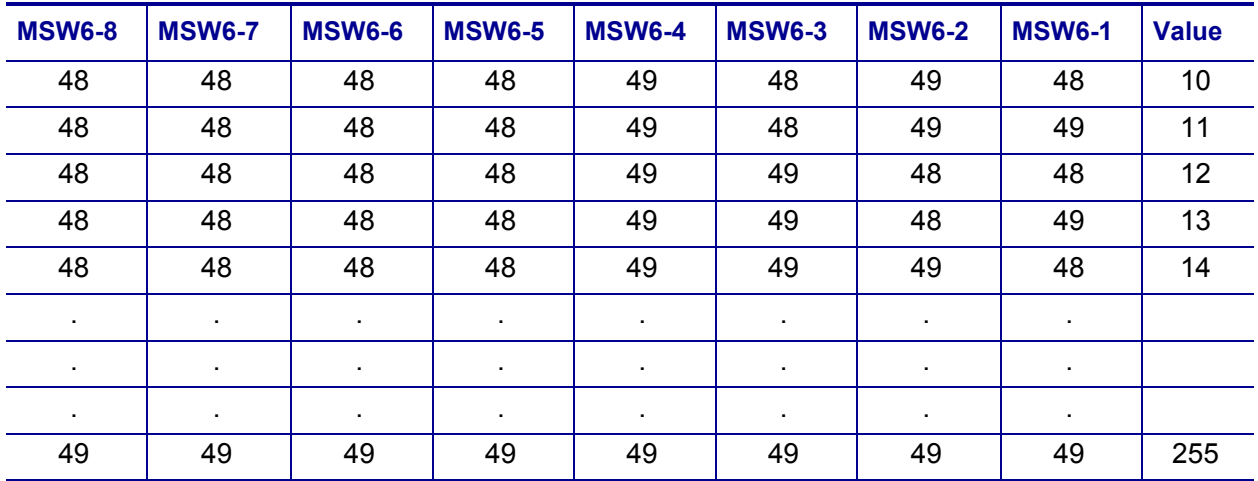

**Memory switch 7** is not supported.

The settings for **memory switch 8** are as follows:

- Either the character font A or B or C is selected.
- The beep is activated for the audible paper empty warning signal.
- The beep is activated for the audible low battery warning signal.
- The label printing is available by the setting.

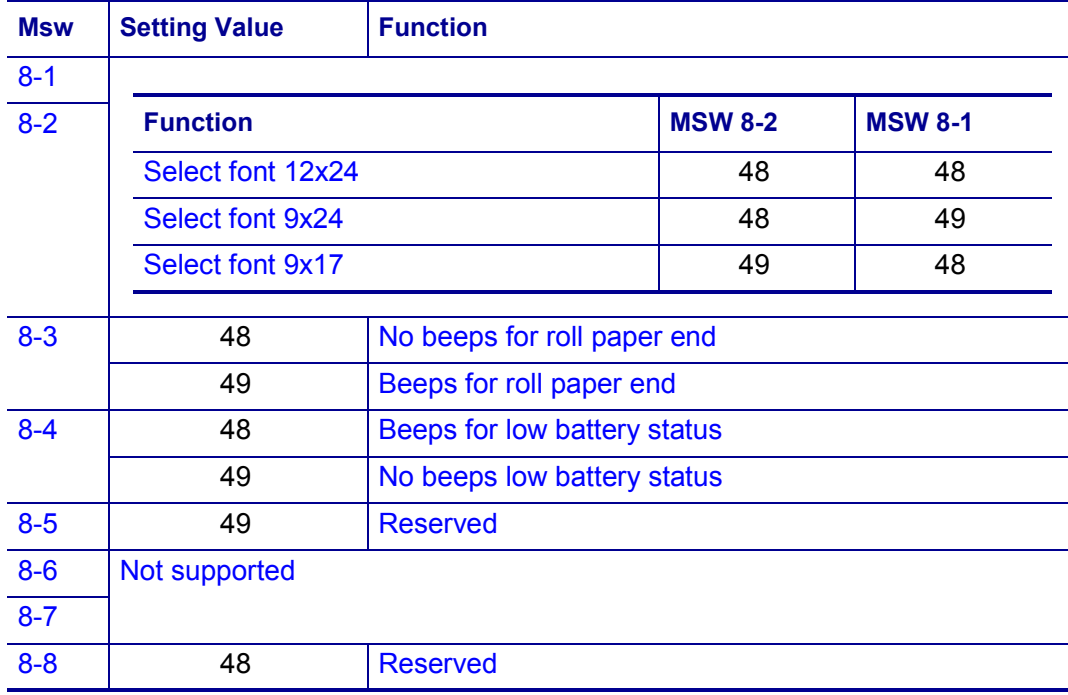

# **<Function 4> (fn = 4) — GS ( E** *pL pH fn a*

#### **Description** Transmit Memory Switch Value

**Syntax** GS ( E *pL pH fn a*

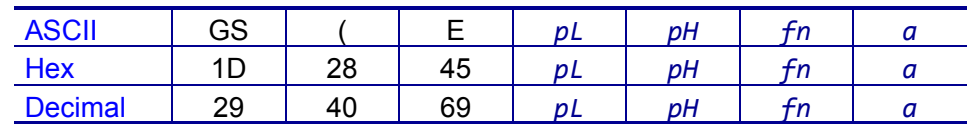

**Range**  $(pL + pH \times 256) = 2 (pL = 2, pH = 0)$ 

$$
fn=4
$$

*a* = 1, 2, 5, 6, 7, 8

**Default** None

**Notes** This command transmits the setting value of the memory switch corresponding to *a*.

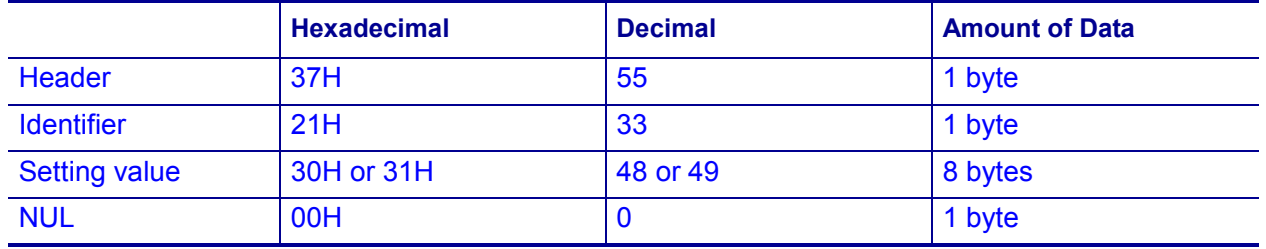

The setting value is sent from bit 8 to bit 1, consisting of 8 bytes in total.

- Off: Hexadecimal = 30H / Decimal = 48
- On: Hexadecimal = 31H / Decimal = 49

# **<Function 11> (fn = 11) — GS ( E** *pL pH fn a d1…dk*

#### **Description** Set Serial Interface Configuration

**Syntax** GS ( E *pL pH fn a d1…dk*

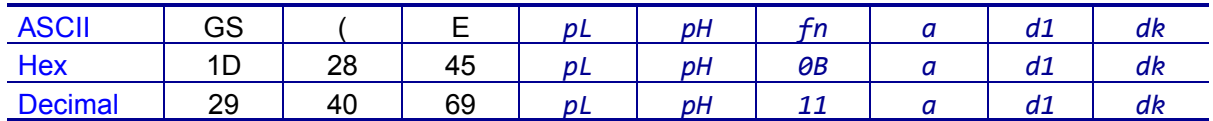

**Range** 3 ? (*pL* + *pH* × 256) ? 8, (*pL* = 3 to 8, *pH* = 0)

*fn* = 11 a = 1 to 4 *d* = 48 to 57 [*a* = 1] *d* = 48 to 50 [*a* = 2] *d* = 48, 49 [*a* = 3] *d* = 55,56 [*a* = 4]  $k = 1$  to 6

#### **Default**

*d1...dk* = "115200" [*a* = 1]  $d = 48 [a = 2]$  $d = 48$  [ $a = 3$ ]  $d = 56$  [ $a = 4$ ]

**Notes** Sets the configuration item for the serial interface specified by *a* to the values specified by *d1...dk*.

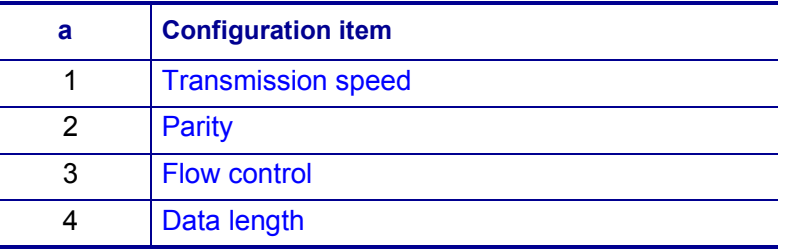

Transmission speed  $(a = 1)$  is specified by number.

Example: When defining 19200 bps: 5 bytes *d1…dk* "19200"(Hexadecimal = 31H, 39H, 32H, 30H, 30H / Decimal = 49, 57, 50, 48, 48)

Baud rate is specified as follows: (*k* = 1 to 6)

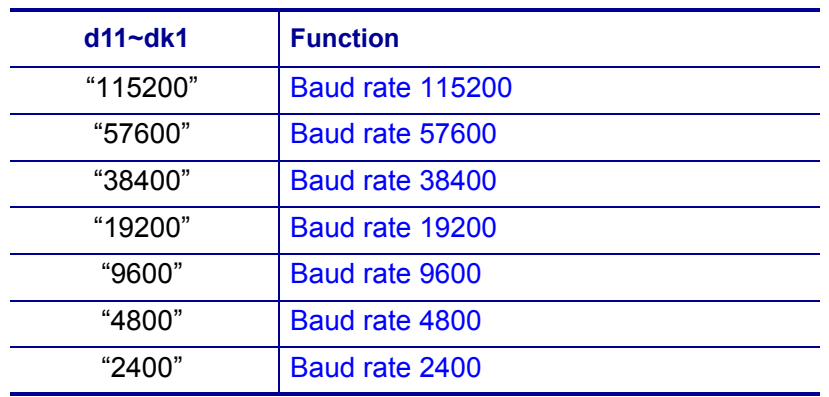

Parity  $(a = 2)$  is specified by d as follows:

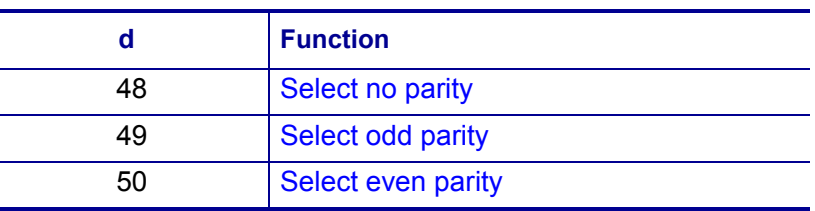

Flow control  $(a = 3)$  is specified by d as follows:

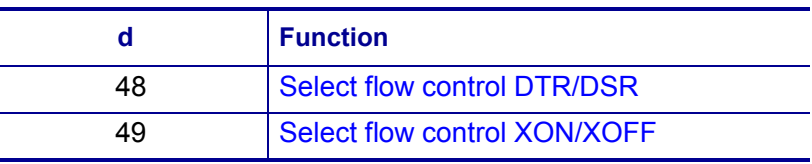

Data Length  $(a = 4)$  is specified by d14 as follows:

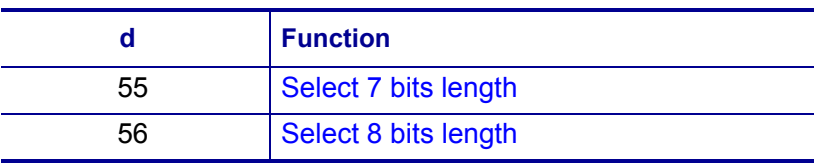

# **<Function 12> (fn = 12) — GS ( E** *pL pH fn a*

#### **Description** Transmit Serial Interface Conditions

**Syntax** GS ( E *pL pH fn a*

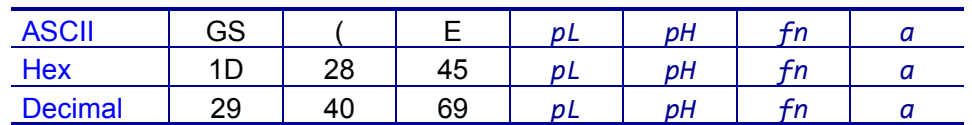

**Range**  $(pL + pH \times 256) = 2 (pL = 2, pH = 0)$ 

fn = 12

 $a = 1$  to 4

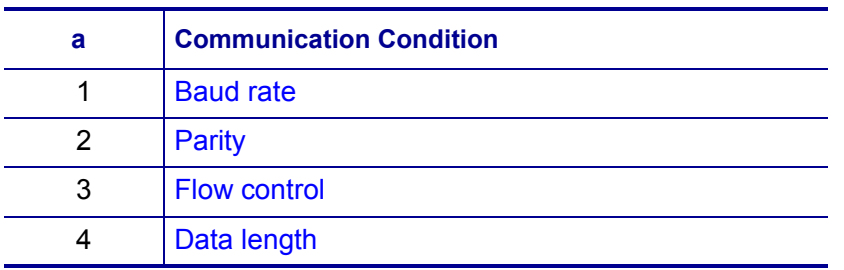

**Default** None

**Notes** This command transmits the communication conditions of the serial interface.

The data format to be transmitted is as follows:

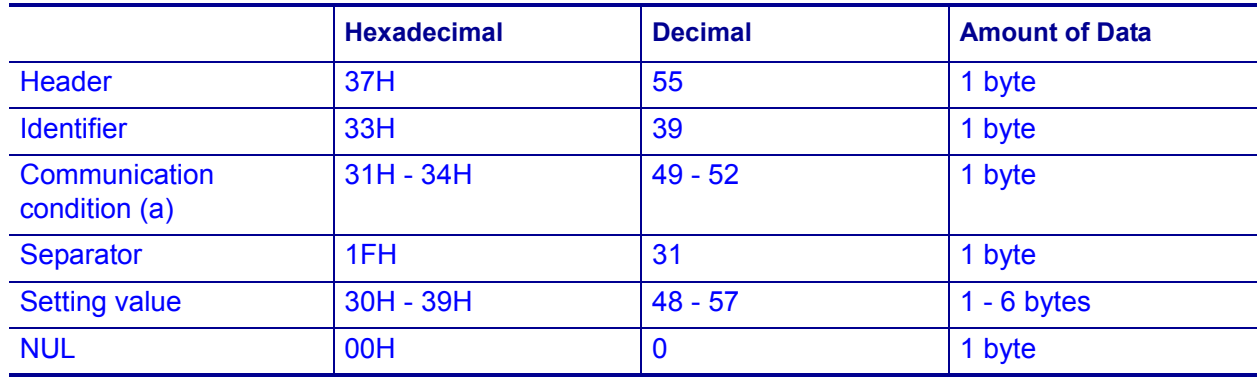

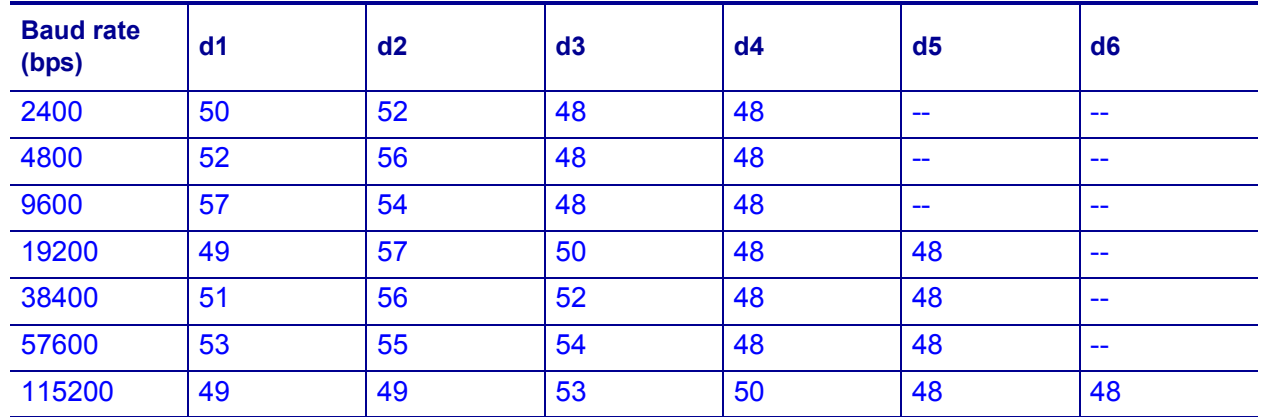

Communication condition is defined by *a* and setting value defined as shown in the following. When the baud rate  $(a = 1)$  is specified:

When the parity setting  $(a = 2)$  is specified:

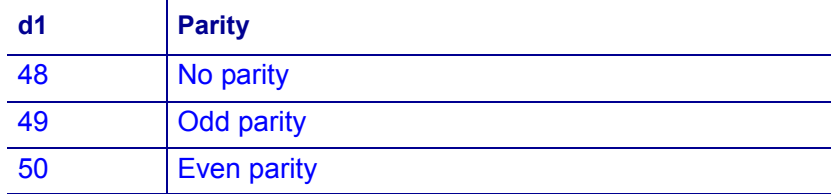

When the flow control setting  $(a = 3)$  is specified:

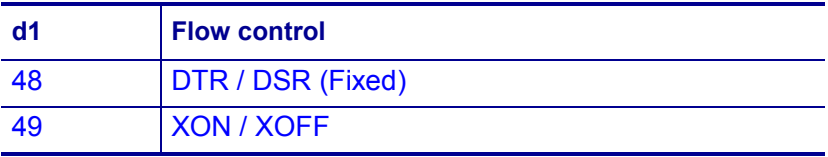

When the data length setting  $(a = 4)$  is specified:

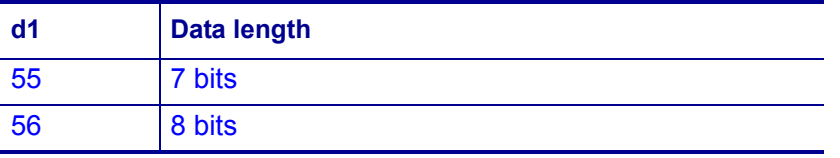

# **GS ( L, GS 8 L**

#### **Description** Process Graphics Data

**Syntax** GS(L

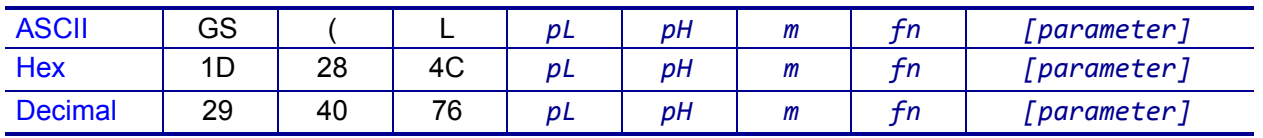

GS8L

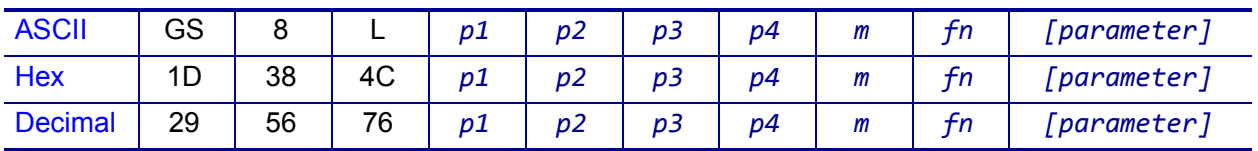

**Notes** These commands process graphics data according to the function code (fn). They are adapted to print image data.

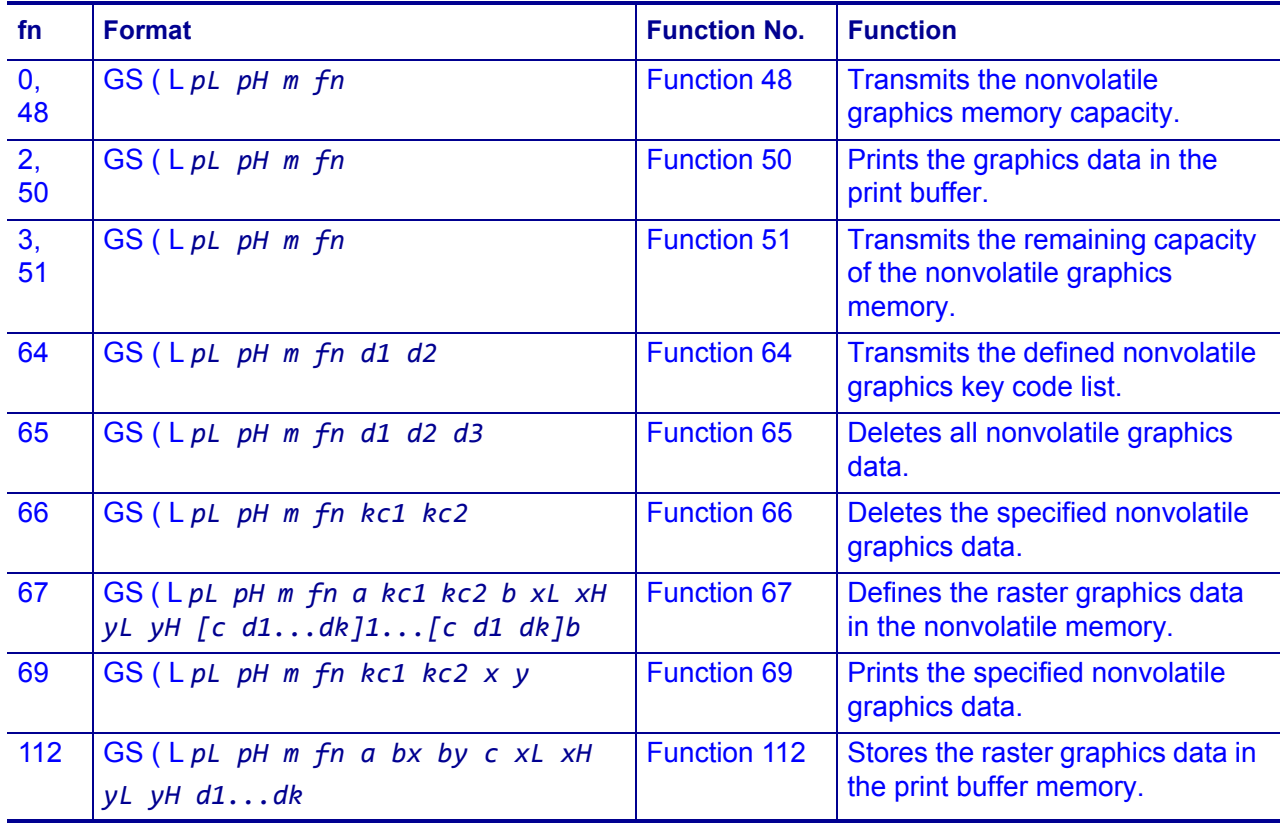

*pL* and *pH* specify the number of bytes following *pH* using (*pL* + *pH* × 256).

# **<Function 48> (fn = 0, 48) — GS ( L** *pL pH m fn*

**Description** Transmit the Capacity of the Nonvolatile Bit Image Memory
**Syntax** GS ( L *pL pH m fn*

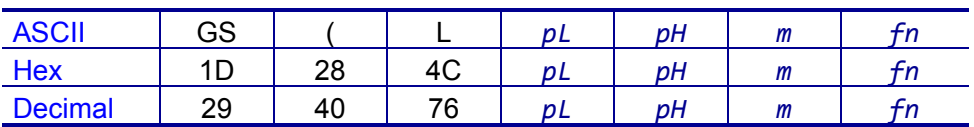

**Range**  $(pL + pH \times 256) = 2 (pL = 2, pH = 0)$ 

 $m = 48$  $fn = 0, 48$ 

#### **Default** None

**Notes** Transmits the total capacity of the nonvolatile bit image memory (number of bytes in the memory area). The total capacity data is converted to character codes that correspond to decimal data, and then transmitted from the Most Significant Bit (MSB).

This command is available in Standard mode and Page mode.

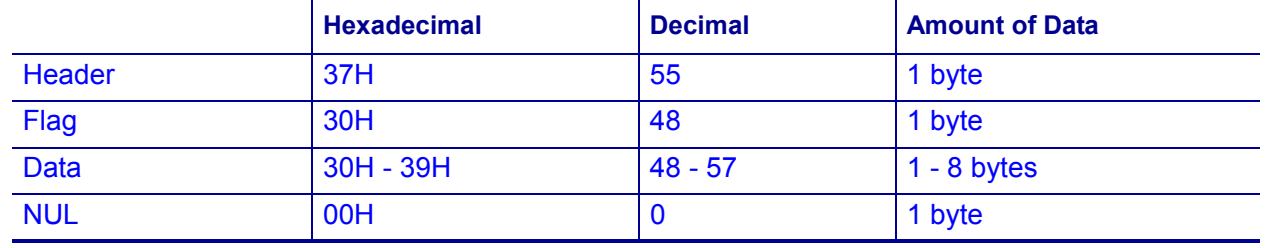

**<Function 50> (fn = 2, 50) — GS ^ L** *pL pH fn*

**Description** Print the Graphics Data

**Syntax** GS ^ L *pL pH fn*

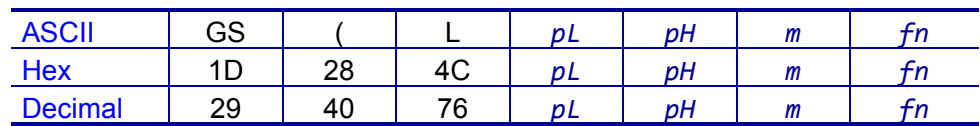

**Range**  $(pL + pH \times 256) = 2 (pL = 2, pH = 0)$ 

```
m = 48fn = 2, 50
```
**Default** None

**Notes** This command prints the graphics data that is stored in the print buffer. The graphics data are defined by *[<Function 112> \(fn = 112\)](#page-114-0)* on page 115.

The printer uses the required amount of line feed pitch for printing graphics data, regardless of the existing setting value for the line feed pitch.

This command is available in Standard mode and Page mode.

## **<Function 51> (fn = 3, 51) — GS ( L** *pL pH m fn*

**Description** Transmit Amount of Unused Nonvolatile User Memory

**Syntax** GS ( L *pL pH m fn*

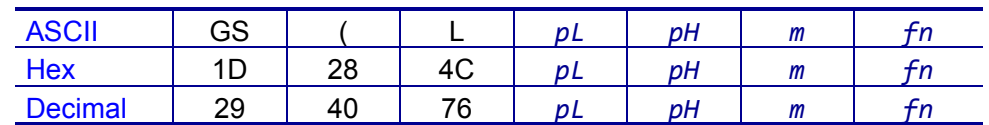

**Range** 
$$
(pL + pH \times 256) = 2
$$
 ( $pL = 2$ ,  $pH = 0$ )

$$
m=48
$$

$$
fn = 3, 51
$$

**Default** None

**Notes** Transmits the amount of unused memory (in bytes) in the nonvolatile user memory. The number of bytes of remaining memory is converted to character codes that correspond to decimal data, which is then transmitted from the MSB. The data length is variable.

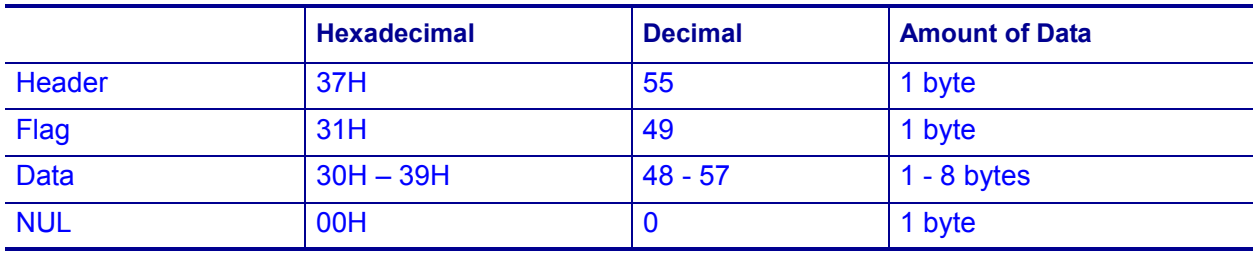

## **<Function 64> (fn = 64) — GS ( L** *pL pH m fn d1 d2*

#### **Description** Transmit the Nonvolatile Graphics Key Code List

**Syntax** GS ( L *pL pH m fn d1 d2*

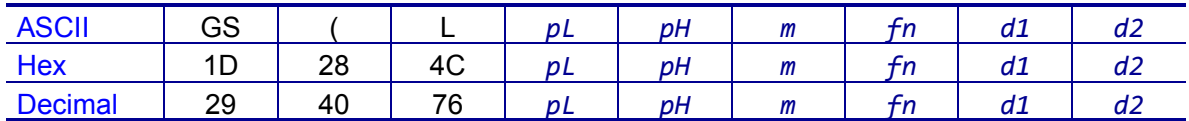

**Range**  $(pL + pH \times 256) = 4 (pL = 4, pH = 0)$ 

 $m = 48$ *fn* = 64 *d1* = 75 *d2* = 67

**Default** None

**Notes** Transmits the defined nonvolatile graphics key code list.

When the key code is present:

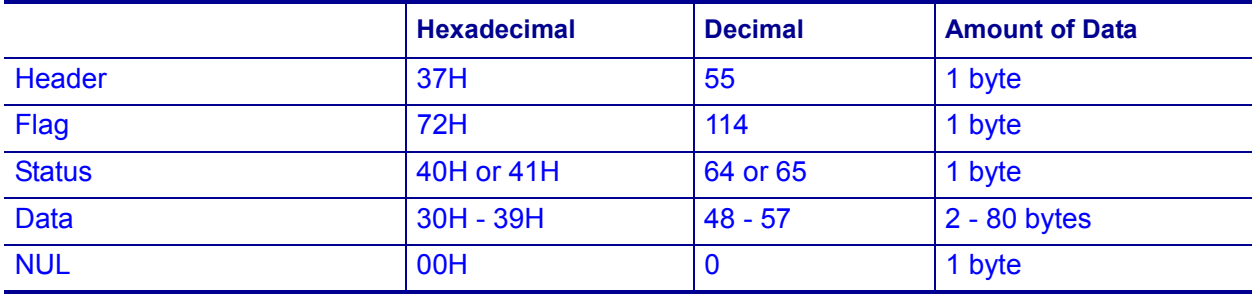

When the key code is not present:

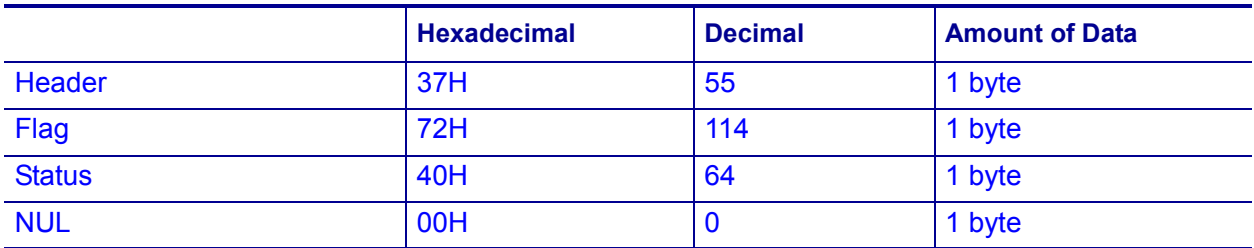

**<Function 65> (fn = 65) — GS ( L** *pL pH m fn d1 d2 d3*

**Description** Delete All Defined Nonvolatile Graphics Data

**Syntax** GS ( L *pL pH m fn d1 d2 d3*

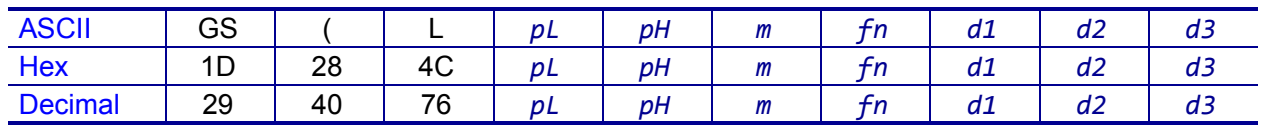

**Range**  $(pL + pH \times 256) = 5 (pL = 5, pH = 0)$  $m = 48$  $fn = 65$ *d1* = 67 *d2* = 76 *d3* = 82

#### **Default** None

**Notes** This command removes all defined nonvolatile graphics data. The graphics data is defined by *[<Function 67> \(fn = 67\)](#page-112-0)* on page 113 into the nonvolatile graphics memory with a sector dedicated for storing nonvolatile graphics data.

#### **<Function 66> (fn = 66) — GS ( L** *pL pH m fn kc1 kc2*

**Description** Delete Nonvolatile Graphics Data *kc1* and *kc2*

**Syntax** GS ( L *pL pH m fn kc1 kc2*

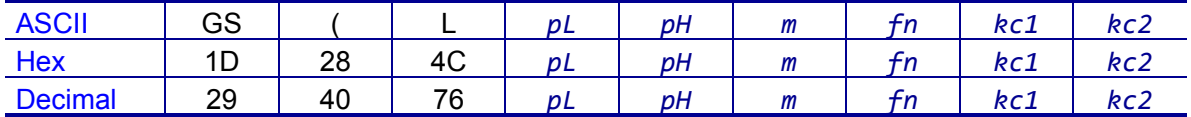

**Range**  $(pL + pH \times 256) = 4 (pL = 4, pH = 0)$ 

 $m = 48$ *fn* = 66 *kc1* = 32 to 126 *kc2* = 32 to 126

#### **Default** None

**Notes** This command deletes the nonvolatile graphics data corresponding to *kc1* and *kc2*. *kc1* and *kc2* exist in each of the graphics data groups to be stored into the nonvolatile graphics memory in the order of download.

The graphics data is defined by *[<Function 67> \(fn = 67\)](#page-112-0)* on page 113.

## <span id="page-112-0"></span>**<Function 67> (fn = 67) — GS ( L** *pL pH m fn a kc1 kc2 b xL xH yL yH [c d1...dk]1...[c d1...dk]b*

#### **Description** Define Raster Graphics Data in the Nonvolatile Graphics Area

**Syntax** GS ( L *pL pH m fn a kc1 kc2 b xL xH yL yH [c d1...dk]1... [c d1...dk]b*

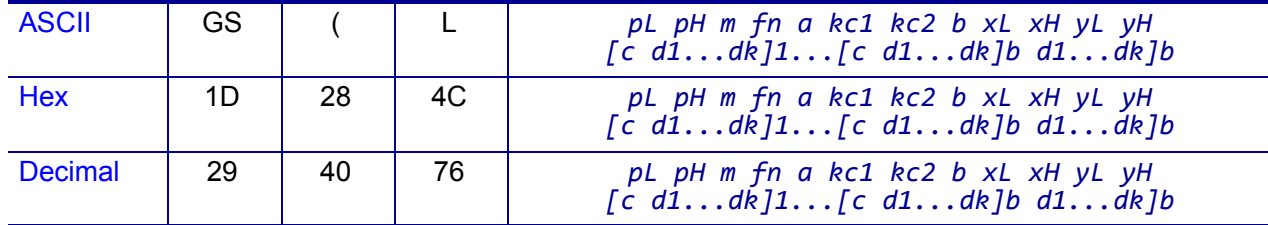

#### **Range**

- *b* specifies the number of the color of the defined data.
- *xL*, *xH* specifies the defined data in the horizontal direction to (*xL* + *xH* × 256) dots.
- *yL*, *yH* specifies the defined data in the vertical direction to  $(yL + yH \times 256)$  dots.
- *c* specifies the color of the defined data.

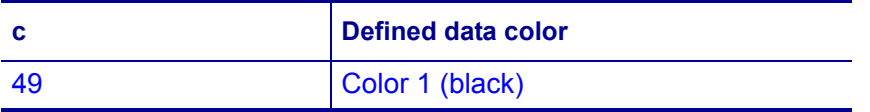

#### **When using GS ( L:**

3 ? (*pL* + *pH* × 256) ? 65535 (*pL* = 0 to 255, *pH* = 0 to 255)

#### **When using GS 8 L**

```
12 ? (p1 + ? 256 + p3 ? 65536 + p4 ?16777216) ? 253119]
m = 48fn = 67a = 48kc1 = 32 to 126
kc2 = 32 to 126
b = 1, 21 ? (xL + xH × 256) ? 384
1 ? (yL + yH × 256) ? 1662 
c = 49d = 0 to 255
k = (int ( ( xL + xH × 256) + 7) / 8) × (yL + yH × 256)
```
#### **Default** None

**Notes** This command defines the raster graphics data in the nonvolatile graphics area. The total capacity of the nonvolatile graphic memory is 256 K bytes

## **<Function 69> (fn = 69) — GS ( L** *pL pH m fn kc1 kc2 x y*

#### **Description** Print Nonvolatile Graphics Data *kc1* and *kc2*

**Syntax** GS ( L *pL pH m fn kc1 kc2 x y*

| <b>AJUI</b>    |     |          | -        | рL | рH | m | .    | 11 C T           | $\sim$ 22 | . .                      |  |
|----------------|-----|----------|----------|----|----|---|------|------------------|-----------|--------------------------|--|
| Hex            | . . | റാ<br>40 | 4C       | рL | рH | m | - 11 | br<br><b>KCT</b> | ncz       | $\overline{\phantom{a}}$ |  |
| <b>Decimal</b> | 29  | 40       | 7C<br>ັບ | рL | pH | m |      | 17 C T           | $\sim$    | $\overline{\phantom{a}}$ |  |

**Range**  $(pL + pH \times 256) = 6 (pL = 6, pH = 0)$ 

 $m = 48$ *fn* = 69 *kc1* = 32 to 126 *kc2* = 32 to 126 *x* = 1, 2 *y* = 1, 2

#### **Default** None

**Notes** Prints the nonvolatile graphics data defined by the key codes *kc1* and *kc2*. The graphics data is enlarged by *x* and *y* in the horizontal and vertical directions. This command prints the nonvolatile graphics data defined by *[<Function 67> \(fn = 67\)](#page-112-0)* [on page 113](#page-112-0).

The printer does not print nonvolatile graphics data beyond the print area for one line.

This command is available in Standard mode and Page mode.

#### <span id="page-114-0"></span>**<Function 112> (fn = 112) — GS ( L** *pL pH m fn a bx by c xL xH yL yH d1...dk*

#### **Description** Store the Raster Graphics Data in the Print Buffer

**Syntax** GS ( L *pL pH m fn a bx by c xL xH yL yH d1...dk*

| <b>ASCII</b>   | GS. |    |    | pL pH m fn a bx by c xL xH yL yH d1dk |
|----------------|-----|----|----|---------------------------------------|
| <b>Hex</b>     | 1D  |    | 4C | pL pH m fn a bx by c xL xH yL yH d1dk |
| <b>Decimal</b> | 29  | 40 | 76 | pL pH m fn a bx by c xL xH yL yH d1dk |

**Range** 11 ? (*pL* + *pH* × 256) ? 65535 (*pL* = 0 to 255, *pH* = 0 to 255)

Common settings:

 $m = 48$ *fn* = 112 *a* = 48  $bx = 1, 2$  $b$ *y* = 1, 2 *c* = 49 1 ? (*xL* + *xH* × 256) ? 384 1 ? (*yL* + *yH* × 256) ? 1662 (when *by* = 1) *k* = (int ( ( *xL* + *xH* × 256) + 7) / 8) × (*yL* + *yH* × 256)

#### **Default** None

**Notes** This command stores the raster graphics data in the print buffer, enlarged by *bx* and *by* in the horizontal and vertical directions.

- *xL*, *xH* specifies the raster graphics data in the horizontal direction as (*xL* + *xH* × 256) dots.
- $yL$ ,  $yH$  specifies the raster graphics data in the vertical direction to  $(yL + yH \times 256)$ dots.
- *d* denotes the stored data (raster format).
- *k* denotes the number of the graphics data.
- *c* specifies the color of the defined data.

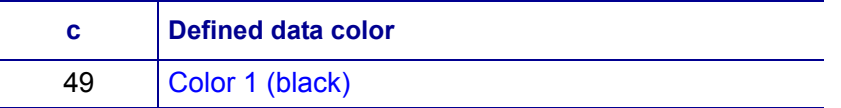

Real-time commands are not processed during processing of this command.

## <span id="page-115-0"></span>**GS :**

#### **Description** Start/End Macro Definition

#### **Syntax** GS:

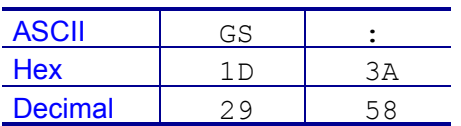

**Notes** This command starts or ends macro definition. The macro is executed by *[GS ^](#page-123-0)* [on page 124](#page-123-0).

The printer starts macro definition during normal operation and finishes it upon receiving this command. The printer can continue to print during macro definition.

The maximum amount of macro data that can be defined varies based on the printer model. Any data that exceeds the printer's limit is not stored.

*ESC @* [on page 50](#page-49-0) does not clear an existing defined macro. The macro remains effective until the printer is reset or power cycled.

## **GS B**

**Description** Turn Reverse Printing Mode On/off.

**Syntax** GSB*n*

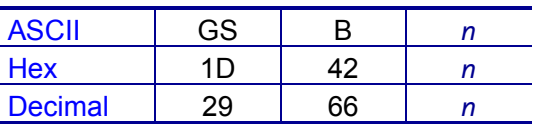

**Range**  $n = 0$  to 255

#### **Default**  $n = 0$

**Notes** This command selects white/black reverse printing mode by setting the least significant bit (LSB) of *n*.

- When the LSB of *n* is 0, white/black reverse mode is turned off.
- When the LSB of *n* is 1, white/black reverse mode is turned on.

Multi-byte characters such as Kanji, Japanese and Korean are not reversed by this command, and underline mode is not effective. The right space defined by *[ESC SP](#page-44-0)* [on page 45](#page-44-0) is included in the area reversed by this command.

This command remains in effect until one of the following occurs: *ESC @* [on page 50](#page-49-0) is run, the printer defaults are reset, or the printer is power cycled.

# <span id="page-116-0"></span>**GS H**

#### **Description** Selects Print Position of HRI Characters

#### **Syntax** GSH*n*

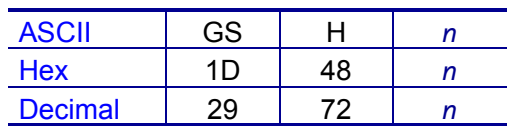

**Range** *n* = 0 to 3, 48 to 51

#### **Default**  $n = 0$

**Notes** GS H specifies where Human Readable Interpretation (HRI) characters are positioned when printing a barcode. The print position is set according to the value of *n*:

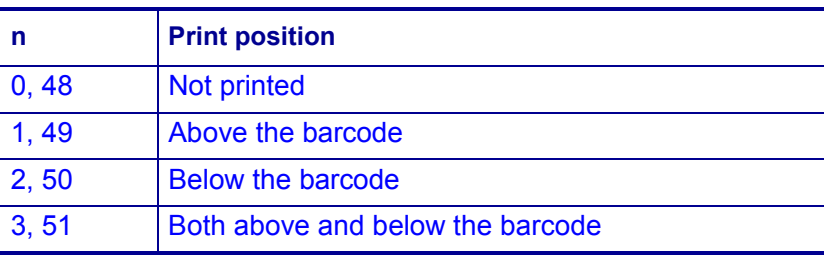

The font of the HRI characters is defined by *GS f* [on page 127.](#page-126-0)

This command remains in effect until one of the following occurs: *ESC @* [on page 50](#page-49-0) is run, the printer defaults are reset, or the printer is power cycled.

# **GS I**

#### **Description** Transmit Printer ID

#### **Syntax** GSI*n*

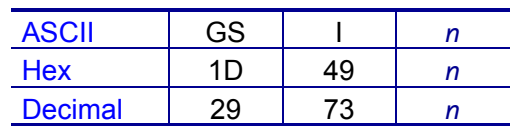

#### **Range**  $n = 1$  to 69

#### **Default** None

**Notes** GS I transmits the printer ID or specified information.

Transmits 1 byte of printer ID or information, using *n* as follows:

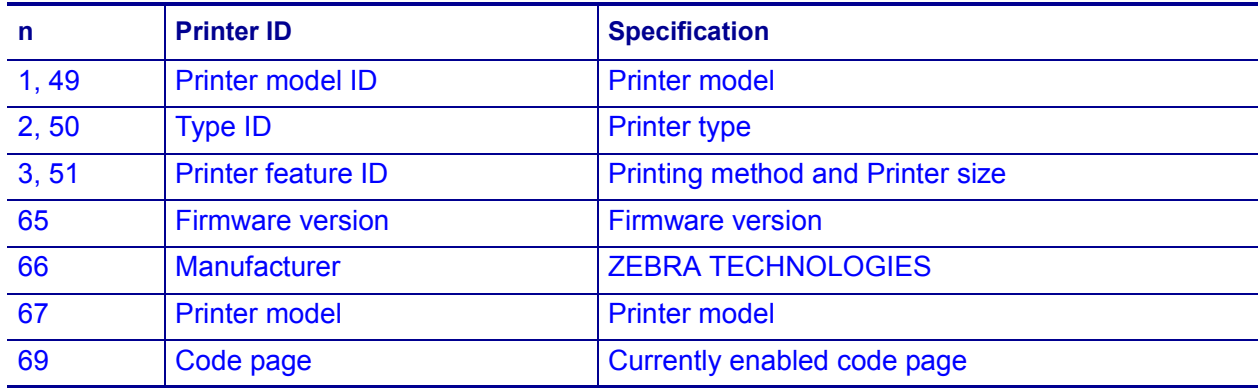

Transmits specified printer information, using *n* as follows:

Printer information (when *n* = 65, 66, 67, or 69) consists of [Header ~ NULL] data:

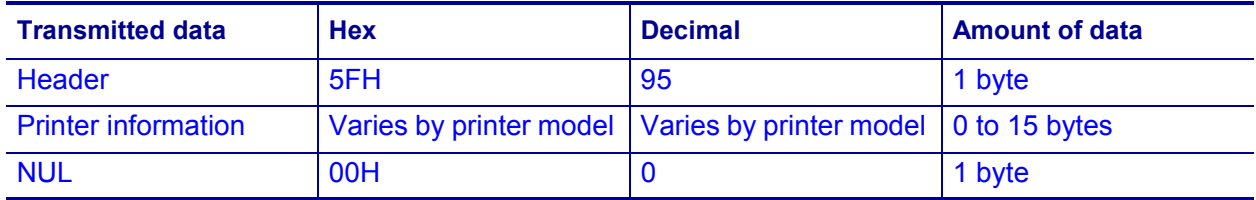

The firmware version can be confirmed by self-test printing.

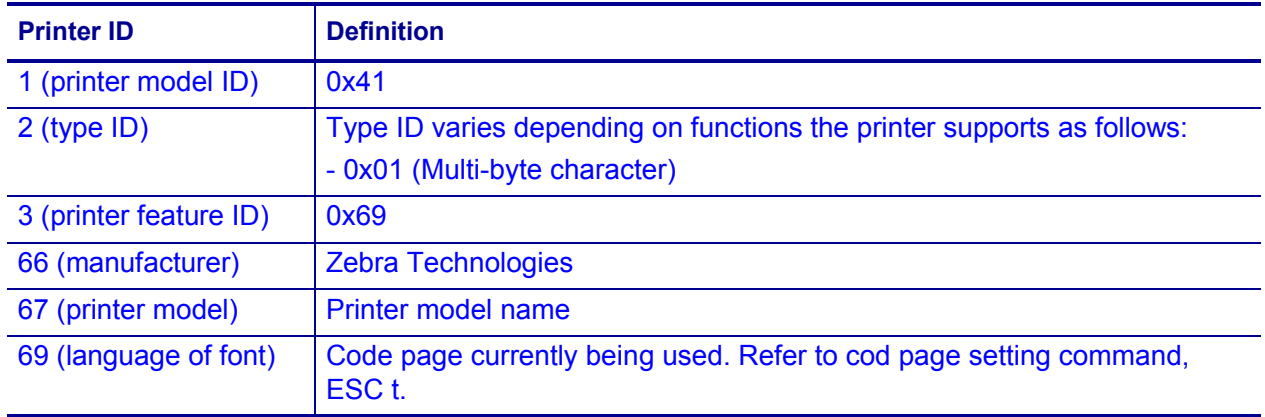

**Differences** The printer ID is shown according to printer models as follows:

# **GS I b**

**Description** Transmit Battery Status

**Syntax** GSI*b*

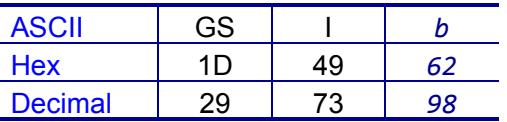

**Notes** GS I transmits the battery power status of the printer.

The [Header  $\sim$  NUL] data is transmitted as follows:

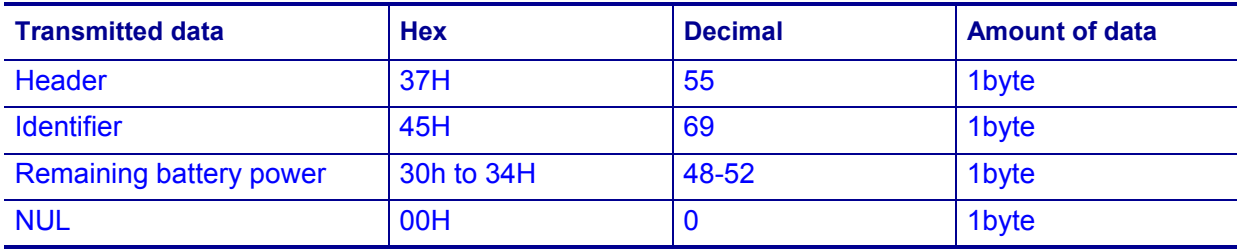

The printer indicates the remaining battery power as follows:

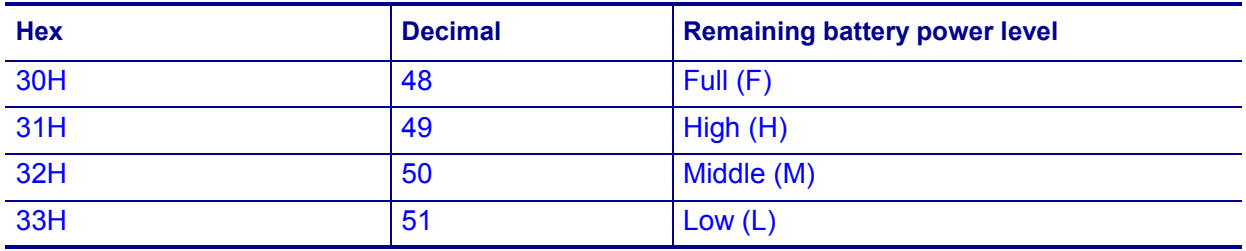

# <span id="page-119-0"></span>**GS L**

#### **Description** Set Left Margin

**Syntax** GSL*nLnH*

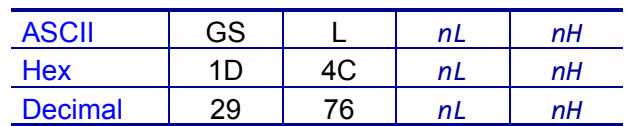

#### **Range**  $nL = 0$  to 255

*nH* = 0 to 255

**Default**  $(nL + nH \times 256) = 0$   $(nL = 0, nH = 0)$ 

**Notes** GS L adjusts the size of the left margin according to the following:  $[(nL + nH \times 256) \times (horizontal motion units)]$ 

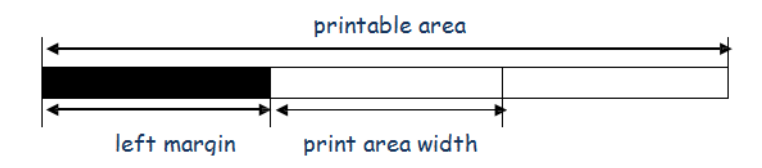

Use *GS W* [on page 122](#page-121-0) to adjust the print area width. If the adjustment value specified exceeds the printable area for the left margin, the printer defaults the left margin to the maximum value allowed.

This command is ineffective in Page mode. If the left margin is enabled in Page mode, the setting takes effect when the printer returns to Standard mode.

This command remains in effect until one of the following occurs: *ESC @* [on page 50](#page-49-0) is run, the printer defaults are reset, or the printer is power cycled.

# **GS T**

#### **Description** Set Print Position to Beginning of Print Line

#### **Syntax** GST*n*

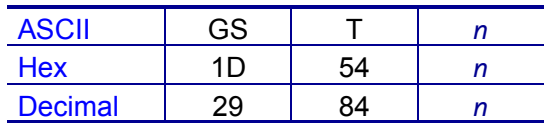

#### **Range** *n* = 0, 1, 48, 49

- When *n* = 1, 49, the printer prints the data in the print buffer and executes a line feed, based on the line feed amount specified.
- When  $n = 0$ , 48, the printer removes the print data in the print buffer.

#### **Default** None

**Notes** This command sets the print position to the beginning of the print line. *n* specifies when this command is executed relative to when the data in the print buffer is processed as follows:

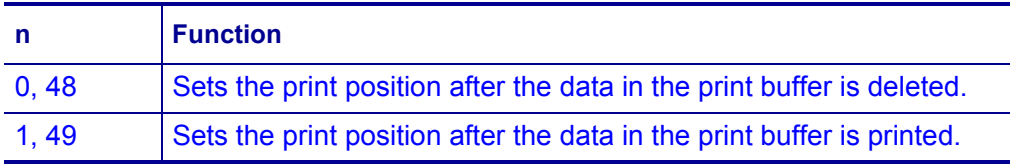

This command is effective only in Standard mode and is ignored in Page mode.

After the printer processes this command, the print buffer is empty, and the printer moves the print position to the left of the print area. The printer ignores this command if the print position is already the beginning of the line.

## <span id="page-121-0"></span>**GS W**

#### **Description** Set Printing Area Width

**Syntax** GSW*nLnH*

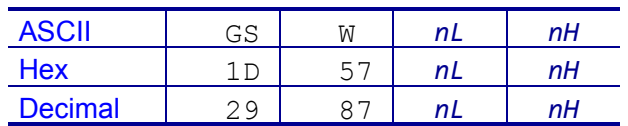

**Range** 0 ? *nL* ? 255, 0 ? *nH* ? 255

**Default** (*nL* + *nH* × 256) = 384 (*nL* = 80, *nH* = 1)

**Notes** GS W adjusts the width of the print area according to the following:  $[(nL + nH \times 256) \times (horizontal motion units)]$ 

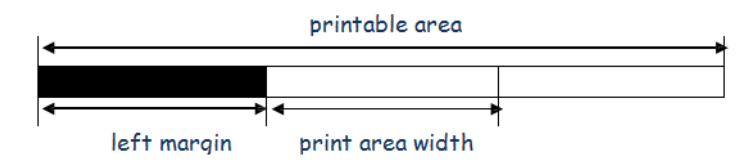

Use *GS L* [on page 120](#page-119-0) to adjust the print area width. If the adjustment value specified exceeds the printable area for the print area, the printer defaults the print area to (printable area – left margin)

This command is ineffective in Page mode. If the print area width is enabled in Page mode, the setting takes effect when the printer returns to Standard mode.

This command remains in effect until one of the following occurs: *ESC @* [on page 50](#page-49-0) is run, the printer defaults are reset, or the printer is power cycled.

# **GS** \

### **Description** Set Relative Vertical Print Position (Page Mode)

**Syntax** GS\

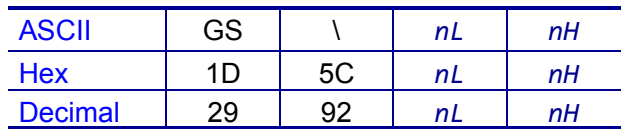

**Range** *nL* = 0 to 255

*nH* = 0 to 255

#### **Default** None

**Notes** In Page mode, GS \ moves the vertical print position to a position relative to the current one according to the following:

 $[(nL + nH \times 256) \times (vertical or horizontal motion units)]$ 

The command is ignored in Standard mode. The printer ignores any setting that exceeds the print area set by *ESC W* [on page 58.](#page-57-0)

The horizontal motion unit is used for the calculation when the print start position is defined to the upper right or lower right of print area (using *ESC T* [on page 57](#page-56-0)). Otherwise, the vertical motion unit is used.

## <span id="page-123-0"></span>**GS ^**

#### **Description** Execute Macro

#### **Syntax** GS^*rtm*

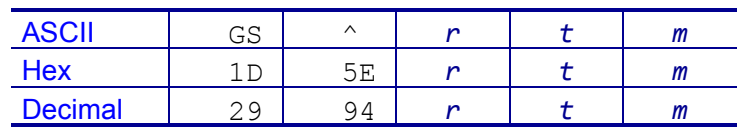

#### **Range**  $r = 0$  to 255

*t* = 0 to 255  $m = 0, 1$ 

#### **Default** None

**Notes** A macro can be used to print the same data repeatedly. This command executes a macro using parameters as following:

- *r* = the number of times to execute the macro.
- $\cdot$   $t$  = the waiting time before the macro is executed.
- *m* = macro executing mode.

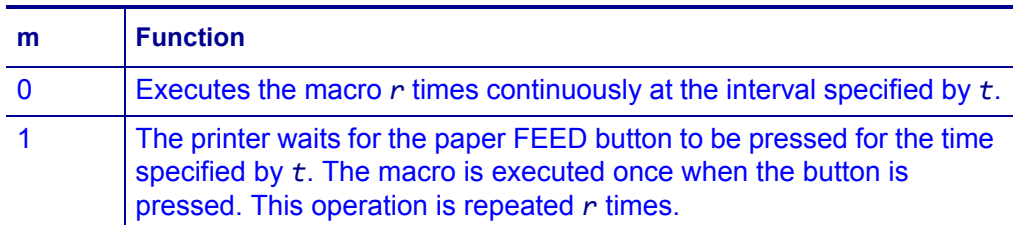

The macro is defined by *GS :* [on page 116](#page-115-0). If the macro is not defined or if *r* = 0, the command is ignored.

## **GS a**

#### **Description** Enable/Disable Automatic Status Back

#### **Syntax** GSa*n*

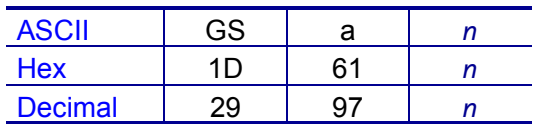

**Range**  $n = 0$  to 255

#### **Default**  $n = 0$

**Notes** This enables or disables Automatic Status Back (ASB). ASB is enabled when *n* is a value other than 0. After you enable ASB, the printer transmits its status at the specified interval until ASB is disabled. ASB is disabled when *n* = 0, at which point the printer stops transmitting its status.

ASB is the function that transmits the printer status (such as printer cover open/closed and online/offline) continuously at the specified time interval, even if the printer status did not change. Using this function, the host can check if the printer is running properly.

For the parallel and USB interfaces, printer status is transmitted whenever the host computer changes to the reverse mode, regardless of whether the printer changed status. You should set the time interval at which the host changes to reverse mode to more than 500 ms so that you receive the correct status. For the serial interface, status is transmitted continuously at the interval of 1 sec even if the status is not changed.

This command remains in effect until one of the following occurs: *ESC @* [on page 50](#page-49-0) is run, the printer defaults are reset, or the printer is power cycled.

The 4 bytes of printer information transmitted are in the following format:

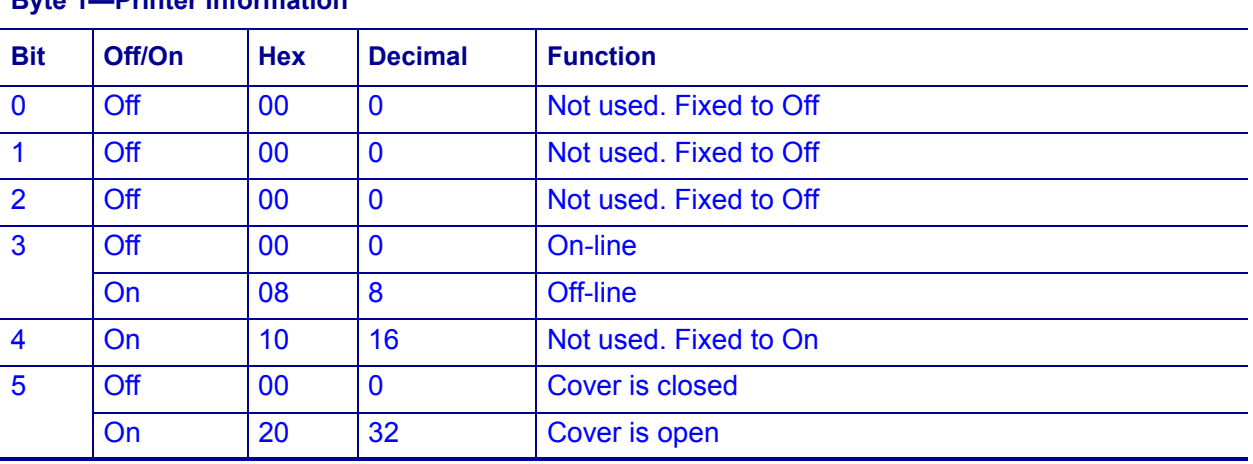

**Byte 1—Printer Information**

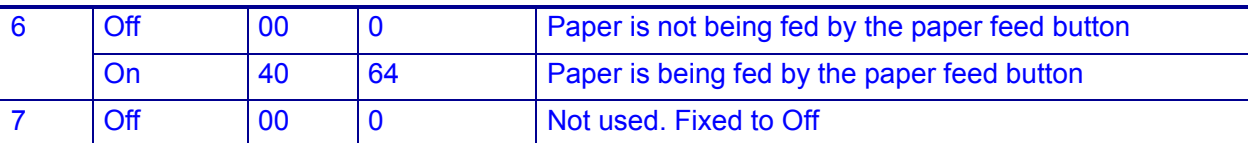

## **Byte 2—Printer Information**

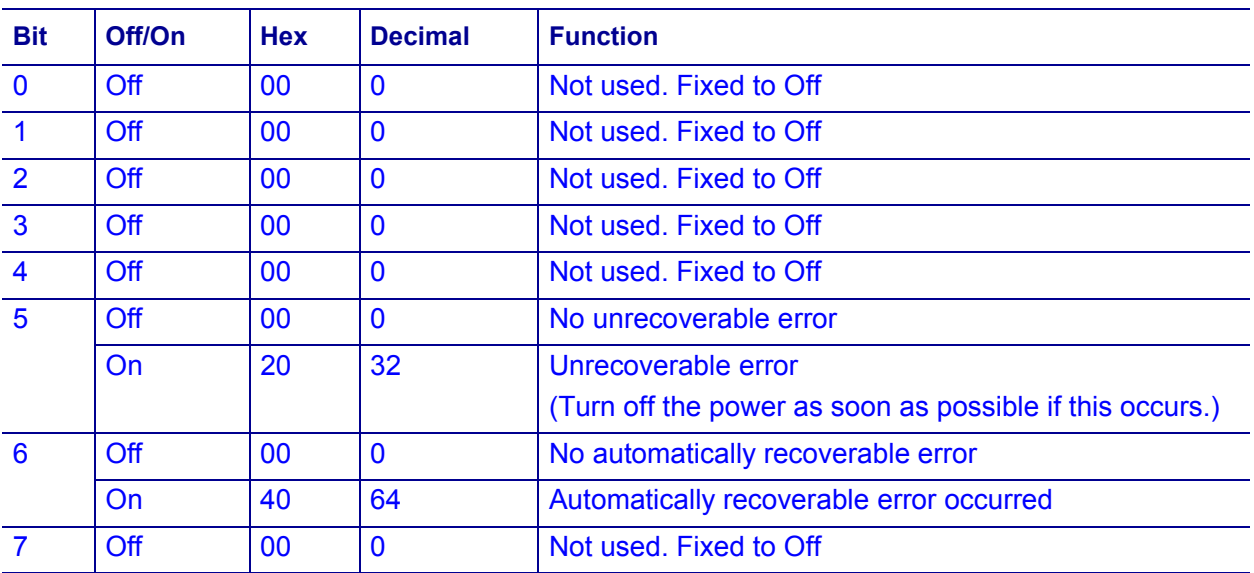

**Byte 3—Paper Sensor Information**

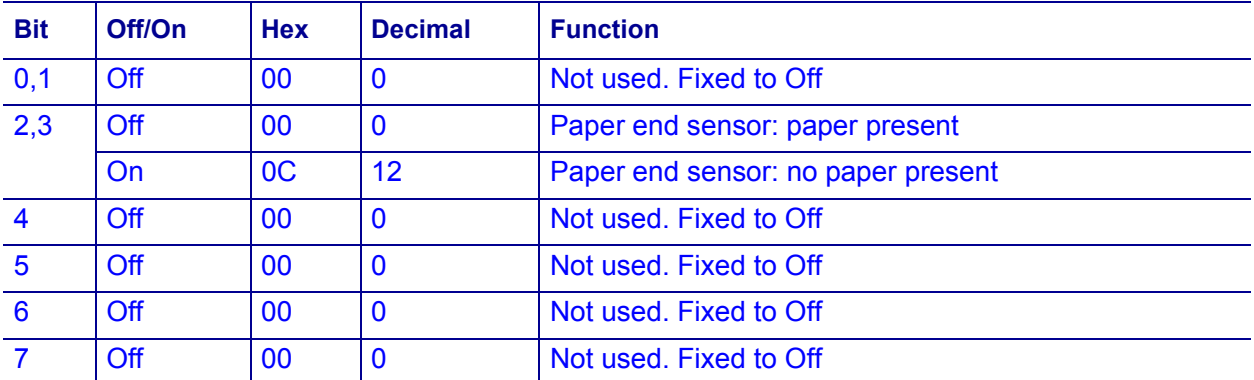

**Byte 4—Paper Sensor Information**

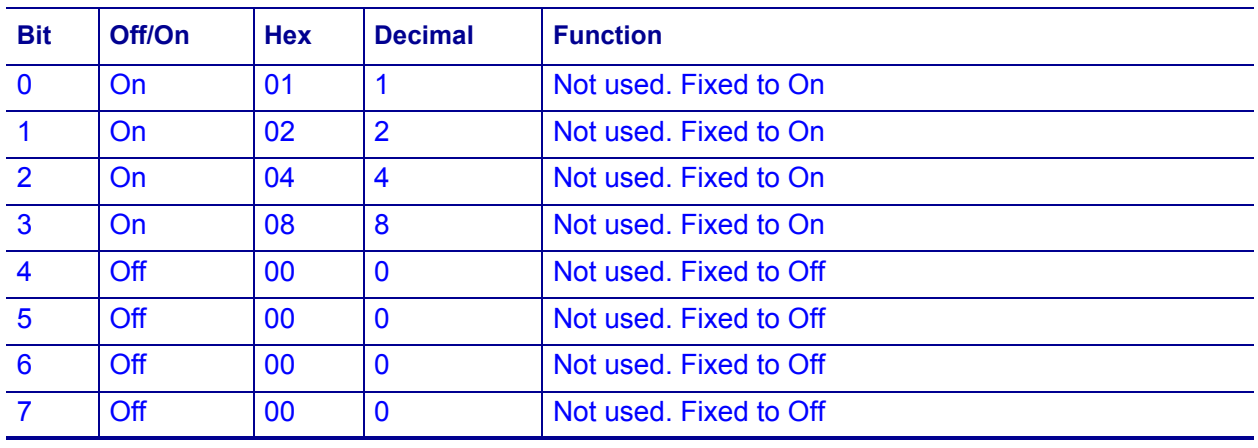

# <span id="page-126-0"></span>**GS f**

#### **Description** Select font for HRI characters

**Syntax** GSf*n*

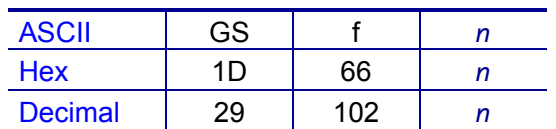

**Range** *n* = 0, 1, 48, 49

#### **Default**  $n = 0$

**Notes** This command selects a font for the HRI (Human Readable Interpretation) characters used when printing a barcode, using *n* as follows:

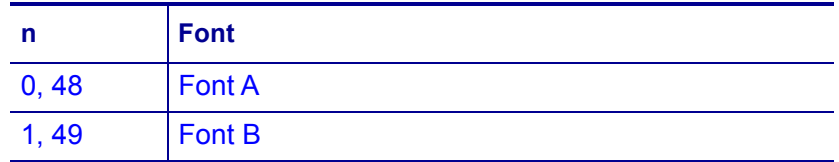

Use *GS H* [on page 117](#page-116-0) to specify the print position of HRI characters.

**Differences** Configuration of font: Font A (12 × 24), Font B (9 × 24)

## **GS h**

**Description** Specify Barcode Height

**Syntax** GSh*n*

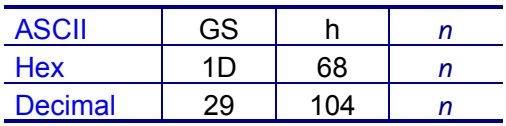

**Range**  $n = 1$  to 255

**Default** *n* = 162

**Notes** GS h specifies the height of the barcode to *n* dots.

This command remains in effect until one of the following occurs: *ESC @* [on page 50](#page-49-0) is run, the printer defaults are reset, or the printer is power cycled.

# **GS k**

#### **Description** Print Barcode

#### **Syntax**

- **1** GSk*m d1...d*kNUL
- **2** GSk*mn d1...dn*

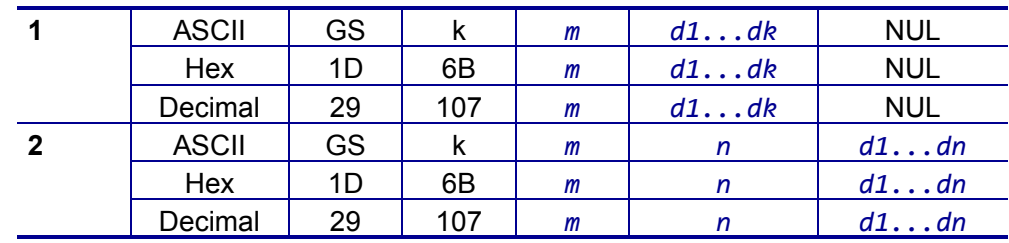

#### **Range**

The range of the variables depend on the barcode system.

- **1**  $\cdot$   $m = 0$  to 6
	- $\cdot$   $k =$  the number of bytes of barcode data.
	- $\cdot$   $d =$  the character code data of the barcode data to be printed.
- **2**  $m = 65$  to 73
	- $\cdot$   $n =$  the number of bytes of barcode data.
	- $\cdot$   $d =$  the character code data of the barcode data to be printed.

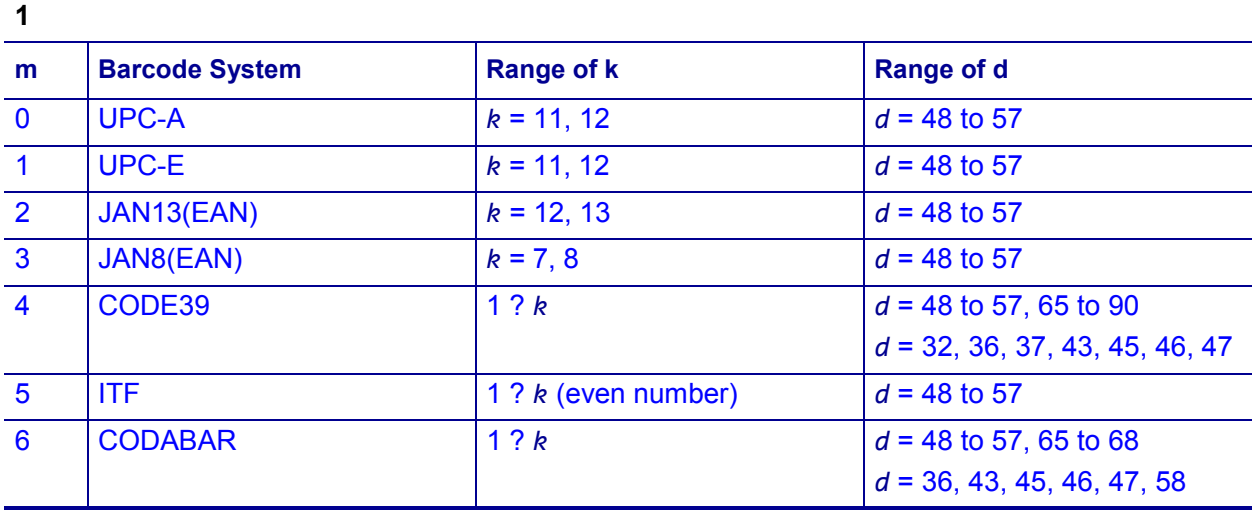

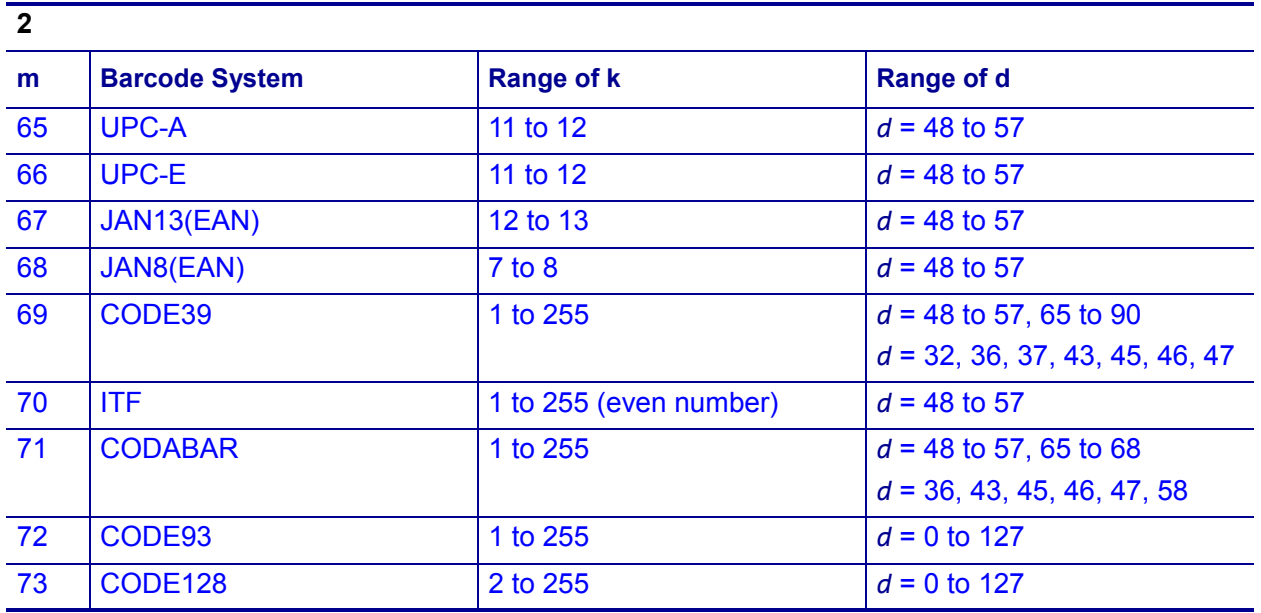

#### **Default** None

**Notes** This command selects a barcode system and prints the barcode.

The printer ignores any setting that exceeds the print area set by *ESC W* [on page 58](#page-57-0). Print modes (such as emphasized or double-strike) do not affect the printing of a symbol. Exceptions are the character size and upside-down printing.

A quiet zone (the spaces surrounding the symbol such as upper, lower, left, and right spaces) should be taken into account when using this command.

## **GS r**

#### **Description** Transmit Status

#### **Syntax** GSr*n*

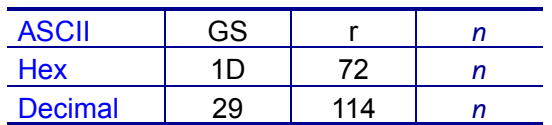

#### **Range** *n* = 1, 49

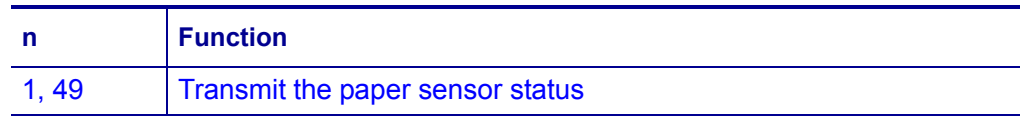

#### **Default** None

**Notes** The command transmits the one-byte status specified by *n* as follows:

The status to be transmitted is as follows:

• Paper sensor status  $(n = 1, 49)$ :

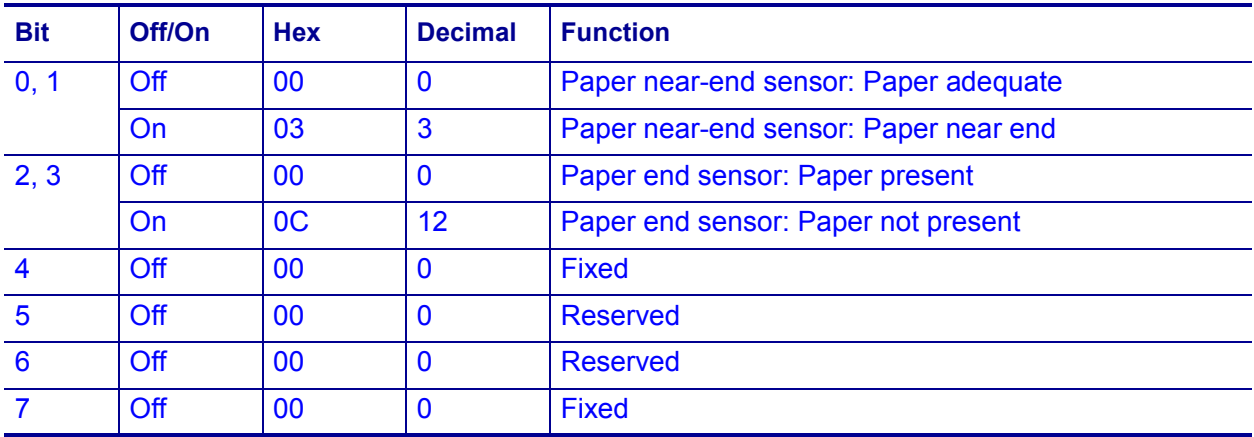

Bits 2 and 3: This command can not be executed when the printer is offline due to the lack of paper. Therefore, the status of bit 2 (1) and bit 3 (1) is not transmitted.

## **GS v 0**

#### **Description** Print Raster Bit Image

**Syntax** GSv0*mxLxHyLyHd1...dk*

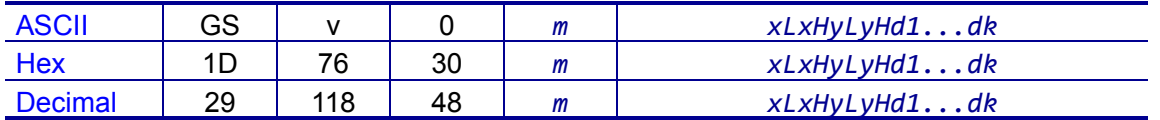

**Range**  $m = 0$  to 3, 48 to 51

- 1 ? (*xL* + *xH* × 256) ? 384 (*xL* = 0 to 80, *xH* = 0, 1)
- 1 ? (*yL* + *yH* × 256) ? 1662 (*yL* = 0 to 126, *yH* = 0 to 6)
- $d = 0$  to 255 = the definition data of the bit image data.
- $k = 1$  to 119664
- $xL$ ,  $xH = (xL + xH \times 256)$  byte(s) in the horizontal direction for the bit image
- $yL$ ,  $yH = (yL + yH \times 256)$  dot(s) in the vertical direction for the bit image

#### **Default** None

**Notes** This command prints a raster bit image according to the mode defined by *m*.

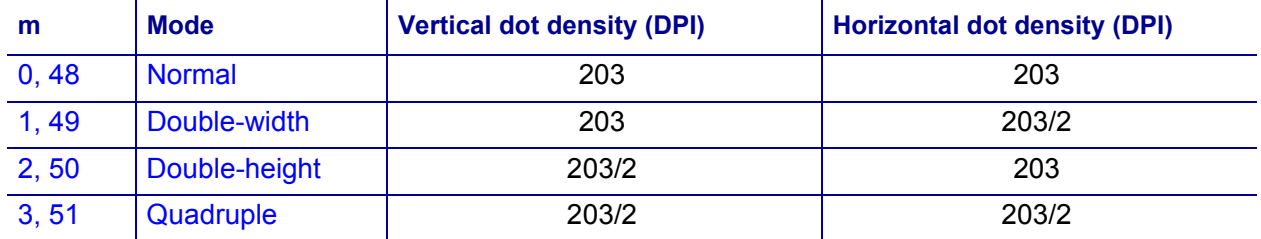

In Standard mode, this command is effective when the print buffer is empty and the printer is at the beginning of the line. If the print buffer is not empty, after processing *m*, the printer treats the following data as normal data.

In Page mode, the bit image is stored in the print buffer without being printed.

None of the available print modes (such as emphasized, underlined, or double-strike) affects the printing of the bit image.

The default dot density set by *GS L* [on page 120](#page-119-0) is applied to printing of the bit image.

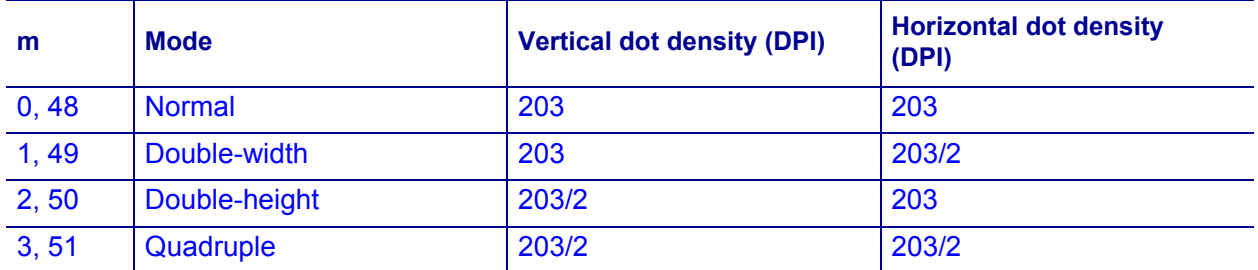

## **GS w**

#### **Description** Set Barcode Width

**Syntax** GSw*n*

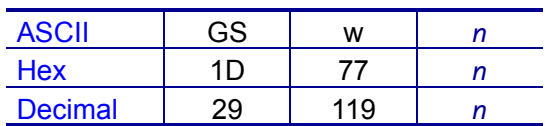

**Range**  $n = 2$  to  $6 =$  the barcode module width

**Default**  $n = 3$ 

**Notes** GS w sets the horizontal width of a barcode, using *n* as follows:

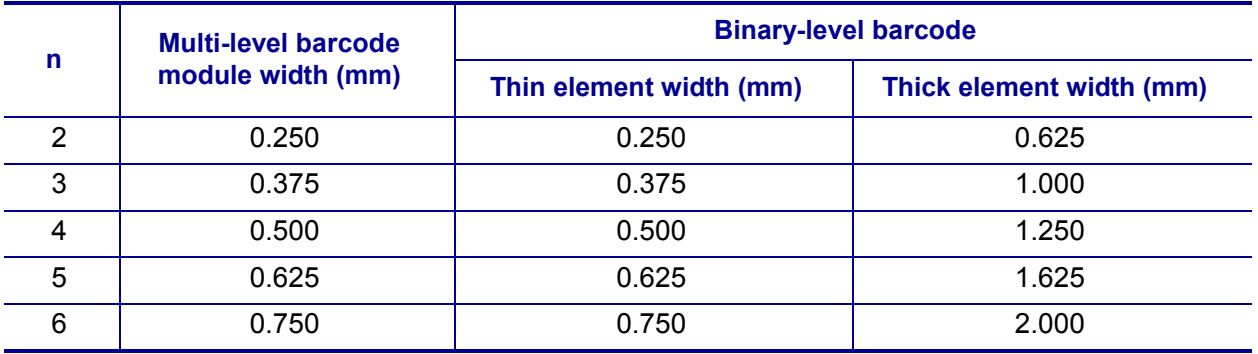

This command is effective for the following barcodes:

- Multi-level barcodes: UPC-A, UPC-E, JAN13, HAN8, CODE93, CODE128
- Binary-level barcodes: CODE39, ITF, CODABAR

This command remains in effect until one of the following occurs: *ESC @* [on page 50](#page-49-0) is run, the printer defaults are reset, or the printer is power cycled.

## <span id="page-132-0"></span>**BS L A**

#### **Description** Execute Automatic Calibration in Label Mode

**Syntax** BSLA

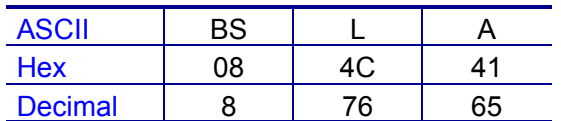

**Notes** BS L A, which is effective only in Label mode, executes auto calibration.

When this command is executed, this printer feeds three labels or three black marks to read the light intensity reflected from the liner or black mark. It stores the optimal value for reading the labels or black marks into nonvolatile memory. The printer moves the print position to the leading edge of the next label or black mark using this value.

## **BS L L**

**Description** Select Label Mode

**Syntax** BSLL

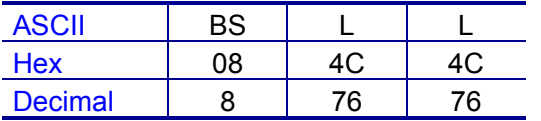

**Notes BS L L specifies Label mode, which must be used for the printer to print on** labels or black mark paper.

This command can activate Label mode even if Receipt mode is predefined by the memory switch (Msw 8-5). However, because the memory switch (Msw 8-5) is set to enable the default mode, Receipt mode goes into effect after the printer defaults are reset or the printer is power cycled. The memory switch (Msw 8-5) should be enabled to maintain Label mode after the printer defaults are reset or the printer is power cycled.

After the printer has entered Label mode, do the following to ensure proper operation:

- Run automatic calibration (*BS L A* [on page 133\)](#page-132-0) to allow the printer to determine the label or black mark specifications.
- Readjust the print position by pressing the Feed button or opening and then closing the printer cover.

# **BS L R**

#### **Description** Select Receipt Mode

#### **Syntax**

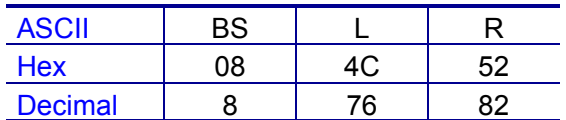

**Notes** This command selects Receipt mode, which must be set for printing on continuous roll paper. This command is enabled only in Label mode.

This command can activate Receipt mode even if Label mode is predefined by the memory switch (Msw 8-5). However, because the memory switch (Msw 8-5) is set to enable the default mode, Label mode goes into effect after the printer defaults are reset or the printer is power cycled. The memory switch (Msw 8-5) should be set to disable Receipt mode after the printer defaults are reset or the printer is power cycled.

## **BS M**

**Description** Specify Font Type

**Syntax** BSM*nm*

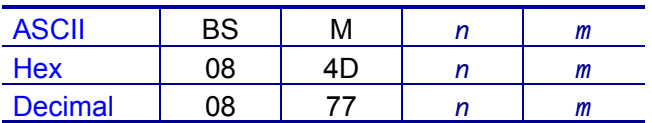

**Range**  $m = 65$  to 67

 $n = 0$ 

**Default**  $n = 0$ 

**Notes** BS M specifies the font type by *m* as follows:

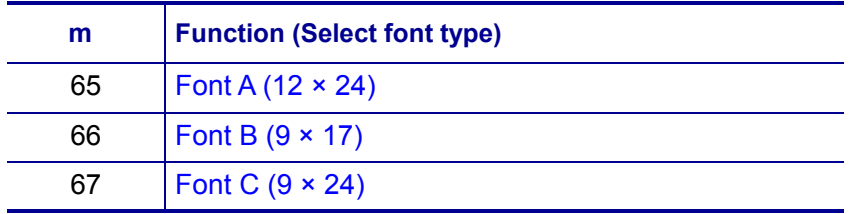

This command remains in effect until one of the following occurs: *ESC !* [on page 45,](#page-44-1) *ESC @* [on page 50](#page-49-0), or *ESC M* [on page 54](#page-53-0) is run; the printer defaults are reset; or the printer is power cycled.

# **Set/Get/Do (SGD) Commands**

The following SGD commands were added for use with your Virtual Device app. For more detailed information on SGD commands, see the Programming Guide for ZPL II*®*, ZBI 2, Set/Get/Do, Mirror, and WML (formerly the ZPL II Programming Guide).

## **apl.enable**

**Description** This command enables or disables a Virtual Device app.

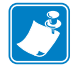

#### **Note •**

- **•** ZPL and CPCL may not function normally when a Virtual Device app is enabled.
- You must restart the printer after changing the value of apl.enable.

#### **Type** setvar

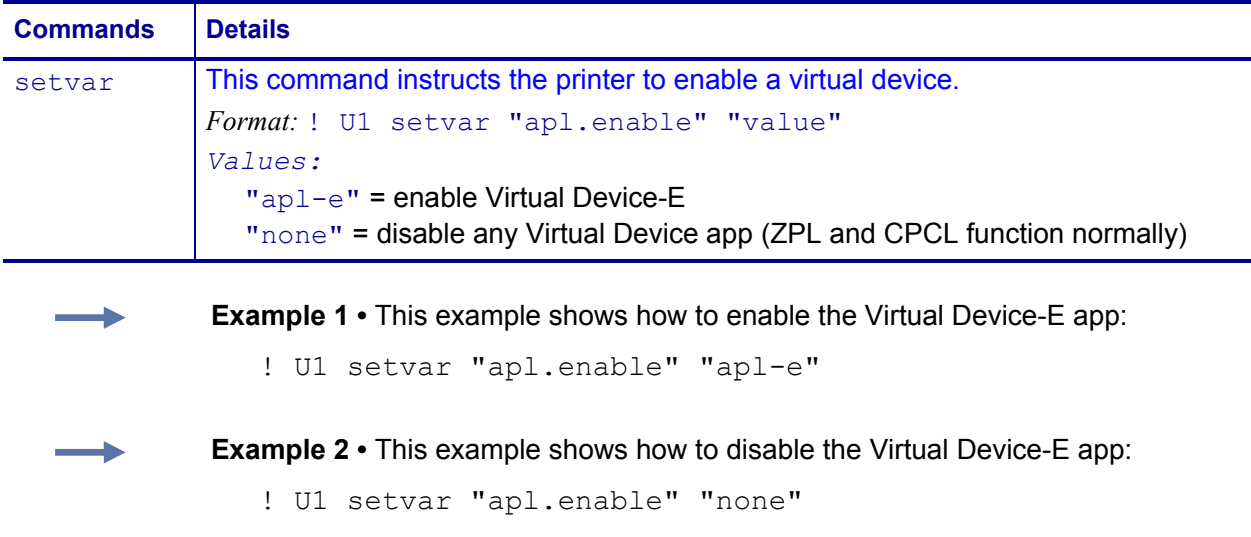

## **apl.version**

**Description** This command returns the version of the currently running Virtual Device app.

#### **Type** getvar

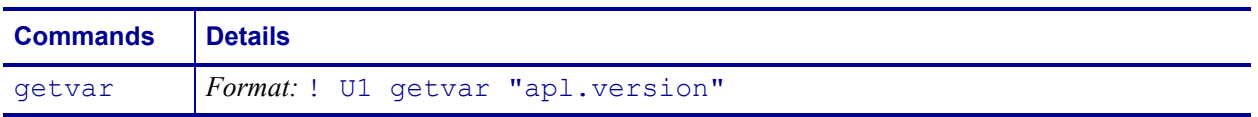

# **apl.framework\_version**

**Description** This command returns the level of support for Virtual Devices in the printer operating system.

**Type** getvar

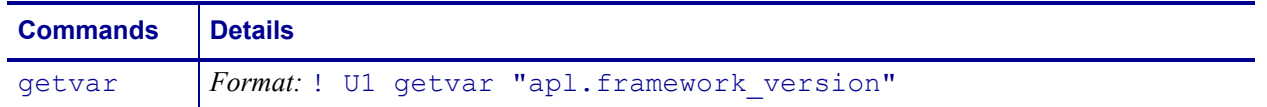

# Supported Fonts

This section provides you with available fonts on the Zebra printers with Virtual Device-E.

#### **Contents**

[Supported Fonts. . . . . . . . . . . . . . . . . . . . . . . . . . . . . . . . . . . . . . . . . . . . . . . . . . . . . . . 138](#page-137-0)

# <span id="page-137-0"></span>**Supported Fonts**

[Table 1](#page-137-1) shows the standard fonts and associated character sets that are provided with Virtual Device-E.

<span id="page-137-1"></span>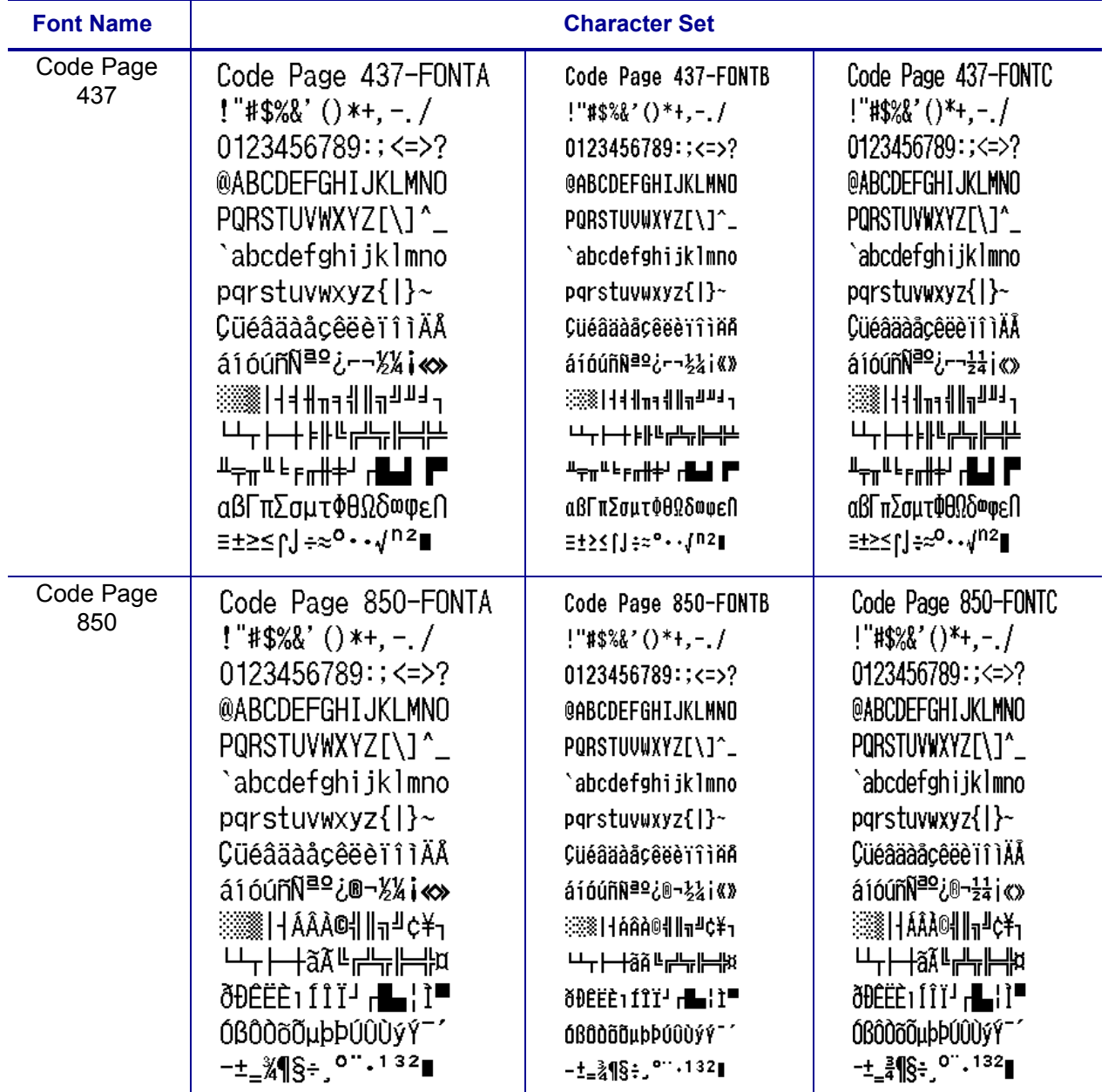

## **Table 1 • Supported Fonts**

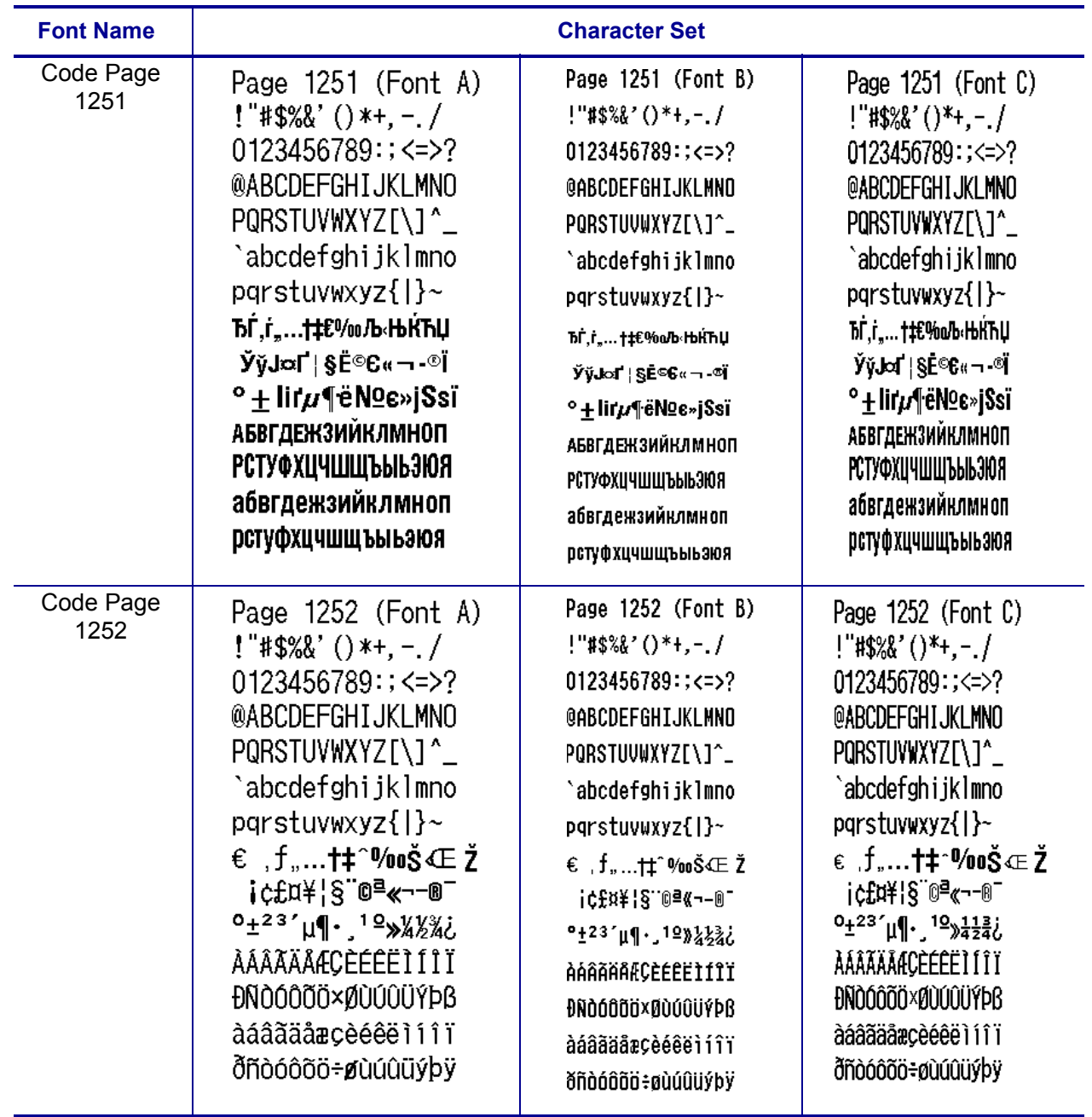

## **Table 1 • Supported Fonts (Continued)**

# ZDownloader Utility

This section provides you with the instructions for downloading and installing the ZDownloader Utility.

#### **Contents**

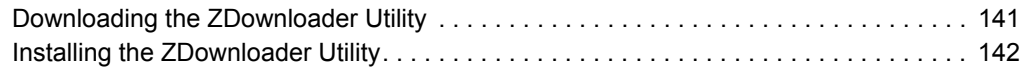

# <span id="page-140-0"></span>**Downloading the ZDownloader Utility**

#### **To download the ZDownloader Utility, perform the following from your computer:**

- **1.** Open a web browser and navigate to [http://www.zebra.com.](www.zebra.com)
- **2.** Click on the **Support & Downloads** header on the web page.
- **3.** Select a printer.
- **4.** When the printer page opens, locate and select the **Software Utilities** tab.
- **5.** Scroll down to the ZDownloader Utility and select the **Download** link.

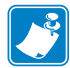

**Note •** You will be prompted to create a user profile or login to [http://www.zebra.com](www.zebra.com) with an existing profile to download the ZDownloader Utility.

**6.** Click on the **Accept and Begin Download Now** button. The installation file download will begin.

# <span id="page-141-0"></span>**Installing the ZDownloader Utility**

**To install the ZDownloader Utility, perform the following from your computer:**

- **1.** Run the installation file after the download is complete.
- **2.** If you are prompted to allow the application to make changes to your computer, click **Yes**.

The utility installs on your computer. When installation is complete, the Firmware Downloader and ZBI Key Manager installation wizard appears.

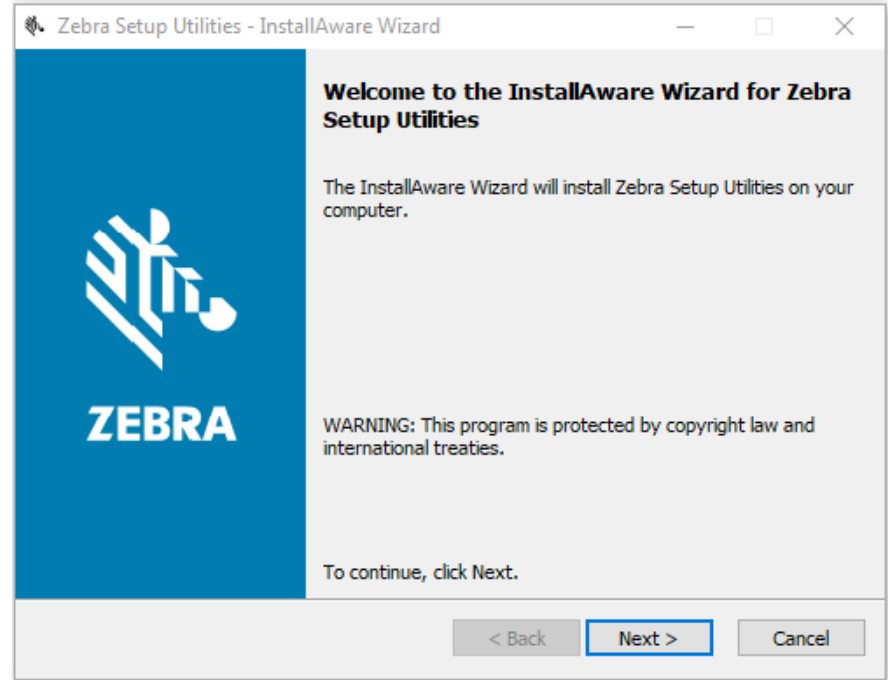

**3.** Click **Next**.

The End User License Agreement appears.

#### **4.** Read the terms of the agreement.

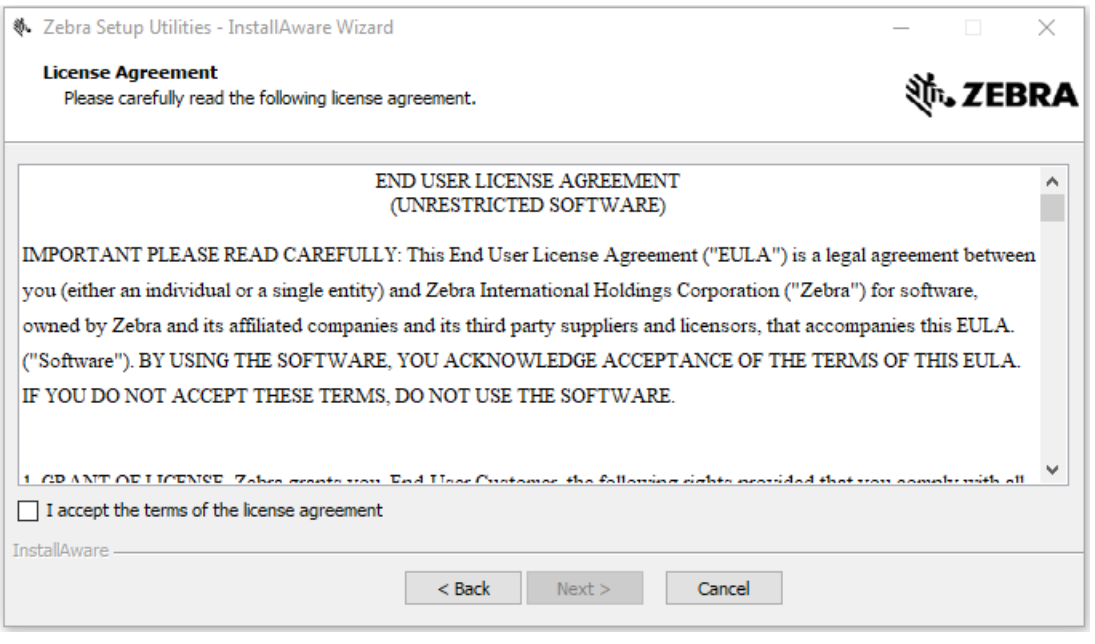

- **5.** Click the **checkbox** to accept the terms.
- **6.** Click **Next**.

The installation wizard displays information about the installation.

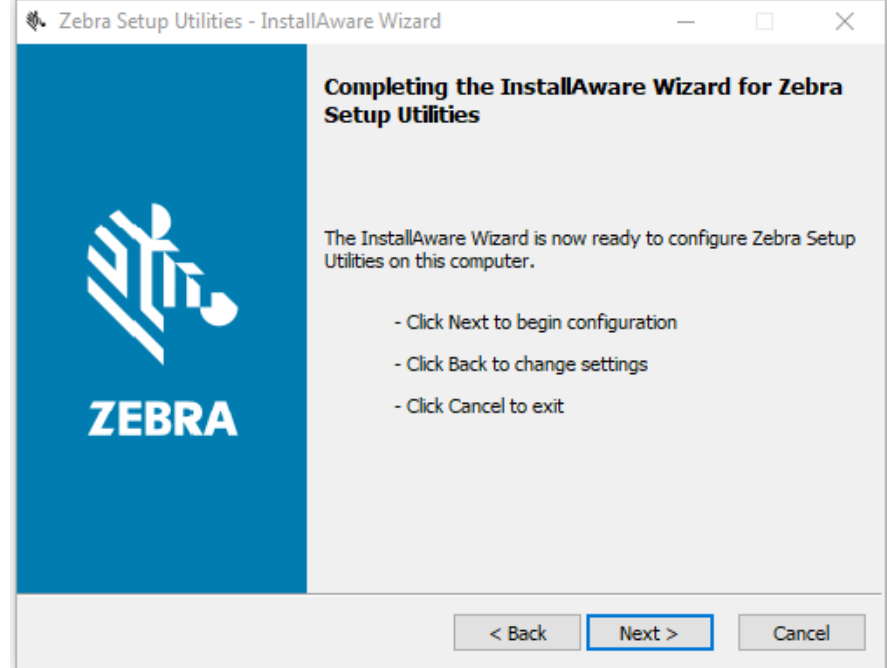

**7.** Click **Next**.

The installation wizard installs the application.

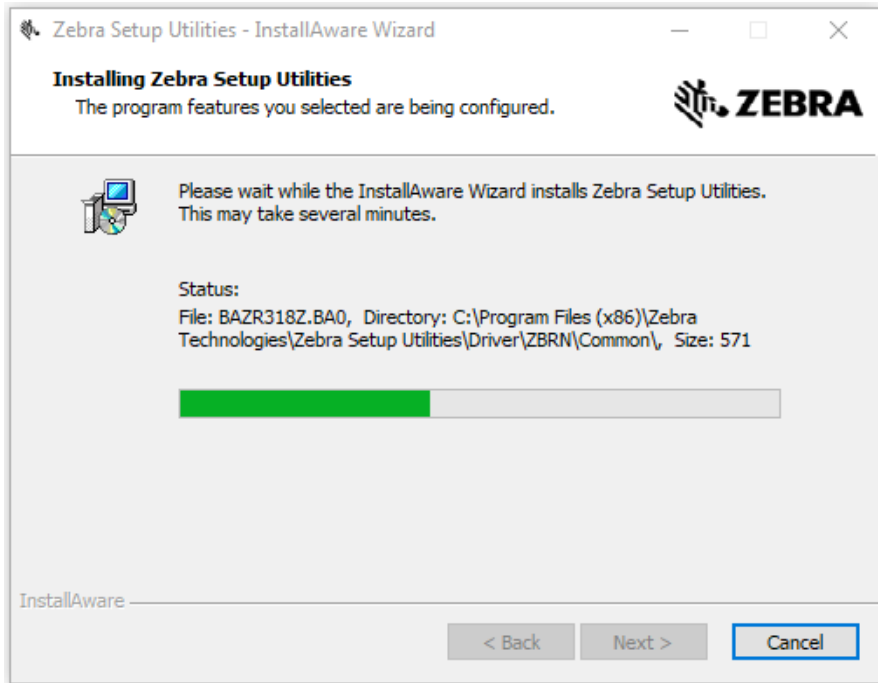

#### **8.** Click **Finish** to close the wizard.

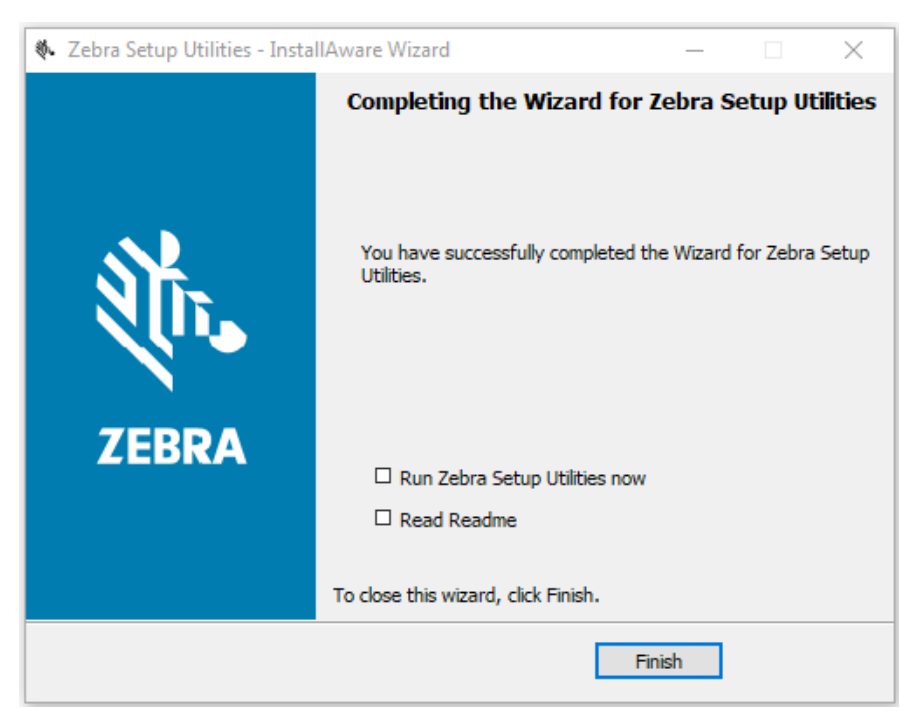
# Index

# **A**

absolute print position, [46](#page-45-0) absolute vertical print position, [67](#page-66-0) alignment, [60](#page-59-0) application installation acquiring the app, [12](#page-11-0) canceling a download in progress, [23](#page-22-0) downloading the app to printers, [21](#page-20-0) auto-detect printers, [14](#page-13-0) automatic calibration, [133](#page-132-0)

# **B**

barcodes print, [128](#page-127-0) set width, [132](#page-131-0) specify height, [127](#page-126-0) battery status, [119](#page-118-0) bit images bit image mode, [48](#page-47-0) defining nonvolatile bit images, [64](#page-63-0) printing nonvolatile bit images, [63](#page-62-0) black mark adjust paper position, [69](#page-68-0) set control functions, [69](#page-68-1) set paper format, [70](#page-69-0)

# **C**

calibration, [133](#page-132-0) cancel print data, [44](#page-43-0) character code table selection, [61](#page-60-0) character definition, [47](#page-46-0)

character font selection, [46](#page-45-1), [54](#page-53-0) character right space, [45](#page-44-0) character set enable/disable, [47](#page-46-1) character size specification, [66](#page-65-0) Code Page 1251 samples, [139](#page-138-0) Code Page 1252 samples, [139](#page-138-1) Code Page 437 samples, [138](#page-137-0) Code Page 850 samples, [138](#page-137-1) code page selection, [61](#page-60-0) columns for PDF417, [74](#page-73-0) connectivity options, [9](#page-8-0)

# **D**

Data Matrix encode and print symbol data, [96](#page-95-0) set code size, [94](#page-93-0) symbol data, [74](#page-73-1) disabling the Virtual Device by apl.enable SGD command, [135](#page-134-0) through the control panel QLn320 and QLn220 printers, [29](#page-28-0) QLn420 printers, [26](#page-25-0) Supported ZTxxx And ZDxxx Printers With A Display, [32](#page-31-0) ways to enable/disable, [25](#page-24-0) double-height mode, [46](#page-45-2) double-strike mode, [52](#page-51-0) double-width mode, [46](#page-45-3)

#### **E**

emphasized mode, [46](#page-45-4), [51](#page-50-0)

enabling the Virtual Device by apl.enable SGD command, [135](#page-134-0) through the control panel QLn320 and QLn220 printers, [29](#page-28-0) QLn420 printers, [26](#page-25-0) Supported ZTxxx And ZDxxx Printers With A Display, [32](#page-31-0) ways to enable/disable, [25](#page-24-0) error correction level PDF417, [77](#page-76-0) QR Code, [85](#page-84-0)

## **F**

features, [8](#page-7-0) font select font type, [134](#page-133-0) fonts 1-byte character font selection, [54](#page-53-0) character sets, [138](#page-137-2) form feed, [44](#page-43-1)

# **G**

graphics [See also](#page-107-0) *nonvolatile bit images* data processing, [108](#page-107-0) define raster graphics data, [113](#page-112-0) print graphics data, [109](#page-108-0) store raster graphics data, [115](#page-114-0)

# **H**

hex dump mode, [68](#page-67-0) horizontal tab move print position to next tab, [43](#page-42-0) set position, [51](#page-50-1) Human Readable Interpretation (HRI) characters select font, [127](#page-126-1) select print position, [117](#page-116-0)

#### **I**

Initialize Printer, [50](#page-49-0) international character set, [55](#page-54-0) IP Ethernet printers auto-detect, [14](#page-13-0) manually add, [15](#page-14-0)

#### **K**

key code list for nonvolatile graphics, [111](#page-110-0)

#### **L**

Label mode selection, [133](#page-132-1) left margin, [120](#page-119-0) liability, [2](#page-1-0) line feed, [43](#page-42-1) line spacing select default, [49](#page-48-0) setting, [50](#page-49-1)

## **M**

macro execute, [124](#page-123-0) start/end definition, [116](#page-115-0) manually add printers, [15](#page-14-0) margins, [120](#page-119-0) MaxiCode encode and print symbol data, [92](#page-91-0) set mode, [90](#page-89-0) store symbol data, [91](#page-90-0) symbol data, [73](#page-72-0) memory switch value change, [100](#page-99-0) transmit, [103](#page-102-0) modifying printer communication settings through ZDownloader, [19](#page-18-0) module height for PDF417, [76](#page-75-0) module width for PDF417, [76](#page-75-1)

# **N**

nonvolatile bit images [See also](#page-107-1) *graphics* defining, [64](#page-63-0) delete all, [111](#page-110-1) delete kc1 and kc2, [112](#page-111-0) print kc1 and kc2, [114](#page-113-0) printing, [63](#page-62-0) transmit key code list, [111](#page-110-0) transmit memory capacity, [108](#page-107-1) nonvolatile graphics key code list, [111](#page-110-0) nonvolatile user memory formats, [97](#page-96-0) transmit amount unused, [110](#page-109-0) number of columns for PDF417, [74](#page-73-0) number of rows for PDF417, [75](#page-74-0)

#### **P**

Page mode selection, [53](#page-52-0) parallel printers, [15](#page-14-0)

#### PDF417

encode and print symbol data, [80](#page-79-0) encode and send size information, [82](#page-81-0) select standard or simplified option, [78](#page-77-0) specify error correction level, [77](#page-76-0) specify height of module, [76](#page-75-0) specify number of columns, [74](#page-73-0) specify number of rows, [75](#page-74-0) specify width of module, [76](#page-75-1) store symbol data, [79](#page-78-0) symbol data, [72](#page-71-0) position alignment, [60](#page-59-0) print area specification, [58](#page-57-0) print buffer clearing, [44](#page-43-0) print command encode and print QR Code symbol data, [87](#page-86-0) print and feed a number of lines, [60](#page-59-1) print and feed paper, [52](#page-51-1) print and line feed, [43](#page-42-1) print barcodes, [128](#page-127-0) print data, [44](#page-43-2) print nonvolatile bit images, [63](#page-62-0) raster bit image, [131](#page-130-0) print direction selection, [57](#page-56-0) print mode specification, [45](#page-44-1) print PDF417 symbol data, [80](#page-79-0) print position absolute, [46](#page-45-0) absolute vertical, [67](#page-66-0) relative, [59](#page-58-0) set to beginning of line, [121](#page-120-0) print servers, [9](#page-8-0) printer ID transmission, [118](#page-117-0) printer status transmission, [41](#page-40-0)

# **Q**

QR Code encode and print symbol data, [87](#page-86-0) save symbol data, [86](#page-85-0) set error correction level, [85](#page-84-0) set QR Code module size, [84](#page-83-0) set the QR Code model, [83](#page-82-0) symbol data, [73](#page-72-1) transmit symbol data size information, [89](#page-88-0)

# **R**

raster graphics define data in nonvolatile graphics area, [113](#page-112-0) print, [131](#page-130-0) store data, [115](#page-114-0)

Receipt mode selection, [134](#page-133-1) relative print position, [59](#page-58-0) reverse printing mode, [116](#page-115-1) rows in PDF417, [75](#page-74-0)

# **S**

serial interface add printers, [15](#page-14-0) configuration, [104](#page-103-0) transmit communication conditions, [106](#page-105-0) Set/Get/Do (SGD) commands, [135](#page-134-1) simplified PDF417, [78](#page-77-0) size information for PDF417, [82](#page-81-0) Standard mode selection, [56](#page-55-0) standard PDF417, [78](#page-77-0) status paper sensor, [130](#page-129-0) printer, [41](#page-40-0) symbols, specifying and printing, [71](#page-70-0)

# **T**

test print, [68](#page-67-0) transmit memory switch value, [103](#page-102-0) transmit serial interface conditions, [106](#page-105-0) transmit status, [41](#page-40-0)

# **U**

underline mode, [46](#page-45-5), [49](#page-48-1) upside-down printing, [62](#page-61-0) USB printers, [14](#page-13-0) User Setting mode end, [99](#page-98-0) start, [98](#page-97-0) user-defined character definition, [47](#page-46-0)

# **V**

version level of support for Virtual Devices, [136](#page-135-0) of Virtual Device, [135](#page-134-2) vertical print position (absolute), [67](#page-66-0) Virtual Device version, [135](#page-134-2)

#### **W**

wired print server auto detect, [14](#page-13-0) for more information, [9](#page-8-0) manually add, [15](#page-14-0)

wireless print server auto detect, [14](#page-13-0) for more information, [9](#page-8-0) manually add, [15](#page-14-0)

## **Z**

ZDownloader adding printers, [13](#page-12-0) canceling a download in progress, [23](#page-22-0) deleting printers, [20](#page-19-0) downloading the Virtual Device app to printers, [21](#page-20-0) downloading ZDownloader, [141](#page-140-0) installing ZDownloader, [142](#page-141-0) modifying printer settings, [19](#page-18-0) zebra printer setup utility for android devices, [13](#page-12-1)

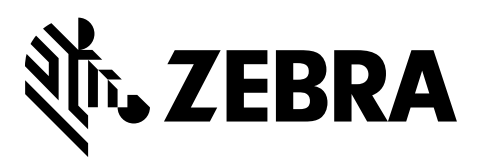

#### **Corporate Headquarters**

Zebra Technologies Corporation 3 Overlook Point Lincolnshire, IL 60069 USA T: +1 847 634 6700 Toll-free +1 866 230 9494 F: +1 847 913 8766

[http://www.zebra.com](www.zebra.com)